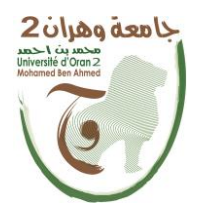

**الجمهــــوريــــــة الجزائــــريــــــة الديمقــــراطيــــــة الشــعبيـــــة République Algérienne Démocratique et Populaire وزارة التــــــعلـــــيـــــــــــم العــــــــــــالــــــــــــي والبــــحــــــــــــث العـــلمـــــــــي Ministère de l'Enseignement Supérieure et de la Recherche Scientifique**

> **جامعة وهران 2 محمد بن أ حمد Université d'Oran 2 Mohamed Ben Ahmed ------------------------ معهد الصيانة و األمن الصناعي Institut de Maintenance et de Sécurité Industrielle**

**Département de Maintenance en Instrumentation**

### **MÉMOIRE**

Pour l'obtention du diplôme de Master

**Filière :** Maintenance et Instrumentation **Spécialité :** Mesure-Analyse-Qualité

**Thème**

### Etude et conception d'un drone

### télécommandé à distance.

Présenté et soutenu publiquement par :

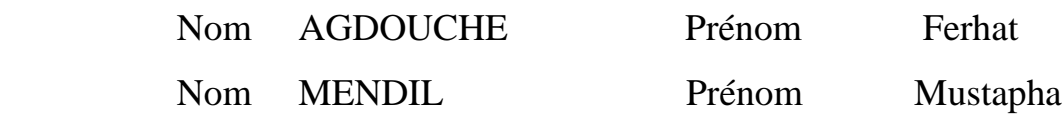

Devant le jury composé de :

<span id="page-0-0"></span>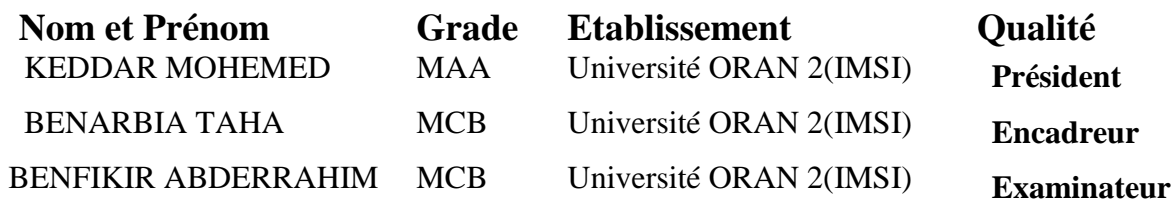

**Juin 2017**

# Dédicace

*A qui puis-je dédier ce travail, à mes très chers parents, dont le sacrifice, la tendresse, l'amour, la patience ; le soutien ; l'aide et les encouragements sont le secret de ma réussite.*

*Sans eux je ne serai pas ce que je suis aujourd'hui.*

*Je dédie ce travail également à mes chères sœurs Khalida, Ghelima, Djedjiga A tous les membres de la famille AGDOUCHE et AIT YOUNES.*

*A tous mes amis et mes collègues avec qui j'ai partagé des moments inoubliables à l'Université.*

*A ceux avec qui je partage de bons souvenirs. A tous ce que j'aime et tous qui m'aiment. A tous ce qui m'ont aidé de près ou de loin dans la réalisation de ce travail. Et en particulier à mon binôme Mustapha et sa famille.*

*AGDOUCHE Ferhat*

# Dédicace

<span id="page-2-0"></span>*A qui puis-je dédier ce travail, à mes très chers parents, dont le sacrifice, la tendresse, l'amour, la patience ; le soutien ; l'aide et les encouragements sont le secret de ma réussite.*

*Sans eux je ne serai pas ce que je suis aujourd'hui.*

*Je dédie ce travail également à ma chère sœur*

### *Amina.*

*A tous les membres de la famille MENDIL. A tous mes amis et mes collègues avec qui j'ai partagé des moments inoubliables à l'Université.*

*A ceux avec qui je partage de bons souvenirs. A tous ce que j'aime et tous qui m'aiment. A tous ce qui m'ont aidé de près ou de loin dans la réalisation de ce travail. Et en particulier à mon binôme Ferhat et sa famille.*

 *MENDIL Mustapha*

# <span id="page-3-0"></span>Remerciement

*Au terme de ce travail, nous devons remercier tout d'abord ALLAH qui nous a donné la force et le courage de suivre nos études et d'arriver à ce stade.*

*Nous tenons à remercier notre encadreur Monsieur « BENARBIA TAHA » dans l'aide à la réalisation de ce travail, et pour la confiance qu'il nous a apportée en nous fournissant une grande liberté dans la pratique de notre travail de recherche. Merci aussi pour sa très grande patience et sa compréhension et ses compétences scientifiques.*

*Nous tenons aussi à remercier les membres de jury.*

*Enfin, nous renouvelons nos remerciements à ceux qui nous ont aidés de près ou de loin pour réaliser ce travail sans oublier nos familles pour leur support inconditionnel, leur amour et leur patience.*

جهاز التحكم عن بعد يحتل اليوم مكانة ذات أهمية كبيرة في مجال اإلتصال لتحكم و مراقبة أجهزة عديدة مدفوعا بأحدث التطورات الحاصلة في مجال التقنيات في االلكترونيات وتكنولوجيا المعلومات واالتصاالت و من هنا بادرنا بتصميم جهاز التحكم عن بعد باستعمال الهاتف الذكي و تقنية االتصال بلوتوث لتحكم في طائرة بدون طيار. ويستند تصميمنا على ميكروكنترولر887F16PIC ، 44mosfetIFRZ, n289L H pont والدائرة التغدية باستعمال منظم الجهد 7805LM .

كلمات مفتاحية : طائرة بدون طيار , جهاز تحكم, بلوتوث, أندرويد , هاتف ذ كي.

#### <span id="page-4-0"></span>**Résumé**

La commande à distance trouve de plus en plus sa place dans le domaine de contrôle/commande des appareils motivé par les dernières technologies de l'électronique embarquée, l'informatique et la télécommunication d'où notre initiation de concevoir une télécommande à distance par un Smartphone via connexion Bluetooth, application sur drone. Notre télécommande est basée sur µCpic16F887, pont de H (L289n), mosfetIFRZ44 et un circuit d'alimentation basé sur un régulateur de tension le LM7805.

Mots-clés : drone, télécommande, Bluetooth, Android, Smartphone.

#### **Abstract**

Remote control is increasingly taking its place in the field of control of the devices motivated by the latest technologies of embedded electronics, computing and telecommunication, from where our initiation to design a remote control by a Smartphone via Bluetooth connection, application on drone. Our remote control is based on μCpic16F887, H Bridge (L289n), mosfetIFRZ44 and a power supply circuit based on a voltage regulator LM7805.

Key words: Drone, Remote control, Bluetooth, Android, Smartphone.

## <span id="page-5-0"></span>Sommaire

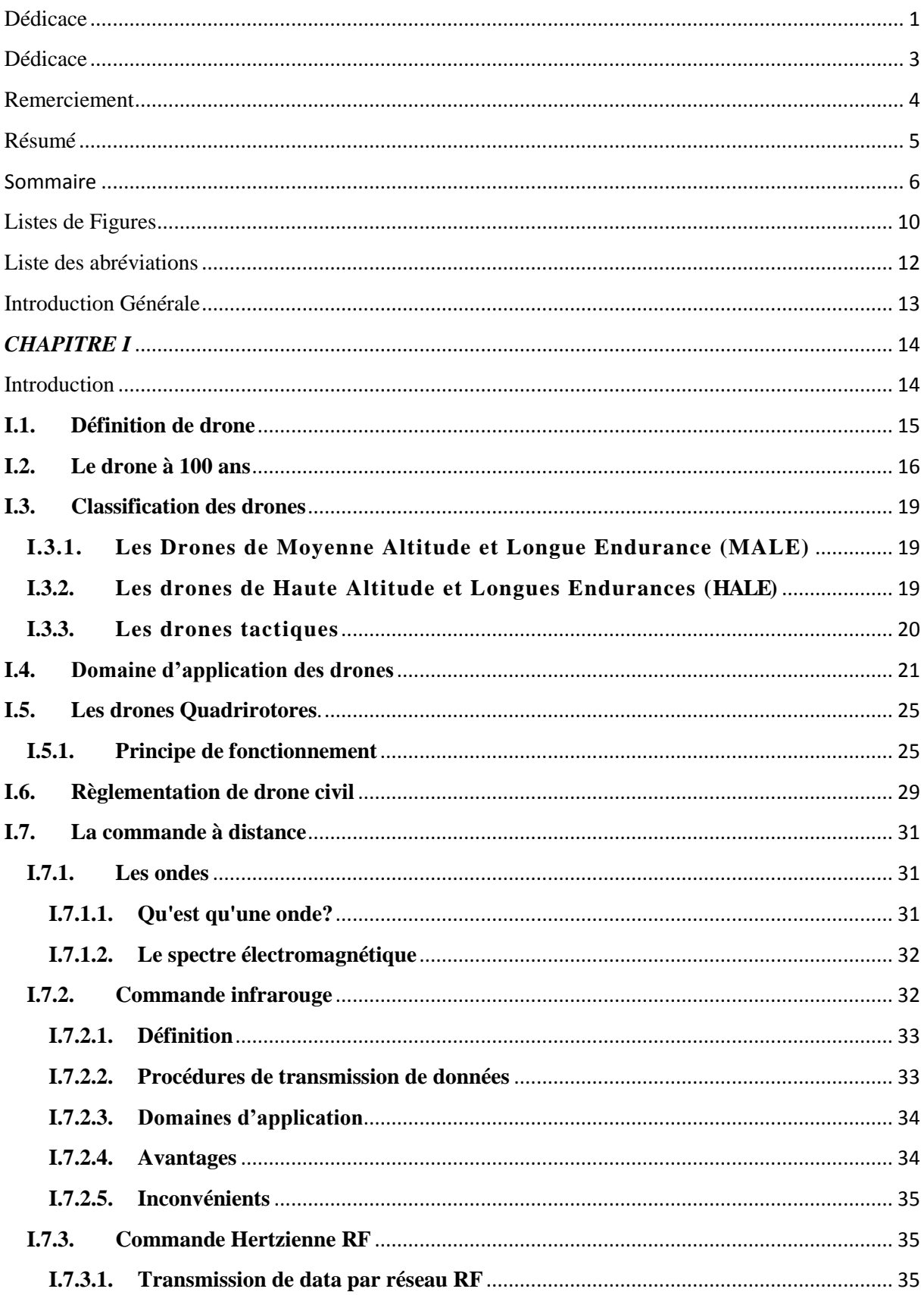

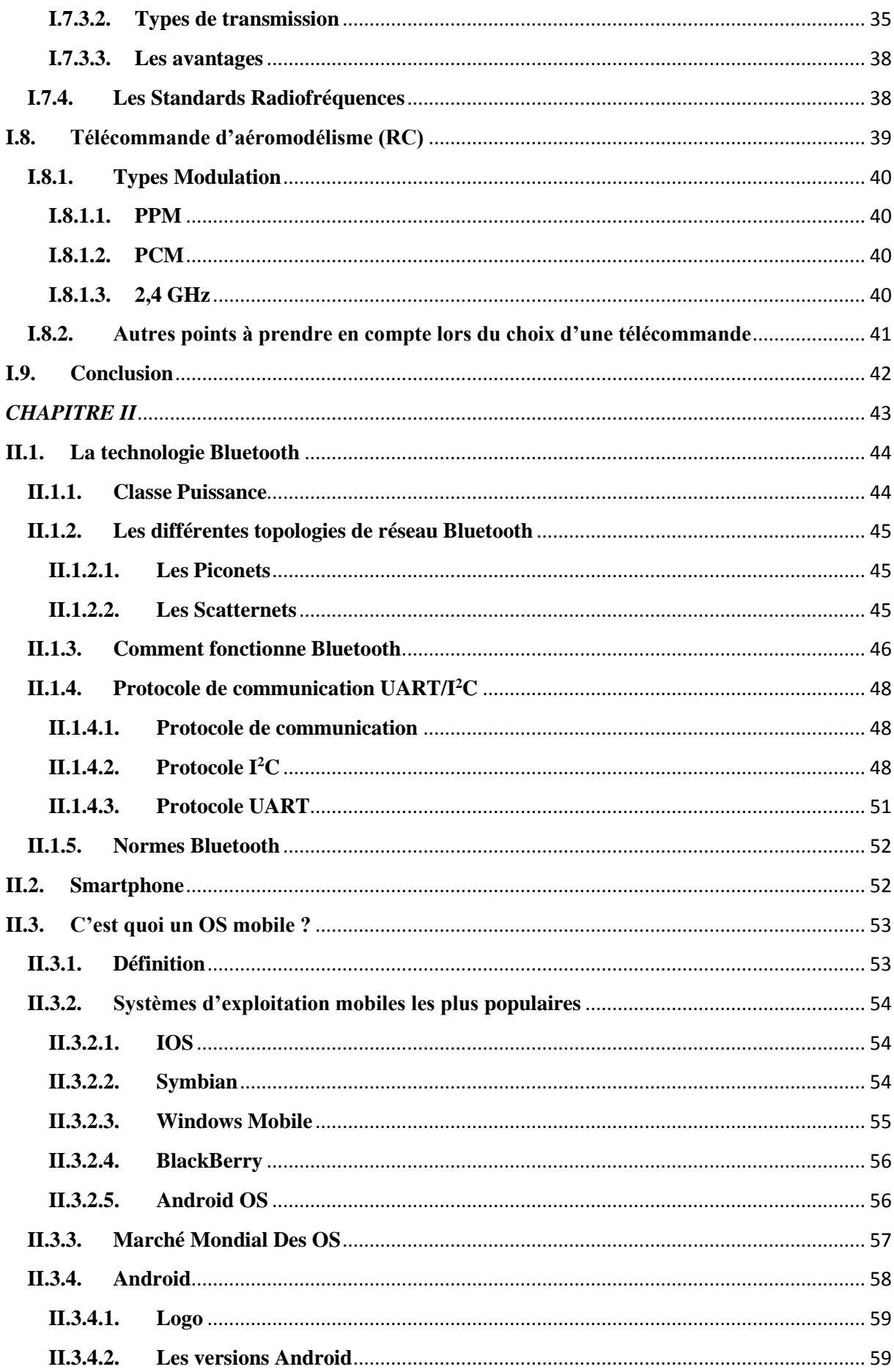

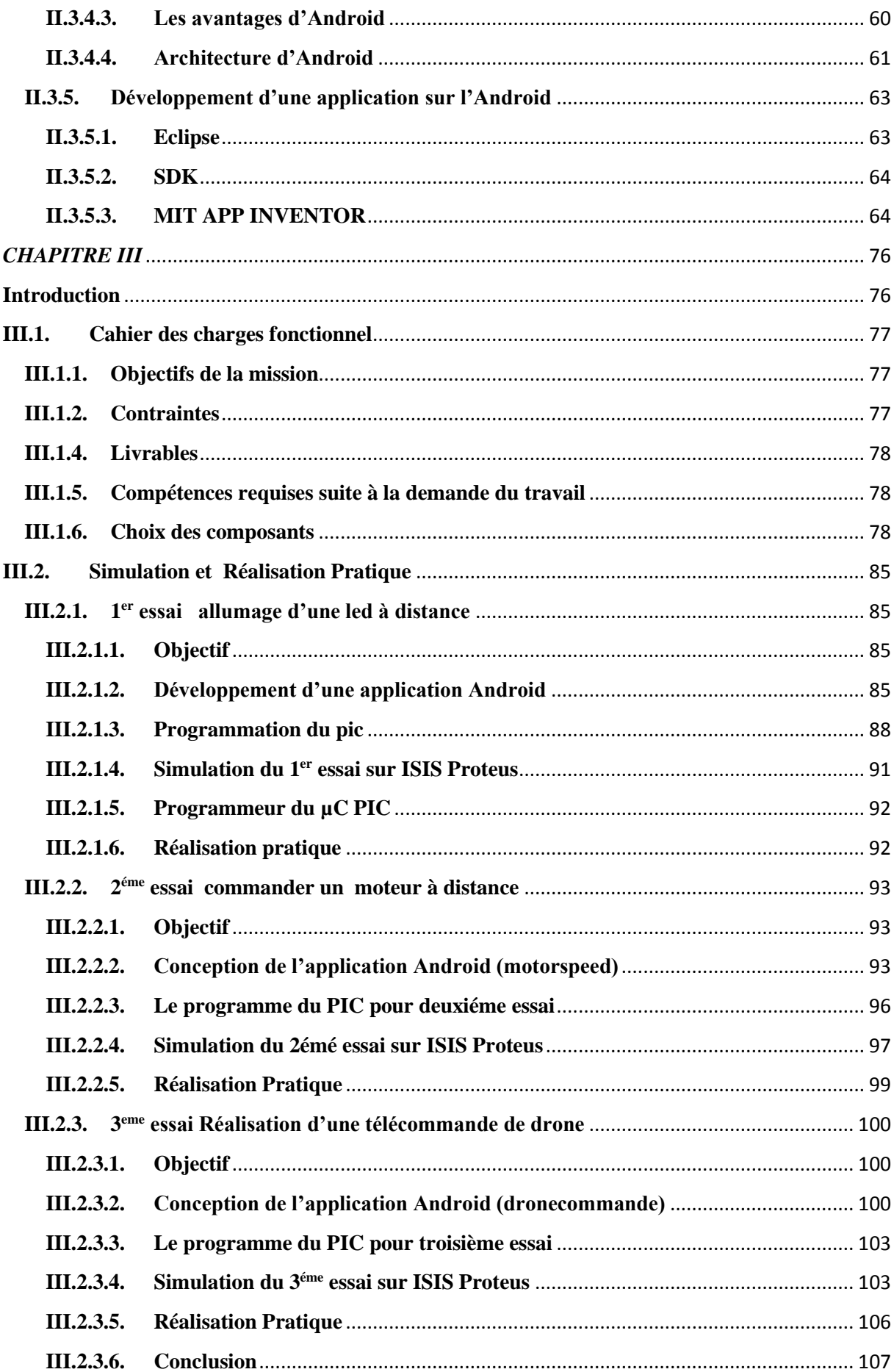

<span id="page-8-0"></span>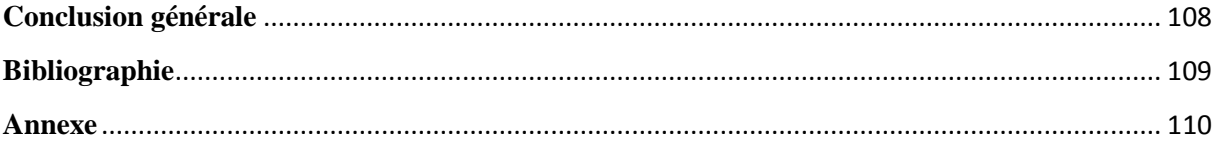

### **Listes de Figures**

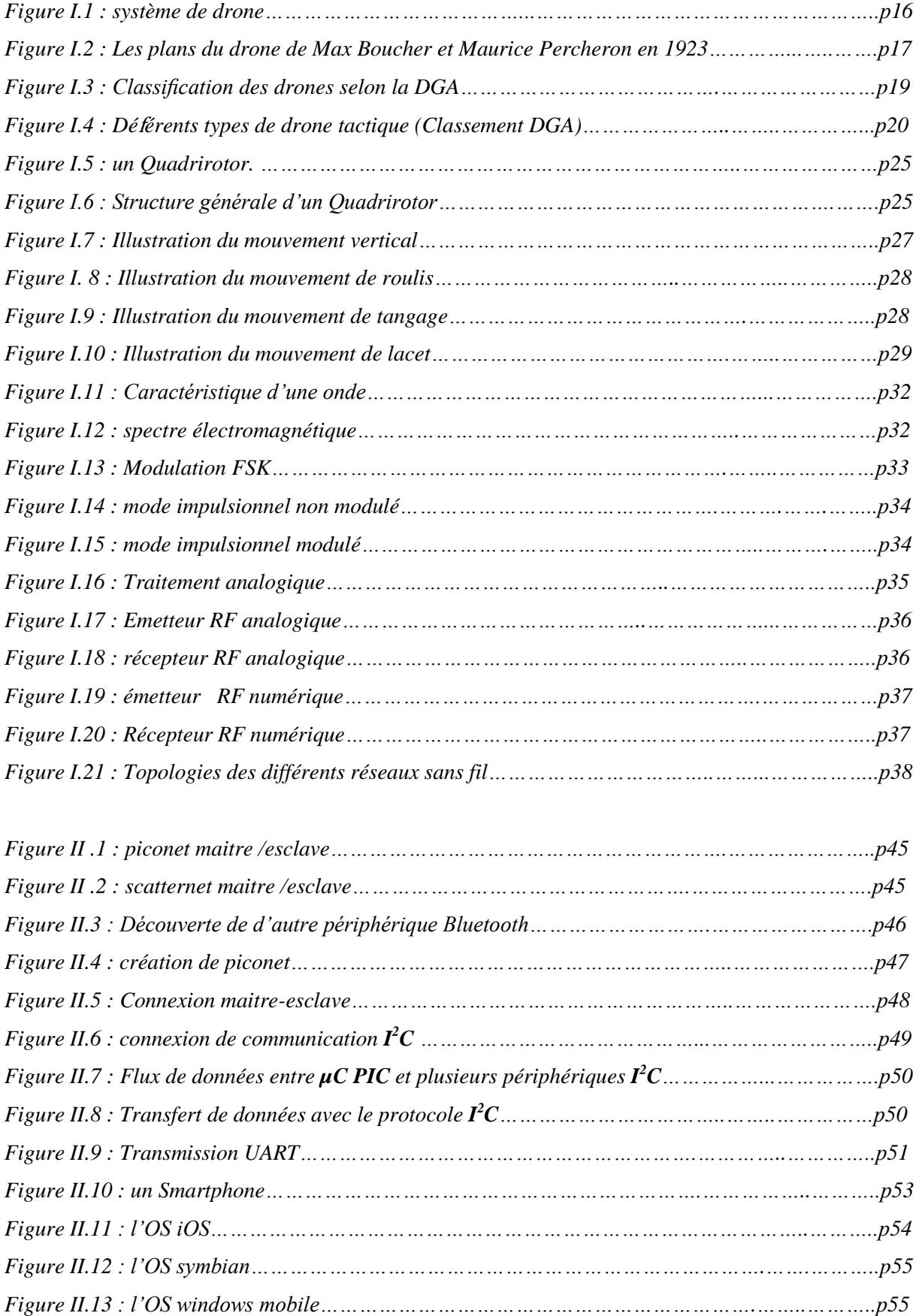

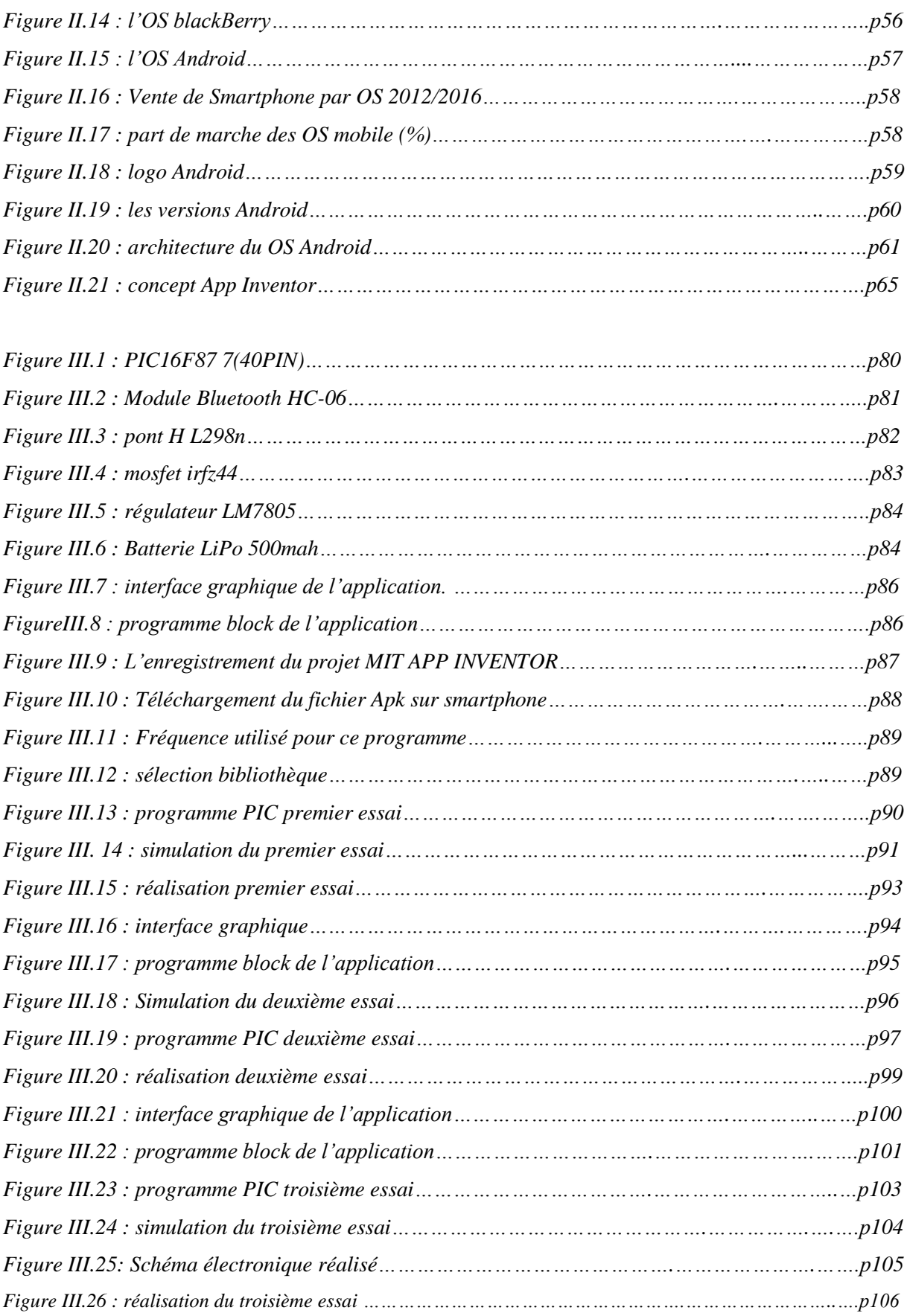

#### **Liste des abréviations**

- <span id="page-11-0"></span>*µC Micro-Controlleur*
- *CAD Commande à Distance*
- *FM Frequency Modulation (Modulation à Fréquence)*
- *GPS* **Global Positioning System (Systéme de posisionnement global)**
- *GSM Global System of Mobile (Systéme global Mobile)*
- *I2C I Quarré C*
- *IR Infrarouge*
- *MLI Modulation de Largeur d'Impulsion (Pulse Width Modulation PWM)*
- *OS Operating System (Systéme d'éxploitation)*
- *PCM Pulse Code Modulation*
- *PPM Pulse-position modulation*
- *RC Radio Commande*
- *RF Radio Fréquence*
- *SCL Signal Clock*
- *SDA Signal DATA*
- *TSF Télégraphie sans fil*
- *UART* **Universal Asynchronous Receiver Transmitter**
- *UAV* **unmanned aerial vehicle**
- VT **Virtual Terminal**
- *WLAN Wireless Local Area Network*
- *WMAN Wireless Metropolitan Area Network*
- *WPAN Wireless Personnel Area Network*
- *WWAN Wireless Wide Area Network*

### **Introduction Générale**

<span id="page-12-0"></span>Au cours des années les technologies les plus modernes ont toujours été utilisées depuis près de 100 ans pour piloter à distance des aéronefs. La commande à distance nous offre la possibilité de moins déplacement, moins de liaisons filiales et s'éloigne le plus que possible des milieux agressifs ou qui présente certain danger. Aujourd'hui avec le développement de l'électronique embarqué les Smartphone ont marqué leur présence dans le domaine de la télécommunication et la télécommande à distance grâce à ces fonctionnalités intégrées : connectivité Bluetooth, Wi-Fi, GSM, GPS, … et leur plateforme logiciel (operating system mobile).

Ce mémoire a été réparti comme suit :

Chapitre I, ce chapitre a été consacré sur l'état de l'art de drone et la commande à distance de ce véhicule aérien. Nous présenterons un peu d'histoire, quelque domaine d'applications et règlementation juridique qui organise l'usage des drones, ensuite on parlera sur la commande d'aéromodélisme de drone qui présente un domaine de recherche d'actualité très active.

Chapitre II, on va présenter la technologie Bluetooth comme une plateforme de communication et un choix pour établir une télécommande à distance .Ensuite l'environnement de travail des différents OS mobiles notamment Android qui inclut les outils de développement (logiciel et technologie exploité).

Chapitre III, on va travailler sur la synthèse de la télécommande à distance par un Smartphone via Bluetooth pour piloter un drone type tactique, ce travail se divise en une partie simulation et une partie réalisation pour valider les résultats de simulation expérimentalement.

# <span id="page-13-0"></span>**CHAPITRE I Drone et La Commande à Distance**

### <span id="page-13-1"></span>**Introduction**

Un drone est un aéronef sans pilote à son bord et doté d'une certaine autonomie et d'une capacité de décision. Les recherches et les développements liés à la commande à distance de ces Véhicules Aériens ont été très actifs au cours des dernières années, motivés par les récentes avancées technologiques dans le domaine de télécommunication et la miniaturisation des actionneurs et de l'électronique embarquée.

#### <span id="page-14-0"></span>**I.1. Définition de drone**

Il est intéressant de lire ce que retiennent les dictionnaires pour définir un drone. Le Petit Robert nous apprend que le mot drone est apparu dans la langue française en 1954, il vient de l'anglais signifiant "Faux bourdon". L'autre définition du Petit Robert indique que c'est un petit avion de reconnaissance, sans pilote, télécommandé ou programmé. L'encyclopédie Universelle propose une définition un peu plus générale. Elle indique qu'un drone (en anglais U.A.V. pour Unmanned Aerial Vehicle) est un véhicule aérien sans pilote. Il peut donc faire appel au concept de l'avion, de l'hélicoptère voir de la fusée [1].

Toujours selon les dictionnaires un drone est un aéronef disposant d'une ou plusieurs charges utiles nécessaires à l'observation ou destinées au combat (missiles, bombes).

Généralement, il est contrôlé et piloté à partir des stations aux sols, avec ou sans le relais des satellites, mais il peut aussi effectuer des missions de manière autonome. Dans l'avenir, il est prévu d'assister les drones par des systèmes de contrôle disposé sur des aéronefs (poste de commandement volant ou avion de combat). Charges dans leur majorité de l'acquisition de renseignements.

L'usage du mot « drone » pour décrire un [véhicule](https://fr.wikipedia.org/wiki/V%C3%A9hicule) ou [robot](https://fr.wikipedia.org/wiki/Robot) terrestre, de surface ou sous-marin, doté d'autonomie, est une particularité française. La classification américaine des mobiles autonomes sans humain à bord en UAV/UAS (aériens), USV/USS (de surface), UUV/UUS (sous-marins), UGV/UGS (robots terrestres) est la plus couramment utilisée dans le monde.

L'expression « système de drone » tend à prédominer car le drone fait partie d'un système qui est composé :

- D'un ou plusieurs vecteurs aériens équipés de capteurs de détection (avec d'éventuels systèmes de détection d'intrus en« environnement incertain »).
- D'une ou plusieurs stations au sol de commande et de recueil des détections.
- De liaisons radioélectriques de données entre le vecteur aérien et la partie terrestre [2]

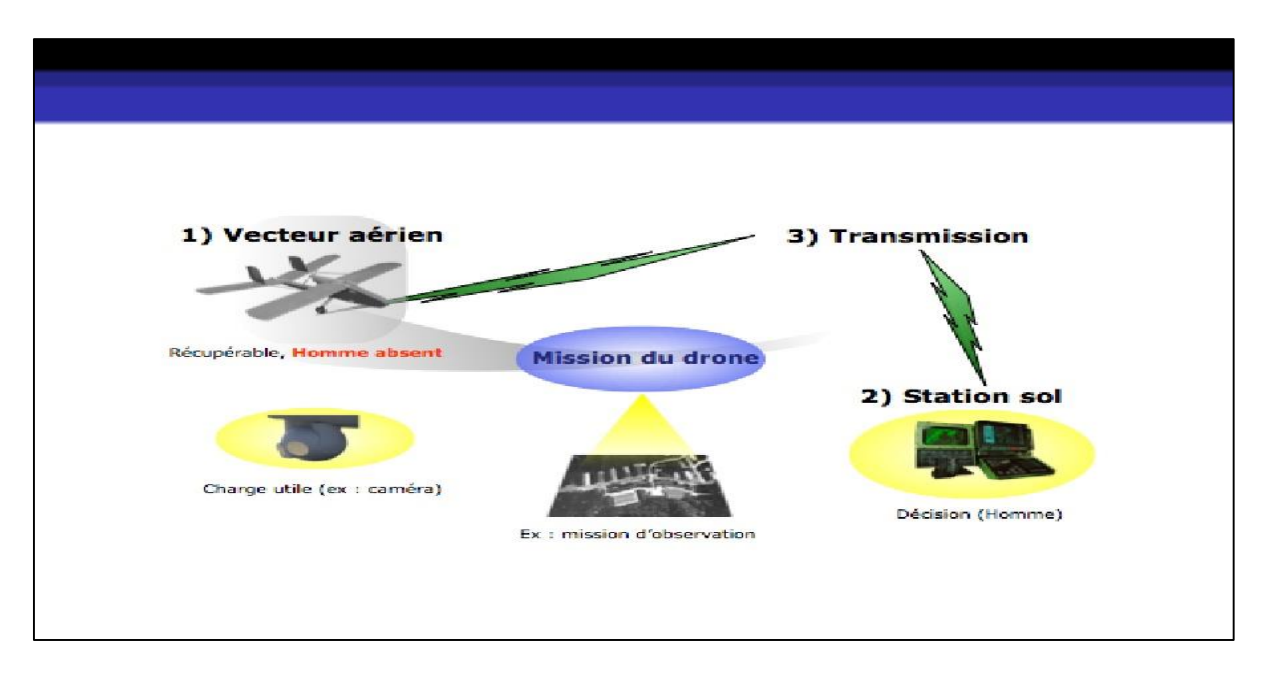

*Figure I.1 : système de drone*

#### <span id="page-15-0"></span>**I.2. Le drone à 100 ans**

**Dès 1916**, Archibald Low lance l'Aerial Target, un projet d'avion-cible commandé à distance par des ondes de TSF en Grande-Bretagne. Il s'agit de former les apprentis-pilotes au tir sans risquer d'abattre l'avion remorquant la cible.

**En 1917** une idée similaire naît aux Etats-Unis où les ingénieurs Elmer Ambrose Sperry, Lawrence Sperry et Peter Cooper Hewitt, travaillent à un projet d'avion radiocommandé, le Hewitt-Sperry Automatic Airplane.

**En 1918** un exploit qui poussa George Clémenceau, président de la Commission sénatoriale de l'armée, à lancer un concours d'avion sans pilote. La raison est simple, ce qui est précieux dans un avion militaire ce n'est pas la machine que l'on peut fabriquer rapidement en très grande série, mais le pilote qui demande une longue formation.

**Le 14 septembre 1918** Max Boucher a réussi à améliorer son système et à faire voler**,** un avion Voisin BN3 pendant 51 minutes sur un parcours de 100 km. L'avion radiocommandé est né ! Il poursuivra ses travaux avec l'ingénieur Maurice Percheron et réussira à faire voler.

**Le 17 avril 1923** sur la base d'Etampes un véritable drone piloté via la TSF. Mais la guerre était terminée et cela n'attira pas l'attention des militaires.

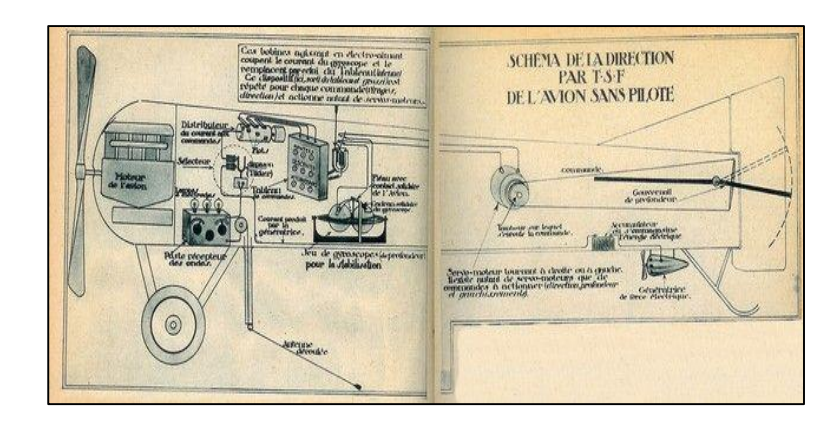

*Figure I.2 : Les plans du drone de Max Boucher et Maurice Percheron en 1923*

**En 1935** le mot **drone** est né, ce sont les anglais qui affublèrent de ce surnom à travers les versions automatisées du De Havilland DH.82 Tiger Moth. En effet, leur constructeur avait baptisé ces avions cibles DH.82 Queen Bee (reine des abeilles), mais leur vol bruyant, lent et lourd les faisait plutôt ressembler à des faux bourdons, drone en anglais.

De nombreux autres avions-cibles autonomes virent le jour à la fin des années 30 tels le Radio plane OQ-2 américain. Ce fut d'ailleurs l'US Navy qui popularisa **en 1941** le mot drone avec son avion-cible Target Drone Denny1 (TDD-1), qui fut fabriqué à plusieurs milliers d'exemplaires.

**En1944** Les Allemands envisagèrent des applications carrément plus belliqueuses avec la mise au point de missiles sol/air radiocommandés. Alors que les V1 et V2 avaient un programme de vol préréglé avant le décollage, le Wasserfall, modèle réduit du V2 à destination anti-aérienne, pouvait être dès le début **1944** localisé et piloté à distance via un système d'ondes radar baptisé Rheinland. D'autres missiles radiocommandés virent aussi le jour (Enzian, Rheintochter…) et pas moins de 5 systèmes de radiocommande furent développés (Burgund, Franken, Elsass, Brabant, Ganza). Des missiles air/sol radiocommandés furent aussi développés tels les Hs 293 et Fritz-X qui étaient pilotés par une radio-commande Strassburg-Kehl fonctionnant dans la bande des 48 à 50 MHz. Toutes ses armes novatrices ne purent heureusement être fabriquées en grande série, par contre leurs technologies servirent au développement de nouvelles armes chez les Alliés après la défaite de la NAZI. L'utilisation des drones militaires se développa lors de la Guerre de Corée, puis de la Guerre du Vietnam pour des missions d'observation et de surveillance en territoire ennemi, ainsi que pour le largage de tracts. On les retrouvera ensuite lors de la Guerre du Kippour entre Israël et les nations arabes.

Les années 90 virent le développement des drones armés, c'est-à-dire non seulement capables de surveiller une cible potentielle à distance, mais de l'attaquer à l'aide d'armes embarquées (missiles, bombes guidées…).

Aujourd'hui les drones militaires vont de quelques centaines de grammes à plusieurs tonnes (15 tonnes pour le RQ-4B Block 20/30) en fonction de l'utilisation envisagée et aussi de l'autonomie souhaitée qui peut atteindre plusieurs jours. Une nouvelle étape est en cours avec le développement de drones de combat. Plusieurs programmes ont été lancés aux Etats-Unis tels les Boeing X-45 et X-46 ou le Northrop Grumman X-47 Pegasus, mais ils semblent mis en sommeil. En France, Dassault Aviation a en cours de développement le Neuron, un drone de combat de 7 tonnes. En Europe, EADS développe de son côté le Barracuda et BAE Systems le drone Taranis. Enfin, Israël Aircraft Industries (IAI) développe l'Eitan.

Mais les Etats-Majors et les constructeurs restent très discrets sur l'avancement de ces projets. Pour le moment, il s'agit seulement de démonstrateurs technologiques car les lois de la guerre telles les Conventions de Genève, interdisent l'emploi d'armes totalement automatiques. Il faut que la décision de tir reste «humaine».

Au-delà de ses applications guerrières, le drone a fait son entrée dans le monde civil pour des applications professionnelles.

**Dans les années 2000,** ils ont commencé à être utilisés pour des applications civiles de surveillance (incendies, inondations, sécurité…), puis certaines applications privées ont commencé à voir le jour voici moins de 10 ans (surveillance de grandes infrastructures, sécurité d'installations étendues, agriculture, photo aérienne, télévision, cinéma…).

**En [juin](https://fr.wikipedia.org/wiki/Juin_2014) [2014](https://fr.wikipedia.org/wiki/2014)**, les États-Unis autorisent le premier vol d'un drone à usage commercial, avec l'envoi d'un appareil en [Alaska.](https://fr.wikipedia.org/wiki/Alaska)

Ces applications qui demandent des vitesses de déplacement lentes, ont conduit au développement de drones à voilure tournante, similaire dans leur principe aux hélicoptères, dotés de plusieurs rotors. Ils permettent en outre le vol stationnaire propice à la prise de vue aérienne où à l'observation précise de détails

Certains projets futuristes de Google ou Amazon envisagent même des flottes de drones de livraison, mais il faut tenir compte de gérer l'encombrement de l'espace en 3D, et de ne pas évoquer les risques d'accidents vis-à-vis des personnes survolées. Des projets, qui viennent toutefois de se voir rogner les ailes avec un vote du Congrès américain qui impose un pilotage à vue et interdit le survol des zones urbaines.

#### <span id="page-18-0"></span>**I.3. Classification des drones**

La classification des drones est un exercice très difficile, dans la mesure où elle est différente selon les pays. Cependant les drones aériens peuvent être classer selon La classification réalisée par la DGA de France qui adopte pour critère principaux la taille et les performances (autonomie en vol, portée ou altitude d'opération)

- 1. Les drones de Moyenne Altitude et Longue Endurance (MALE) ;
- 2. Les drones de Haute Altitude et Longues Endurances (HALE);
- 3. Les drones tactiques.[3]

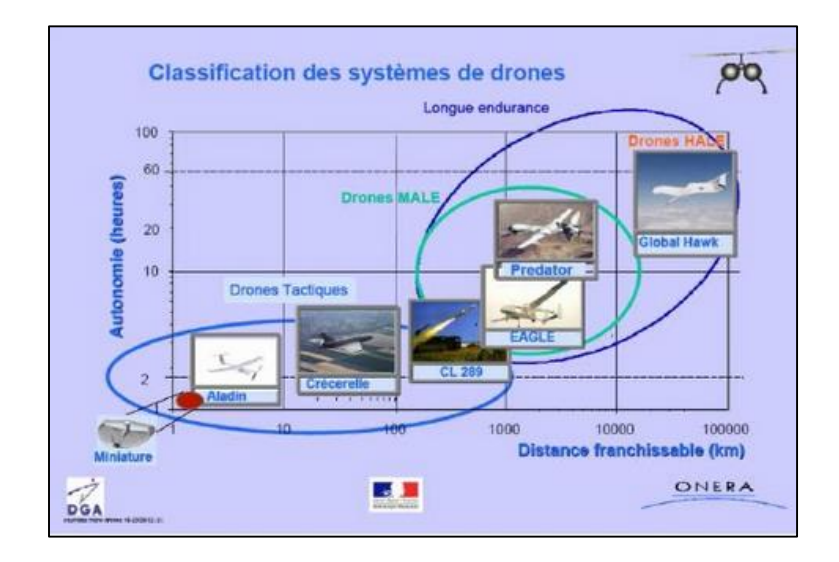

*Figure I.3 : Classification des drones selon la DGA.*

#### <span id="page-18-1"></span>**I.3.1. Les Drones de Moyenne Altitude et Longue Endurance (MALE)**

L'altitude de vol est, pour cette catégorie, comprise entre 5000 et 12000 mètres ce qui permet de parcourir jusqu'à 1000 km à des vitesses relativement faibles de 220 à 360 Km/h (induite par des moteurs à pistons ou des turbopropulseurs). La masse peut cette fois atteindre 3.5 tonnes, et l'envergure est généralement comprise entre 10 et 20 mètres

#### <span id="page-18-2"></span>**I.3.2. Les drones de Haute Altitude et Longues Endurances (HALE)**

Les dimensions se rapprochent de celles d'un avion civil (Airbus A320 par exemple). Ainsi, un drone HALE peut parcourir environ 8000km par jour en volant largement au-dessus des trafics aériens courants, tant civils que militaires (jusqu'à 20 000 m d'altitude).Les moteurs sont cette fois des turboréacteurs.

#### <span id="page-19-0"></span>**I.3.3. Les drones tactiques**

Contrairement aux catégories précédentes, les drones tactiques ne permettent pas d'embarquer une charge utile importante. Ces derniers, plus petits que les drones MALE, sont utilisés principalement pour transmettre des images dans le domaine visible et/ou infrarouge de jour comme de nuit dans le cadre de mission de surveillance ou de reconnaissance.

Le segment tactique se décompose lui-même en plusieurs segments selon l'envergure du drone. Par exemple, pour les drones d'envergure inférieure à un mètre.

De façon générale, le segment tactique se décompose en cinq sous-segments :

- 1. Micro-drones (Micro Air Vehicule ou MAV);
- 2. Drones de très courte portée (TCP);
- 3. Drones lents moyenne portée (Multicharges Multimissions ou MCMM lents);
- 4. Drones rapides basse altitude (MCMM rapides);
- 5. Drones maritimes tactiques (DMT).

La DGA propose le classement montré sur la Figure suivante :

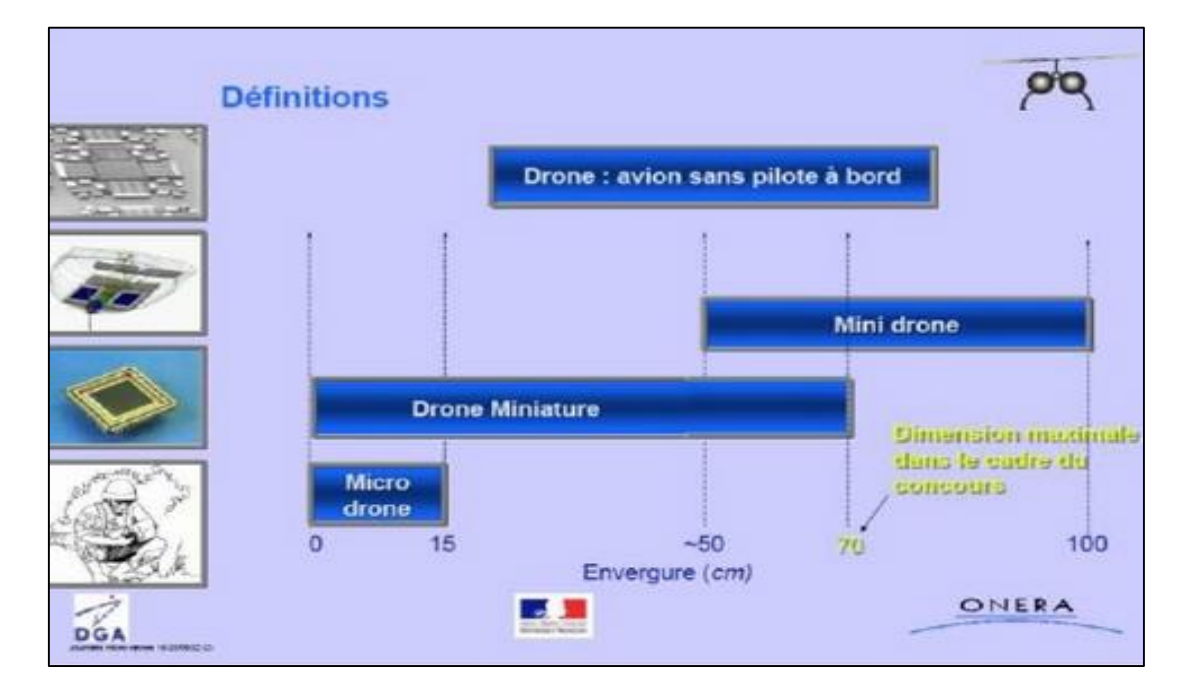

*Figure I.4 : Di*ff*érents types de drone tactique (Classement DGA)*

#### <span id="page-20-0"></span>**I.4. Domaine d'application des drones**

Si vous suivez l'actualité technologique, vous entendez parler des drones à peu près toutes les semaines. Mais que peut-on vraiment faire aujourd'hui avec un drone ? À quoi sert un drone et quelles sont les utilisations des drones civils, professionnels ou militaires ?

#### **Militaire**

 **Faire la guerre** : Malheureusement, on ne peut être exhaustif sans rappeler l'usage premier des drones. Ces drones militaires qui sont employés dans la guerre contemporaine servent à éliminer des cibles stratégiques sans mettre en danger les pilotes

#### **Technique et Engineering**

- **Modéliser des bâtiments en 3D** : L'Université de Rio et Aeryon Labs ont utilisé des drones pour prendre des photographies en très haute définition et les ont compilées pour arriver à une reproduction en 3D.
- **Un drone pour trouver du pétrole** : En utilisant les données recueillies par des drones, une équipe de recherche a créé en 3D des cartes de la géologie pour aider les entreprises à trouver les richesses minérales cachées [4].
- **Un drone pour aider à la pose d'infrastructures** : Actuellement, lors d'une implantation d'antennes de télécommunication, les entreprises fonctionnent par triangulation GPS afin d'assurer le maximum de couverture pour une zone donnée. Pour cette raison, elles doivent s'assurer du bon emplacement de leurs antennes et ceci requiert des moyens conséquents si l'on veut une précision centimétrique. Dans ce domaine, un drone peut apporter son support en fournissant aux industriels un atout pour le positionnement de précision grâce à ses instruments de précision centimétrique tels que son GPS RTK et IMU (Centrale Inertielle) de dernière génération.
- **Faciliter les opérations de maintenance par drone** : Le Drone est idéalement adapté pour le suivi des différents réseaux routiers ou de téléphonie : des lignes de tension, lignes électriques, panneaux thermiques ou bien pour le contrôle qualité des trains et des rails [5].

 **Des drones pour inspecter des machines** : L'utilisation de drones peut être intéressante pour inspecter les grosses machines industrielles. Car ce n'est pas forcément tâche aisée de faire déplacer toute une équipe dans un espace confiné et restreint.

#### **Sécurité, Environnement et Santé**

- Un drone médical peut sauver des vies : Il existe désormais un [drone](http://www.drone-trend.fr/) médical capable de sauver des vies lors de crises cardiaques. Il a été présenté le 23 Août 2013, au golf de Teutberg, à Halle, en Rhénanie du nord-Westphalie-USA. L'organisation à but non lucratif Definetz et la technologie [Bielefeld](http://www.drone-trend.fr/tag/bielefeld-hauteur-tech/) Hauteur Tech ont créé le prototype d'un drone avec GPS ayant pour objectif d'atteindre automatiquement le lieu où se trouve un patient et y atterrir ou y déposer un défibrillateur.
- **Un drone écologique dédié à la protection de l'environnement** : Le drone convient parfaitement à la surveillance environnementale qui a de nombreuses contraintes lorsqu'il s'agit de relevés ou de prises de vues. Le drone offre aux scientifiques et associations un outil de mesure et de travail très sûr.
- **Utilisez les drones pour les catastrophes naturelles** : Lors d'événement et catastrophes, des drones ont été utilisés avec un retour positif sur leur utilité. Par exemple, lors de l'accident de la centrale Daichi de Fukushima, des drones ont été utilisés afin de visualiser au plus près des structures afin d'analyser les dégâts et faire une évaluation. Ceci nous montre que les autorités commencent à prendre conscience de l'utilité des drones lors d'intervention de sécurité civile afin de faire des constatations des catastrophes naturelles.

#### **Agriculture.**

 **Surveiller des champs et améliorer l'agriculture** : Les drones sont utilisés depuis plusieurs années dans le domaine agricole pour optimiser l'épandage tel qu'au Japon avec 5000 hélicoptères drones. Ils permettent de couvrir la même surface que par avion mais à moindre coût. Ils peuvent être également utilisés pour maitriser l'évolution des plantations, parcelles avec des relevés géoréférencés.

#### **Commerciale**

 **Livrer des colis** : C'est l'usage à la mode que personne n'a pu manquer. Le drone est une aubaine pour toutes les entreprises qui ont une activité de livraison : économique, mobile et rapide. Le drone livreur n'a qu'un désavantage de taille par rapport à l'équivalent motorisé, le poids qu'il peut transporter. Ainsi, on voit des Walmart, Amazon et autres services postaux se positionnent sur la recherche et le développement de la livraison par drone.

#### **Société et Patrimoine**

- **S'amuser dans son jardin** : Loin des préoccupations militaires, le drone est devenu ce qu'on connaît aujourd'hui, sous ce nom grâce au drone dit de loisir. L'aéromodélisme n'a pas attendu les années 2000 et l'apparition des Smartphones pour créer des avions et autres hélicoptères téléguidés, mais c'est bien avec une nouvelle génération de drone que l'usage est passé du professionnel expérimenté au grand public.
- **Diffuser du Wi-Fi à l'échelle planétaire** : C'est une lubie qui échappera au particulier comme à ceux qui disposent d'une connexion internet stable et à bon débit mais c'est un objectif des grandes entreprises Tech : offrir un accès internet à toute la planète. Donc les drones ont leur mot à dire. Si Google a plutôt misé sur des ballons et Elon Musk sur des satellites, Facebook a imaginé un drone de l'envergure, ailes déployées, d'un Boeing pour accomplir cette tâche. Cet engin nommé Aquila peut se maintenir plusieurs mois à très haute altitude grâce à ses panneaux solaires et peut communiquer en direct avec d'autres drones pour couvrir une zone en permanence. Côté diffusion d'Internet, il est équipé d'un laser optique capable de transférer des données à 10 Go par seconde. Quand on sait qu'à peu près 57 % de l'humanité n'a, aujourd'hui, pas d'accès à Internet, on comprend la volonté de ces géants de réduire la fracture numérique au plus vite. Il s'agit à la fois d'amener cette technologie que nous utilisons au quotidien partout dans le monde sans discrimination et de trouver de nouveaux utilisateurs.
- **Aider la police** : Si South Park a vu juste dans la saison précédente, les drones policiers chasseront les drones bandits dans un futur proche. Mais

avant que la réalité rejoigne la fiction, il y a ces drones que la police française souhaite utiliser pour la reconnaissance ou la surveillance des zones difficilement accessibles.

À Paris, la police préfère l'usage du drone que celui de l'hélicoptère, plus coûteux et plus difficile à manier pour de la reconnaissance en milieu urbain. « Plus simple et plus réactif, le mini-drone peut assurer des missions discrètes de surveillance et d'observation mais sur de courtes distances et durées. Mais le problème pour ce vecteur est le cadre juridique de mise en œuvre car les réglementations aériennes sont particulièrement strictes, et ce d'autant plus que le drone évolue au-dessus de l'espace urbain ».

 **Faire voyager de la drogue** : AirCocaïne, c'est le passé. Comme souvent, les Cartels redoublent d'intelligence pour acheminer leur marchandise et les drones n'ont pas échappé à leur attention. Petits, mobiles, rapides et n'impliquant pas d'humains, ils peuvent être de magnifiques mules pour transporter de petites cargaisons de drogue par-dessus les frontières.

Même si la pratique risque de s'intensifier avec la perfection des engins (on comptait 150 tentatives repérées depuis 2012 jusqu'au début d'année 2015 en Mexique), elle reste marginale et les expériences ne finissent pas toujours comme prévu

- **Valoriser le patrimoine** : L'Algérie est très belle, très diverse, mais ça, vous le savez déjà. Mais que se passe-t-il quand une caméra GoPro est attachée à un drone qui parcoure le pays, du Sahara à la Méditerranée, de Constantine à Oran? C'est ce qu'a fait [SkyCam](https://www.facebook.com/SkyCamAlgeria?fref=ts) Algeria. Ces passionnés de photographie ont ajouté des drones à leur équipement offrant une perspective inédite à leurs prises. Ce n'est pas tous les jours que l'on peut voir l'Algérie du ciel [6].
- **Tourner des films et des documentaires** : Un produit par l'Agence algérienne pour le rayonnement culturel (AARC), "L'Algérie vue du ciel" a été présenté à l'occasion de la célébration de deux anniversaires : le 50e de la Cinémathèque Algérienne et le 40e de la Palme d'Or obtenue en 1975, au 28e Festival de Cannes le documentaire promet un voyage onirique à travers l'ensemble du territoire algérien avec des prises de vues époustouflantes de beauté.

#### <span id="page-24-0"></span>**I.5. Les drones Quadrirotores**.

Un **Quadrirotor** est un [aéronef](https://fr.wikipedia.org/wiki/A%C3%A9ronef) à [voilure tournante](https://fr.wikipedia.org/wiki/Voilure_tournante) comportant quatre rotors. Les [rotors](https://fr.wikipedia.org/wiki/Rotor_principal) sont généralement placés aux extrémités d'une croix. Afin d'éviter à l'appareil de tourner sur lui-même sur son axe de lacet, il est nécessaire que deux hélices tournent dans un sens et les deux autres dans l'autre sens. Pour pouvoir diriger l'appareil, il est nécessaire que chaque couple d'hélices tournant dans le même sens soit placé aux extrémités opposées d'une branche de la croix[7].

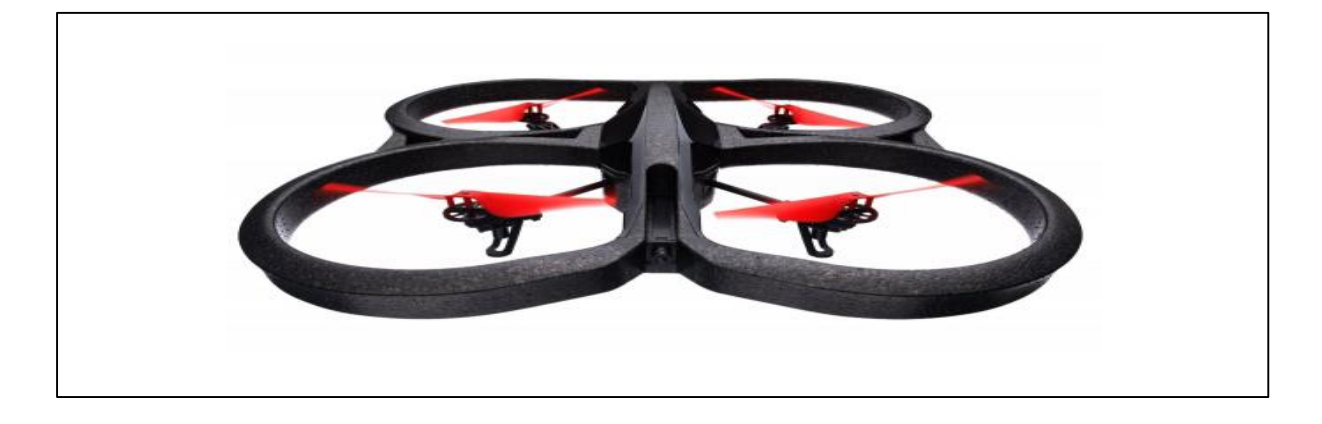

*Figure I.5 : un Quadrirotor* 

#### <span id="page-24-1"></span>**I.5.1. Principe de fonctionnement**

Le fonctionnement d'un Quadrirotor est assez particulier. En faisant varier astucieusement la puissance des moteurs, il est possible de le faire monter/descendre, de l'incliner à gauche/droite (roulis) ou en avant/arrière (tangage) ou encore de le faire pivoter sur lui-même (lacet) , le quadrirotor a six degrés de libertés, trois mouvements de rotation et trois mouvements de translation, ces six degrés doivent être commandés à l'aide de quatre déclencheurs seulement; donc c'est un système sous actionné (le nombre des entrées inférieure au nombre des sorties).

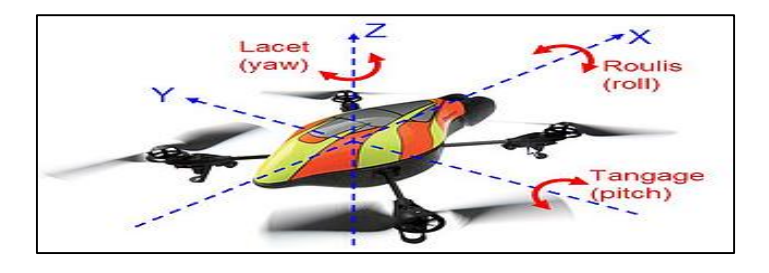

#### *Figure I.6 : Structure générale d'un Quadrirotor*

Dans les hélicoptères classiques, quand le rotor principal tourne, il produit un couple réactif qui inciterait le corps de l'hélicoptère à tourner dans la direction opposée si ce couple n'est pas contrarié. Ceci est habituellement fait en ajoutant un rotor de queue qui produit une poussée dans une direction latérale. Cependant, ce rotor avec son alimentation électrique associée ne fait aucune contribution à la poussée. Par contre, en cas de quadrirotor, le rotor droite et le rotor gauche tournent dans le sens des aiguilles d'une montre et dans la direction opposée les rotors avant et arrière, ceci neutralise effectivement le couple réactif non désiré et permet au véhicule de planer sans tourner hors de la commande. D'ailleurs, différemment aux hélicoptères

Les mouvements de base de quadrirotor sont réalisés en variant la vitesse de chaque rotor changeant de ce fait la poussée produite. Le quadrirotor incline vers la direction du rotor le plus lent, qui tient compte alors de la translation le long de cet axe. Par conséquent, comme à un hélicoptère classique, les mouvements sont couplés, signifiant que le quadrirotor ne peut pas réaliser la translation sans roulement ou tangage, ce qui signifie qu'un changement de la vitesse d'un rotor se traduit dans un mouvement en au moins trois degrés de liberté. Par exemple, augmentant la vitesse du propulseur gauche aura comme conséquence un mouvement de roulis (le quadrirotor incline vers le rotor le plus lent, vers la droite), un mouvement de lacet (l'équilibre entres les rotors qui tourne dans le sens des aiguilles d'une montre et les rotors qui tourne dans le sens inverse est perturbé ayant pour résultat un mouvement de rotation horizontal), et une translation (le mouvement de roulis incline l'armature et avec lui, l'orientation de la force de poussée). Cet accouplement est la raison pour laquelle nous pouvons commander les six degrés de liberté de quadrirotor avec seulement quatre commandes (le couple appliqué par les moteurs sur chaque propulseur).

Le quadrirotor a cinq mouvements principaux :

- **Mouvement vertical**
- **Mouvement de roulis**
- Mouvement de tangage
- Mouvement de lacet
- Translations horizontales

#### **Mouvement vertical**

Afin de planer, toute la force de portance devrait seulement être le long de l'axe z avec une grandeur exactement opposée à la force de la pesanteur. D'ailleurs, la force de portance crée par chaque rotor doit être égale pour empêcher le véhicule de renverser plus. Par conséquent, la poussée produite par chaque rotor doit être identique.

Le mouvement ascendant et descendant est obtenu par la variation de la vitesse de rotation des moteurs (par conséquence la poussée produite), si la force de portance est supérieure au poids du quadrirotor le mouvement est ascendant, et si la force de portance est inférieure au poids du quadrirotor le mouvement est descendant.

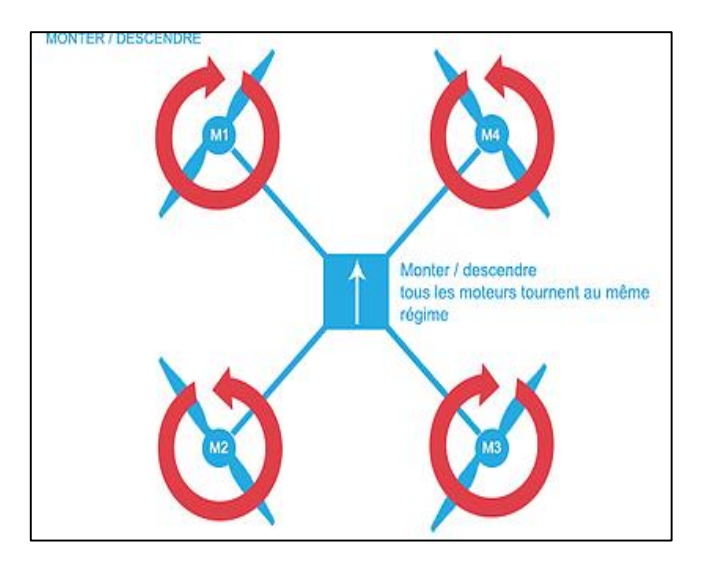

*Figure I.7 : Illustration du mouvement vertical*

#### **Mouvement de roulis**

La figure (I.8) montre comment un mouvement de roulis est obtenu. Dans ce cas, on applique un couple autour de l'axe X, c'est-à-dire en appliquant une différence de poussée entre le rotor 2 et le rotor 4. Ce mouvement (rotation autour de l'axe X) est couplé avec un mouvement de translation selon l'axe Y.

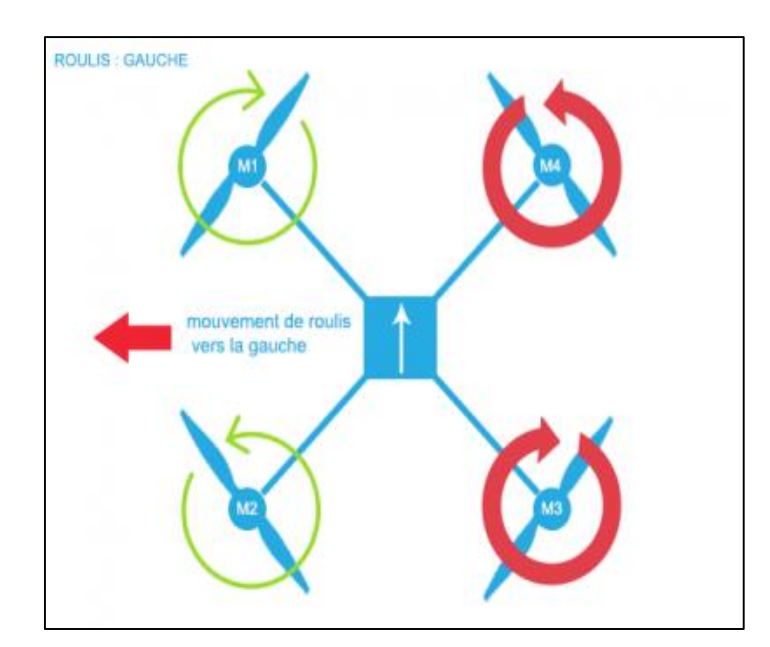

*Figure I. 8 : Illustration du mouvement de roulis*

#### **Mouvement de tangage**

La figure (I.9) montre comment un mouvement de tangage est obtenu. Dans ce cas, on applique un couple autour de l'axe Y, c'est-à-dire en appliquant une différence de poussée entre le rotor 1 et le rotor 3. Ce mouvement (rotation autour de Y) est couplé avec un mouvement de translation selon l'axe X.

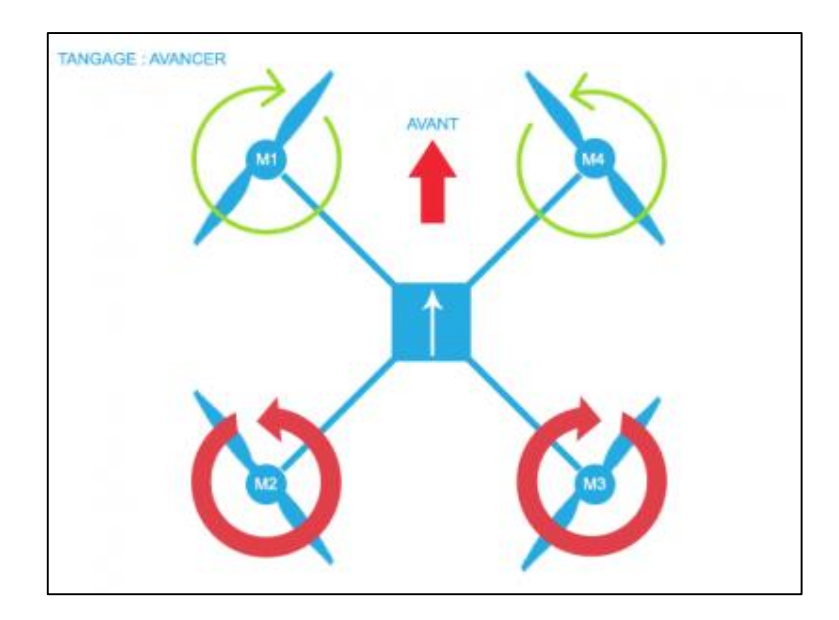

*Figure I.9 : Illustration du mouvement de tangage*

#### **Mouvement de lacet**

La figure (I.10) montre comment le mouvement de lacet est obtenu. Dans ce cas, nous voulons appliquer un couple autour de l'axe Z, qui est fait en appliquant une différence de vitesse entre les rotors {1,3} et {2,4}.

Ce mouvement n'est pas un résultat direct de la poussée produit par les propulseurs mais par les couples réactifs produits par la rotation des rotors. La direction de la force de poussée ne décale pas pendant le mouvement, mais l'augmentation de la force de portance dans une paire de rotors doit être égale à la diminution des autres paires pour s'assurer que toute la force de poussée demeure la même.

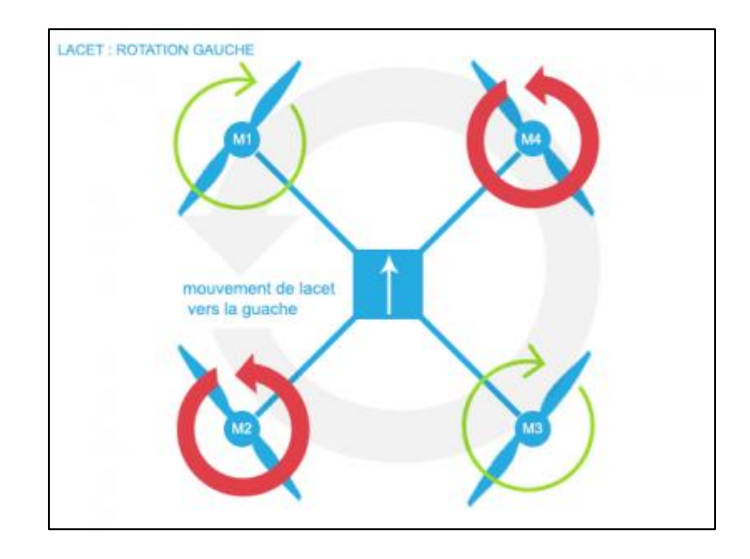

*Figure I.10 : Illustration du mouvement de lacet*

#### **Mouvements de translation**

Dans ce cas, nous voulons appliquer une force le long de X ou de Y qui est fait en inclinant le corps (par le tangage ou le roulement) et en augmentant toute la poussée produite pour garder l'importance du composant de z de la poussée égale à la force de pesanteur.

#### <span id="page-28-0"></span>**I.6. Règlementation de drone civil**

#### **En France**

Selon la DGAC (Ministère de l'écologie et du développement durable) résumant les **10 règles** primordiales à respecter lorsque vous pilotez un drone [8] :

- 1. On ne survole pas des personnes ! Les hélices du drone sont dangereuses elles peuvent blesser!
- 2. On respecte la hauteur de vol maximum ! Elle est de 150 mètres et ce même si votre drone peut voler jusqu'à 300 mètres de hauteur …
- 3. On ne vole jamais de nuit et on garde toujours son drone en vue.
- 4. On ne fait pas voler son drone en ville.
- 5. On ne pilote pas son drone à proximité d'aéroports ou d'aérodromes, plus généralement on se survole pas de lieu destiné à l'aviation…
- 6. On ne survol pas les sites sensibles ou protégés (bass militaire, centrale nucléaire, répartiteur électrique, voie ferrée, etc...)
- 7. On respecte la vie privée des autres, c'est valables pour les drones caméra même lorsque vous êtes dans votre jardin, pensez à vos voisins !
- 8. Il est interdit de diffuser nos prises de vues sans l'accord des personnes qui apparaissent dessus.
- 9. On s'informe sur les assurances existantes en cas de dommages causés par notre drone.
- 10. Respectez les autres, soyez civique et responsable et l'on pourra encore s'amuser de nombreuses années avec ces engins passionnants :)
- **La réglementation des drones va évoluer en 2018**

Partir de Juillet 2018, une nouvelle législation va s'appliquer à savoir la nécessité de devoir déclarer des drones dont le poids dépasse 800 grammes. Ces drones « lourds » devront être équipés de signaux lumineux et sonores afin d'être facilement identifiable dans le ciel.

Des drones comme le DJI Mavic Pro ou le Parrot Bebop 2 sont donc dispensés de déclaration électronique car étant en dessous des 800 grammes réglementaires. [9]

**En Algérie**

Les lois **98-06** fixe les règles générales à l'aviation civile

**Art 39**- Les vols d'essais de prototype d'aéronefs sont soumis à l'autorisation préalable de l'autorité chargée de l'aviation après avis des services compétents du ministère de la défense national

**Art 75**- Nul aéronef susceptible d'être dirigé sans pilote ne peut survoler sur le territoire national à moins d'une autorisation spéciale de l'autorité national compétente qui stipule les mesures à prendre de façon à éviter tout danger aux aéronefs civil.

**Art 76**- Le survol par aéronef des propriétés privées ne doit pas s'effectuer que dans les conditions telles qu'il ne porte pas atteinte au droit de propriétaire a la surface.

#### <span id="page-30-0"></span>**I.7. La commande à distance**

La commande à distance est utilisée chaque fois que l'on ne veut ou que l'on ne peut pas manœuvrer directement un appareil. On y fait appel principalement si celui-ci est loin, inaccessible ou mobile, si la manœuvre de commande ou si différentes actions appliquées en des points dispersés doivent être coordonnées. La commande à distance offre de plus la possibilité d'une transmission pour agir à distance et pour, simultanément, être toujours informé de la situation afin de prendre les décisions convenables.

Très tôt, dès le début du 20ème siècle, les scientifiques se sont intéressés à cette technologie, la commande à distance, CAD. Tout d'abord, c'est dans la marine française que l'on a utilisé cette technologie pour un navire-cible télécommandé par radio.

En effet, la commande électrique évolue tous les jours en fonction de développement technologique. La commande à distance peut être réalisée par signal lumineux, ou par ondes. Ce sont ces deux principales techniques que nous allons aborder. Tout d'abord, nous parlerons de la CAD par infrarouge, ensuite de la CAD par radio.

#### <span id="page-30-1"></span>**I.7.1. Les ondes**

#### <span id="page-30-2"></span>**I.7.1.1. Qu'est qu'une onde?**

Une onde est une perturbation qui se propage. Elle transporte de l'énergie, mais ne transporte pas de matière. Une onde a une certaine vitesse, fréquence et longueur. Celles-ci sont unies par une simple relation :

#### **Vitesse [m/s] = Fréquence [Hz] \* Longueur d'onde[m]**

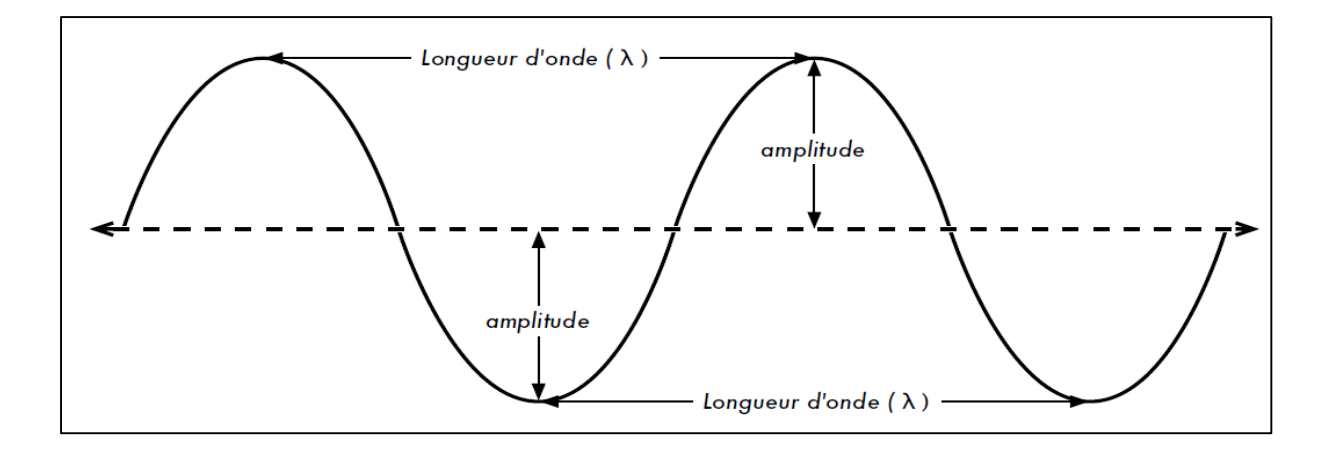

*Figure I.11 : Caractéristique d'une onde*

#### <span id="page-31-0"></span>**I.7.1.2. Le spectre électromagnétique**

Une [onde](http://www.futura-sciences.com/sciences/videos/interview-avons-nous-detecte-ondes-gravitationnelles-724/) électromagnétique est le résultat de la [vibration](http://www.futura-sciences.com/sciences/definitions/physique-vibration-16296/) couplée d'un [champ](http://www.futura-sciences.com/sciences/definitions/matiere-champ-electrique-3880/)  [électrique](http://www.futura-sciences.com/sciences/definitions/matiere-champ-electrique-3880/) et d'un [champ magnétique](http://www.futura-sciences.com/sciences/definitions/physique-champ-magnetique-3878/) variables dans le temps. Une onde électromagnétique est susceptible de se propager dans [l'air](http://www.futura-sciences.com/sciences/definitions/chimie-air-4452/) comme dans le [vide.](http://www.futura-sciences.com/planete/videos/insectes-nanocombinaison-passent-epreuve-vide-131/) Elle est capable de transporter des informations [9].

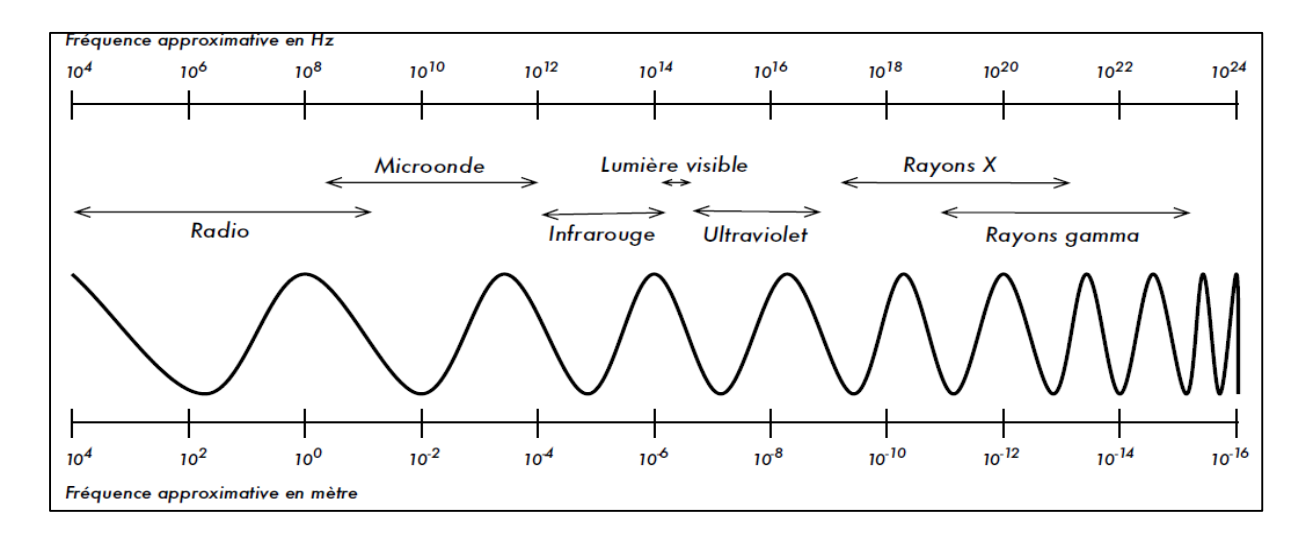

 *Figure I.12 : spectre électromagnétique*

#### <span id="page-31-1"></span>**I.7.2. Commande infrarouge**

1975, le rayonnement infrarouge a remplacé progressivement les ultrasons jusque-là utilisés par les télécommandes. L'utilisateur y gagne en portée et en sûreté de transmission, le fabricant en prix de revient. La vitesse de propagation élevée du rayonnement infrarouge exclut les perturbations par interférences, réflexion et effet Doppler. Les bruits de distorsion n'ont pas ici l'influence néfaste qui perturbait les vieux appareils à ultrasons.

#### <span id="page-32-0"></span>**I.7.2.1. Définition**

Rayonnement électromagnétique dont les longueurs d'ondes sont comprises entre 750 nanomètres et 1500 nm.

#### <span id="page-32-1"></span>**I.7.2.2. Procédures de transmission de données**

Une télécommande en infrarouge doit fonctionner de façon irréprochable dans des milieux où les niveaux de bruit infrarouge sont élevés : bruit dû au chauffage, aux lampes incandescences ou à d'autres sources de chaleur. Pour obtenir cette immunité au bruit et donner au signal une portée suffisante, le rayonnement infrarouge est en général modulé à une fréquence comprise entre 30 à 50 KHz pendant la durée d'émission d'une unité d'information (bit). Il existe, à côté de ces émissions modulées, des émissions par impulsion où le rayonnement infrarouge est émis en brèves impulsions (mode flash). Par exemple, ily'a le circuit intégré MV500 de Plassey qui émet de brefs éclairs de 17µs séparés par des pauses de longueur variables ou il y a aussi le circuit NOKIA IRT1250 qui utilise un procédé semblable. Les télécommandes infrarouges ont des formats différents d'un fabricant à un autre.

effet, nous trouvons par exemple le code NEC, SIRCS (ou CNTRL-S), RECS80,MOTOROLA, le code JAPAN, le code SUMSUNG, le CODE RC5…etc. Pour la transmission, les commandes peuvent être codées de différentes façons et en pratique elles ne s'effectuent plus que numériquement. Ces commandes se distinguent par la longueur et le nombre de leurs bits. Les figures ci-dessous décrivent trois procédés différents de représentation du contenu d'information d'un bit.

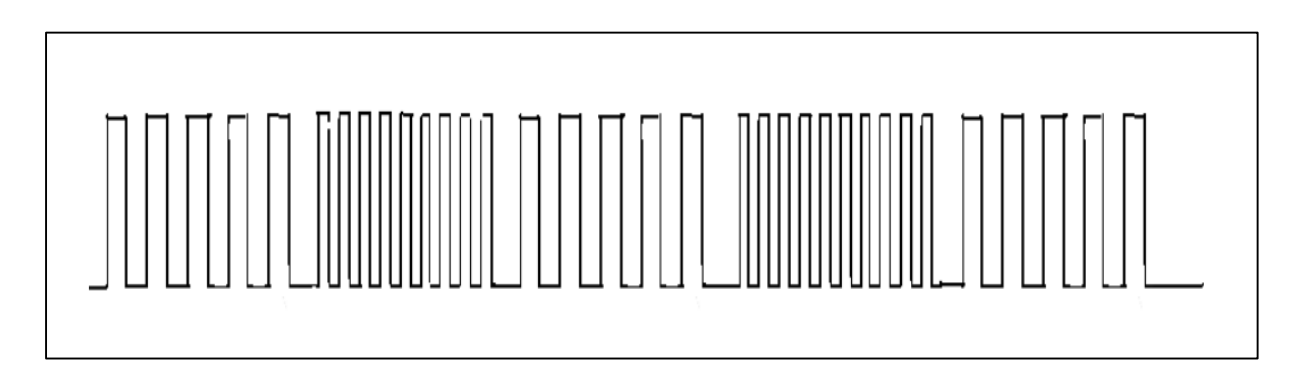

*Figure I.13 : Modulation FSK*

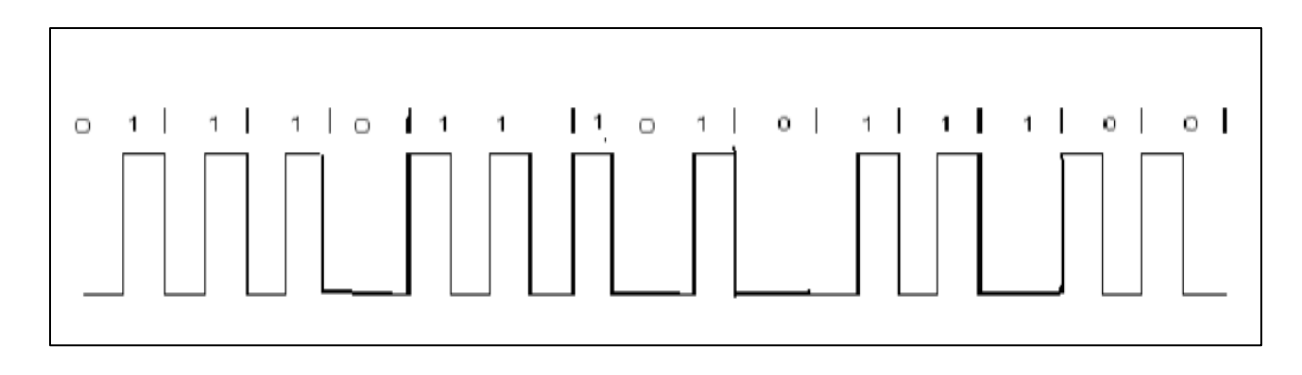

*Figure I.14 : mode impulsionnel non modulé*

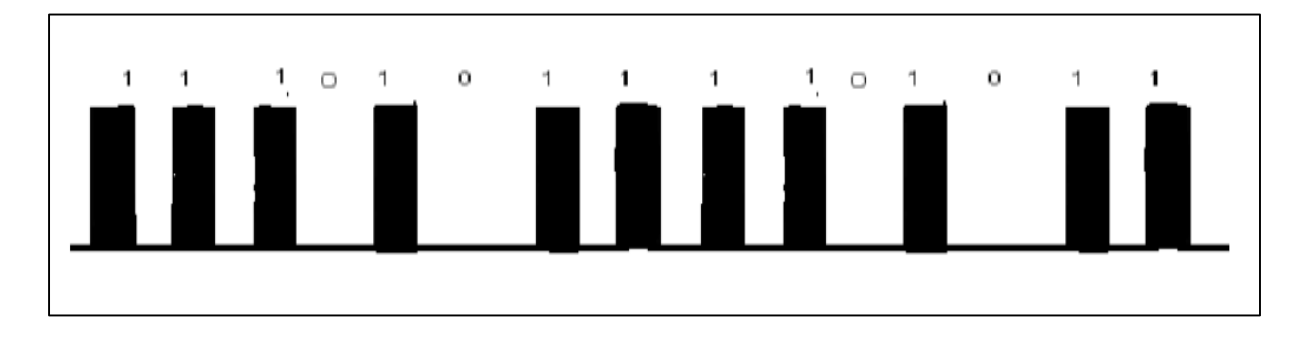

*Figure I.15 : mode impulsionnel modulé*

#### <span id="page-33-0"></span>**I.7.2.3. Domaines d'application**

- éclairage invisible pour camera
- système autofocus d'appareils photo et de caméras
- commutation optique
- sources de lumière des photos capteurs d'ordinateur, de photocopieurs ou de magnétoscope à cassette
- commandes automatiques de portes dans l'industrie automobiles techniques de protection (alarmes, détecteurs de fumée, interrupteurs à infrarouge)
- mesures de niveaux
- détecteurs de position des aiguilles des horloges radiocommandées

Les systèmes de transmission à infrarouge ont beaucoup d'atouts mais également des inconvénients qu'il est bon de peser avant de s'engager. Nous en avons recensé quelques-uns qui nous permettront de juger avant de nous engager.

#### <span id="page-33-1"></span>**I.7.2.4. Avantages**

- construction simple
- bon marché
- utilisation non soumise à autorisation
- faible consommation
- fonctionnement sur piles possible si les émissions ne sont pas permanentes
- faible de tension de service
- utilisation simple
- <span id="page-34-0"></span>• encombrement réduit

#### **I.7.2.5. Inconvénients**

- portée réduite dans les milieux éclairés
- sensibilité aux parasites des lampes à faible consommation ou des tubes fluorescents
- trop grande variété du fait de l'absence de normes
- propagation limitée
- Directivité
- faible de portée, que peut encore réduit l'encrassement

#### <span id="page-34-1"></span>**I.7.3. Commande Hertzienne RF**

#### <span id="page-34-2"></span>**I.7.3.1. Transmission de data par réseau RF**

L'architecture "classique" d'un système RF (cf. figure I.16) peut se décomposer sommairement entre une partie RF et une partie bande de base (Base Band ou BB en angloaméricain).

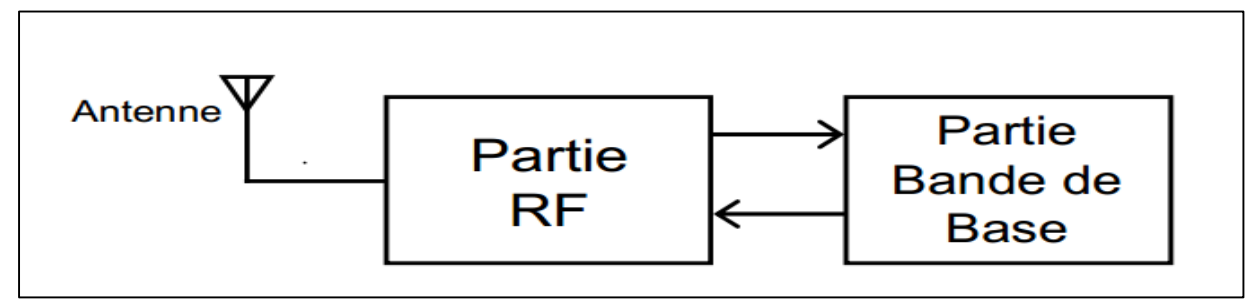

*Figure I.16 : Traitement analogique.*

#### <span id="page-34-3"></span>**I.7.3.2. Types de transmission**

#### a) **Transmission analogique**

Analogique: un émetteur – récepteur RF comporte un émetteur (ou transmitter) aussi appelé chaîne Tx (cf. figure I.17). Très schématiquement, le signal issu d'un micro est modulé et translaté à la fréquence d'une porteuse RF, puis amplifié avant d'attaquer l'antenne.

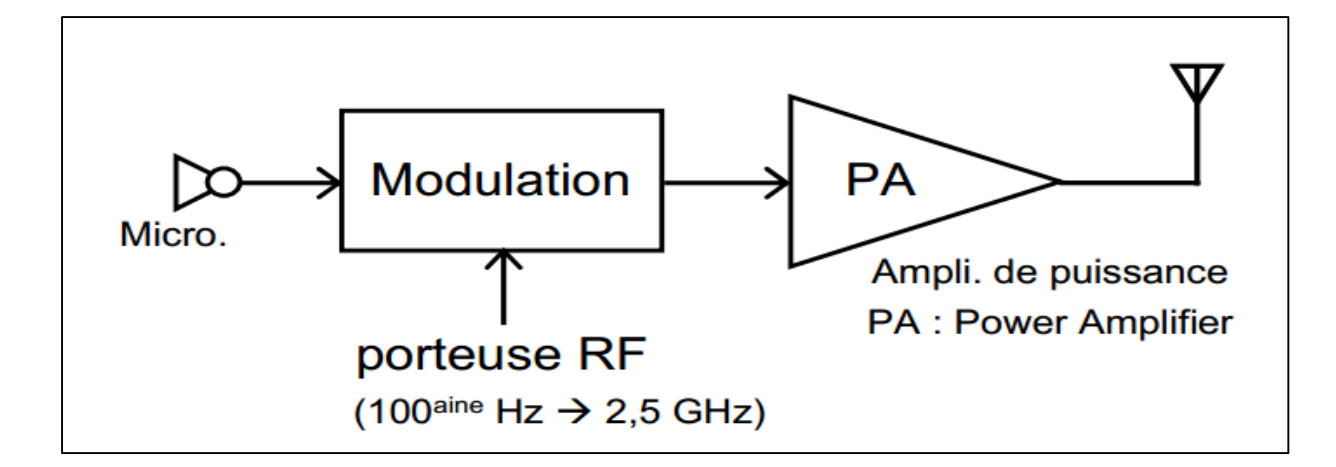

*Figure I.17 : Emetteur RF analogique.*

Il comporte également un récepteur (ou receiver) parfois appelé chaîne Rx (cf. figure I.18).

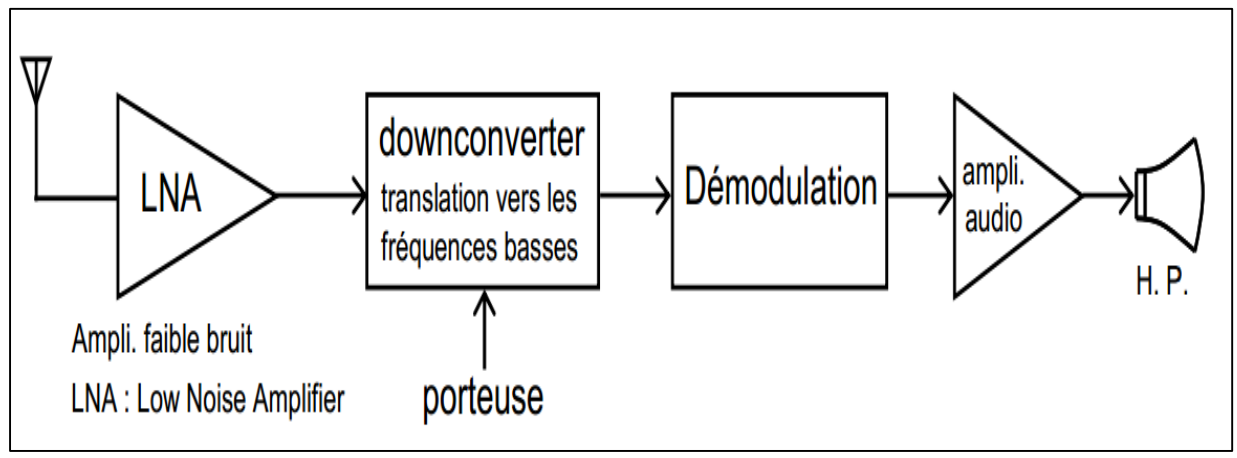

*Figure I.18 : récepteur RF analogique*

Le signal RF capté par l'antenne est amplifié par un amplificateur faible bruit, translaté vers la bande de base par le "downconverter", puis démodulé et amplifié avant d'attaquer un haut-parleur.

La contraction de "transmitter" et de "receiver" donne le terme "transceiver" utilisé pour désigner un émetteur – récepteur.

L'architecture des transceiver analogiques comporte peu de composants, ils sont "relativement simples" à concevoir.
## b) **Transmission numérique**

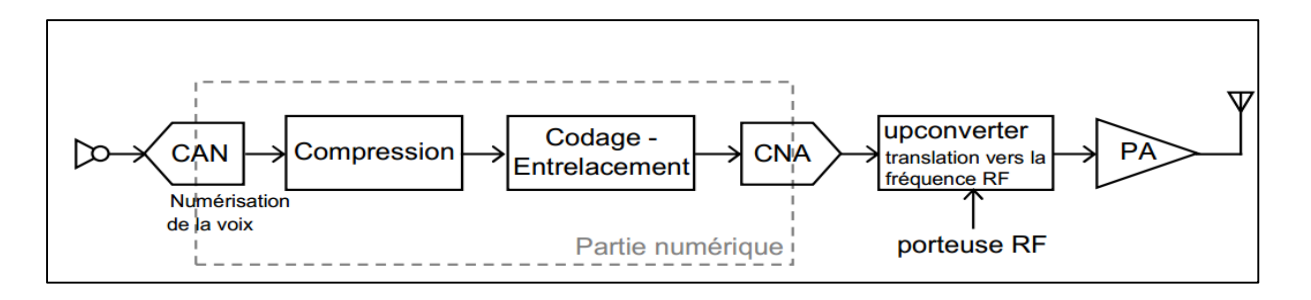

*Figure I.19 : émetteur RF numérique.*

Un transceiver RF numérique transmet un signal RF analogique modulé numériquement. Il est constitué d'une partie émettrice (cf. Figure. I.19) et d'une partie réceptrice (cf. Figure. I.20). Elles comportent toutes deux une partie numérique importante.

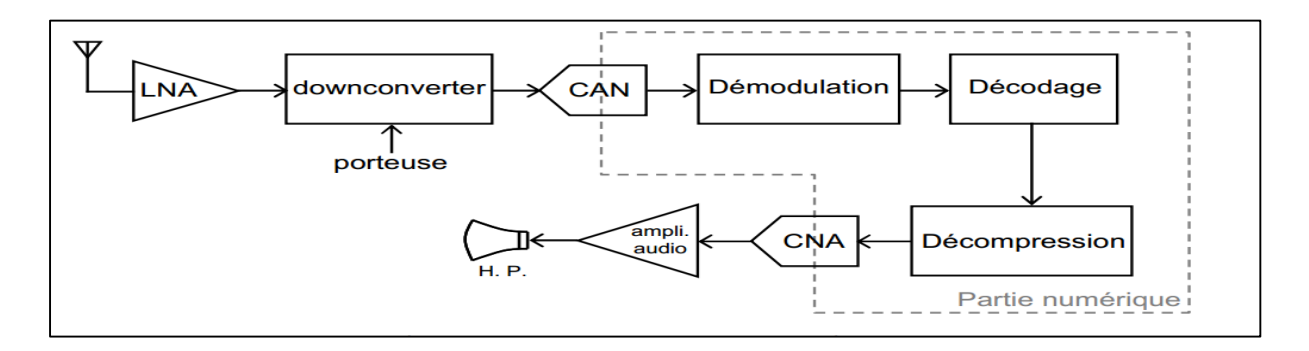

*Figure I.20 : Récepteur RF numérique.*

A première vue l'architecture d'un transceiver RF numérique semble bien plus complexe, c'est effectivement le cas.

Cependant les techniques de traitement numérique du signal misent en œuvre (codage, entrelacement, compression, etc.) permettent de minimiser les erreurs de transmission (elles sont mesurées par le BER ou Bit Error Rate, c'est-à-dire le taux d'erreur binaire) et de réduire la bande passante de la transmission en réduisant le débit des informations à transmettre (le bit rate). Hors, le spectre de fréquence disponible est limité, d'où l'intérêt d'en limiter la partie dévolue à chacun des utilisateurs (ce que permet l'approche numérique).

Le design d'un transceiver numérique est conceptuellement plus complexe, cependant, les avantages cités précédemment (parmi d'autres) ont fait que l'approche numérique s'est imposée.

#### **I.7.3.3. Les avantages**

- longue portée par rapport à une télécommande en infrarouge.
- Les ondes peuvent franchir tous les obstacles, comme les portes, les rideaux et même les murs.
- en cas d'obstacles, le fonctionnement de la télécommande ne sera pas perturbé.
- les ondes peuvent se diffuser dans toutes les directions.

## **I.7.4. Les Standards Radiofréquences**

La multiplication des applications en télécommunication sans fil a imposé une classification des différents standards. Ceux-ci sont classés par types de réseaux qui sont définis en fonction de la distance de transmission du signal, du débit de la transmission et de l'application visée, comme illustré sur la Figure.

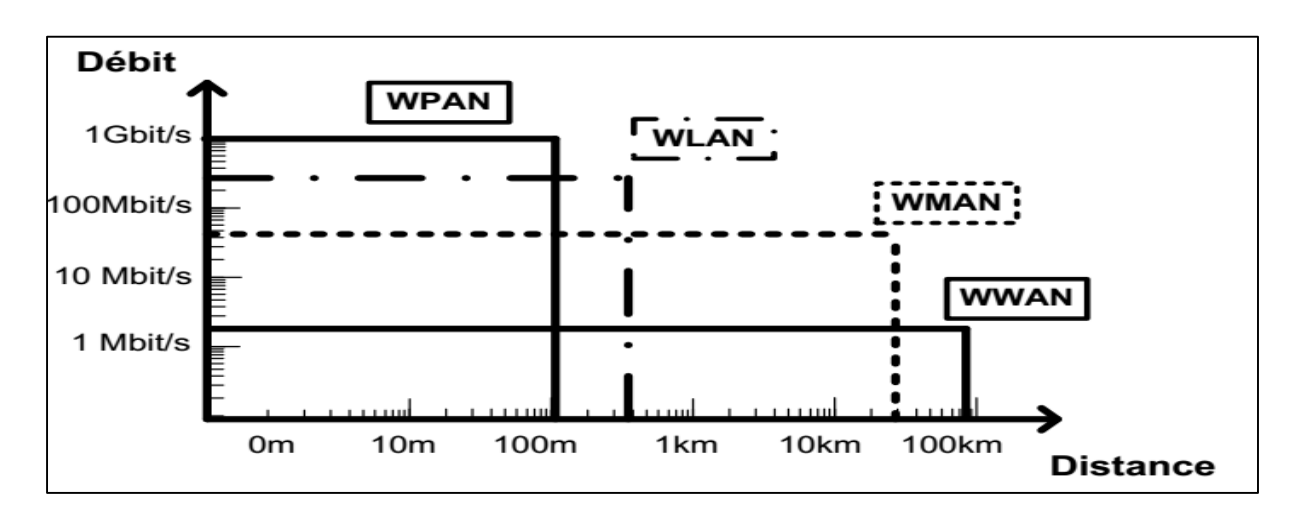

*Figure I.21 : Topologies des différents réseaux sans fil*

- Le réseau personnel sans fil, WPAN (Wireless Personnal Area Network), est de faible portée et pour des applications personnelles. Les standards les plus connus sont : Bluetooth, Zigbee (très faible débit et faible consommation), le " Higher Rate" sous le standard 802.15.3autilisant l'Ultra Wide Band (UWB : large bande et fort débit).
- Le réseau local sans fil, WLAN (Wireless Local Area Network), est de moyenne portée avec un très haut débit. Ce type de réseau est notamment utilisé pour le WiFi.
- Le réseau métropolitain sans fil, WMAN (Wireless Metropolitan Area Network) permet des transmissions sur des longues distances avec un haut débit. Les principaux standards connus pour ces applications sont le WiMax et le HiperMAN (europe).

 Le réseau étendu sans fil, WWAN (Wireless Wide Area Network), aussi connu sous le nom de « réseau cellulaire mobile », permet des communications sur de très longues distances à l'aide de réseaux d'antennes ou de satellites. Les standards les plus connus sont les réseauxtéléphoniques : le GSM (Globale System for Mobile) et l'UMTS (Universal Mobile Telecommunication System)

## **I.8. Télécommande d'aéromodélisme (RC)**

Une communication par Télécommande d'aéromodélisme (RC) implique généralement un émetteur et un récepteur RC portatif (de loisir). Pour les UAV, vous avez besoin d'un minimum de quatre canaux, et on vous en conseille plus, même s'ils ne sont pas tous utilisés. Ces canaux sont généralement associés à [10]. :

- Tangage (qui se traduit par un mouvement d'avant en arrière)
- Élévation (se rapprocher ou s'éloigner du sol)
- Lacet (rotation dans le sens normal ou inverse des aiguilles d'une montre)
- Roulis (mouvement latéral à gauche et à droite)

Les canaux restant peuvent être utilisés pour ce qui suit

- Armer/désarmer les moteurs
- Commandes de cardan (panoramique haut/bas, rotation horaire/anti-horaire, zoom)
- Changer les modes de vol (mode acrobatique, mode stabilisé, etc.)
- Activer/déployer une charge utile, un parachute, des autres dispositifs
- De nombreuses autres utilisations

La plupart des pilotes de drones préfèrent des commandes portatives, c'est à dire que les systèmes RC sont toujours le premier choix en matière de commande d'un UAV. Le récepteur, par lui-même, relaie simplement les valeurs saisies dans le contrôleur et, comme tel, ne peut pas contrôler un UAV. Le récepteur doit être connecté au contrôleur de vol, qui doit être programmé pour recevoir les signaux RC. Il existe très peu de contrôleurs de vol sur le marché qui n'acceptent pas directement une entrée RC depuis un récepteur, et la plupart alimentent même le récepteur à partir de l'une de leurs broches.

# **I.8.1. Types Modulation**

Les radios émettent un signal en FM selon deux types de modulation. Le mode PPM, meilleur marché que le mode PCM, est généralement utilisé sur les appareils RC d'entrée de gamme. La moindre fiabilité du mode PPM le rend plus adapté aux petits modèles qui sont moins dangereux que des appareils plus lourds. Les radios haut de gamme offrent les deux modes (PCM et PPM) afin d'offrir une compatibilité avec la majorité des récepteurs.

# **I.8.1.1. PPM**

Le Pulse Position Modulation (PPM) est une modulation de type FSK dans laquelle la position de chacun des servomoteurs est codée par une impulsion de largeur variable. Chaque trame, d'une longueur fixe, débute par une impulsion de synchronisation. L'avantage de cette transmission est la simplicité de l'électronique nécessaire, ce qui a fait son succès aux débuts du radiomodélisme. Son inconvénient principal est l'absence de détection d'erreur.

## **I.8.1.2. PCM**

Le Pulse Code Modulation (PCM) est un mode de modulation en fréquence de type FSK dans lequel la commande de chaque servomoteur est transmise sous forme d'un nombre codé. Les fabricants ont chacun leur propre système de codage de ce nombre sur une série variable de bits. JR utilise le mode Z-PCM (10 bits, 512 valeurs) et le S-PCM (11 bits, 1 024 valeurs). Futaba utilise le PCM-1024 et le G3 PCM (12 bits, 2 048 valeurs). L'avantage du codage PCM est de détecter les erreurs de transmission, ce qui permet de mettre les servomoteurs dans une position prédéfinie ou de les maintenir dans la dernière position correcte après la perte du signal : ce mode se nomme « Fail Safe », et s'avère intéressant du point de vue de la sécurité, notamment dans les hélicoptères (coupure des gaz en cas de perte de contrôle de l'appareil).

#### **I.8.1.3. 2,4 GHz**

L'abandon des fréquences de l'ordre des dizaines de mega-Hertz au profit des fréquences de 2.4 GHz présente de nombreux avantages. D'abord, puisque les longueurs d'onde associées à ces fréquences sont très petites, la longueur des antennes des récepteurs peut être réduite à 3 cm. De plus, le bruit électromagnétique notamment dû aux moteurs électriques, qui se situe entre 10 et 100MHz, ne perturbe ainsi plus les récepteurs proches.

## **I.8.2. Autres points à prendre en compte lors du choix d'une télécommande**

- Tous les émetteurs RC ne peuvent pas proposer une plage complète de signaux RC de 500 à 2500 ms ; Certains la limitent artificiellement puisque la plupart des applications RC sont pour des voitures, avions et hélicoptères RC
- La portée/ portée maximale sans fil (en pieds ou en mètres) d'un système RC n'est presque jamais fournie par les fabricants, car elle implique de nombreux facteurs tels que les obstacles, la température, l'humidité, la puissance de la batterie et bien plus encore.
- Certains systèmes RC disposent d'un récepteur ayant également un émetteur intégré pour transmettre des données de capteurs (coordonnées GPS par exemple) présentées sur l'écran LCD de l'émetteur RC.

#### **a) Infrarouge (IR)**

La communication infrarouge (comme celle d'une télécommande de télévision) est rarement utilisée pour contrôler des drones car il y a tant d'interférences IR présentent même dans des pièces normales (a fortiori à l'extérieur) que ce n'est pas très fiable. Bien que cela puisse se faire, on ne le propose pas comme option première.

#### **b) Bluetooth**

Les produits Bluetooth, et BLE (Bluetooth basse consommation), plus récent, étaient à l'origine destinés à être utilisés pour transférer des données entre des appareils sans la complexité d'appariement ou de correspondance des fréquences. Certains contrôleurs de vol du marché peuvent envoyer et recevoir des données sans fil par l'intermédiaire d'une connexion Bluetooth, ce qui facilite la résolution des problèmes sur le terrain.

#### **c) WiFi**

Une commande WiFi se fait généralement au moyen d'un routeur, ordinateur (portable, de bureau ou tablette) ou Smartphone WiFi. Le WiFi est en mesure de gérer aussi bien la transmission de données que la transmission d'images, mais il est beaucoup plus difficile à paramétrer et à mettre en service. Pour tous les systèmes WiFi, la portée est limitée par celle de l'émetteur WiFi.

# **d) Smartphone**

Bien qu'il ne s'agisse pas là d'un type de communication, la question de la façon de contrôler un drone en utilisant un téléphone intelligent est assez récurrent pour justifier une section distincte. Les téléphones intelligents modernes sont des ordinateurs puissants qui peuvent éventuellement passer aussi des appels téléphoniques. Presque tous les téléphones intelligents intègrent le Bluetooth ainsi que le WiFi, qu'ils soient utilisés pour commande un drone et/ou recevoir des données et/ou de la vidéo.

## **I.9. Conclusion**

De ce chapitre on a voyagé avec le drone durant 100 ans, ensuite on a cité quelques domaines d'applications qui sont de plus en plus civil et la réglementation juridique qui encadre ses activités, enfin on a vu les principales technologies de la commande d'aéromodélisme à distance. Donc on peut dire que les drones en matière de télécommunication peuvent être considérés comme les symboles des incroyables progrès scientifiques et technologique des 20 dernières années.

# CHAPITRE II  **La Technologie sans Fil Bluetooth et Les OS Mobiles**

# **Introduction**

Les technologies mobiles prennent de plus en plus leur place sur le marché et dans le paysage numérique où les projets des applications mobiles sont devenus un moyen essentiel de création de nouveaux services à destination des mobinautes. La guerre des mobiles passe principalement par l'affrontement des systèmes d'exploitation (OS) qui sont considérés comme un logiciel permettant à un Smartphone ou un téléphone mobile basique de contrôler une dizaine de fonctionnalité : cellulaires, Wifi, appareil photo, Bluetooth ...

Lorsque le Bluetooth a émergé il y a presque 20 ans il a été conçu principalement comme un protocole sans fils pour les produits électroniques de grand public mais la technologie a trouvé des débouchés dans le domaine du contrôle/commande.

# **II.1. La technologie Bluetooth**

La technologie **Bluetooth** a été originairement mise au point par Ericsson en 1994. En février 1998 un groupe d'intérêt baptisé Bluetooth Special Interest Group (Bluetooth SIG), réunissant plus de 2000 entreprises dont Agere, Ericsson, IBM, Intel, Microsoft, Motorola, Nokia et Toshiba, a été formé afin de produire les spécifications Bluetooth 1.0, qui furent publiées en juillet 1999.

Bluetooth a pour principal objectif de remplacer les câbles. En effet, les fils qui permettent de relier des périphériques à des ordinateurs par exemple sont assez souvent contraignants, et ne permettent pas une grande liberté de mouvement en plus d'être encombrants. C'est pour cela que cette technologie supporte les caractéristiques suivantes :

- Faible coût ;
- Faible puissance d'émission, d'où : Courte distance d'émission (quelques dizaines de mètres)
- Faible consommation d'énergie (donc adapté aux produits portables)
- Performances modestes (1Mbps);
- Configurable dynamiquement ;
- Support des transferts voix et données ;
- Destiné à un usage personnel (PAN : Personal Area Network) ;
- Certification Bluetooth pour assurer la compatibilité des produits entre eux.

## **II.1.1. Classe Puissance**

Le standard Bluetooth définit en effet 3 classes d'émetteurs proposant des portées différentes en fonction de leur puissance d'émission :

Classe 1 : 100 mW (20 dBm) 100 mètres Classe 2 : 2,5 mW (4 dBm) 15-20 mètres Classe 3 : 1 mW (0 dBm) 10 mètres

## **II.1.2. Les différentes topologies de réseau Bluetooth**

# **II.1.2.1. Les Piconets**

Un Piconet est un réseau qui se crée de manière instantanée et automatique quand plusieurs périphériques Bluetooth sont dans un même rayon (10 m). Ce réseau suit une topologie en étoile : 1 maître / plusieurs esclaves. Un périphérique maître peut administrer jusqu'à 7 esclaves actifs ou 255 esclaves en mode parked (inactif). La communication est directe entre le maître et un esclave. Les esclaves ne peuvent pas communiquer entre eux.

Tous les esclaves du piconet sont synchronisés sur l'horloge du maître. C'est le maître qui détermine la fréquence de saut de fréquence pour tout le piconet.

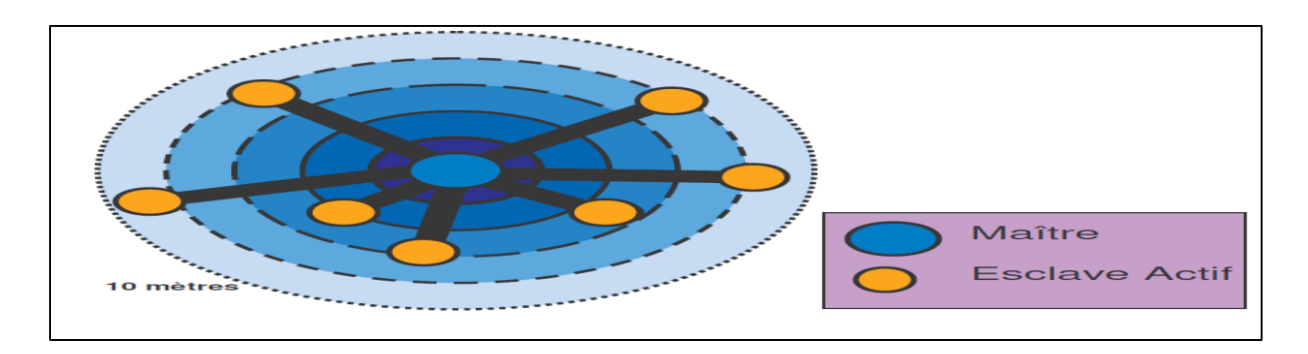

*Figure II .1 : piconet maitre /esclave*

# **II.1.2.2. Les Scatternets**

Les Scatternets sont en fait des interconnexions de Piconets (Scatter = dispersion). Ces interconnexions sont possibles car les périphériques esclaves peuvent avoir plusieurs maîtres, les différents piconets peuvent donc être reliés entre eux.

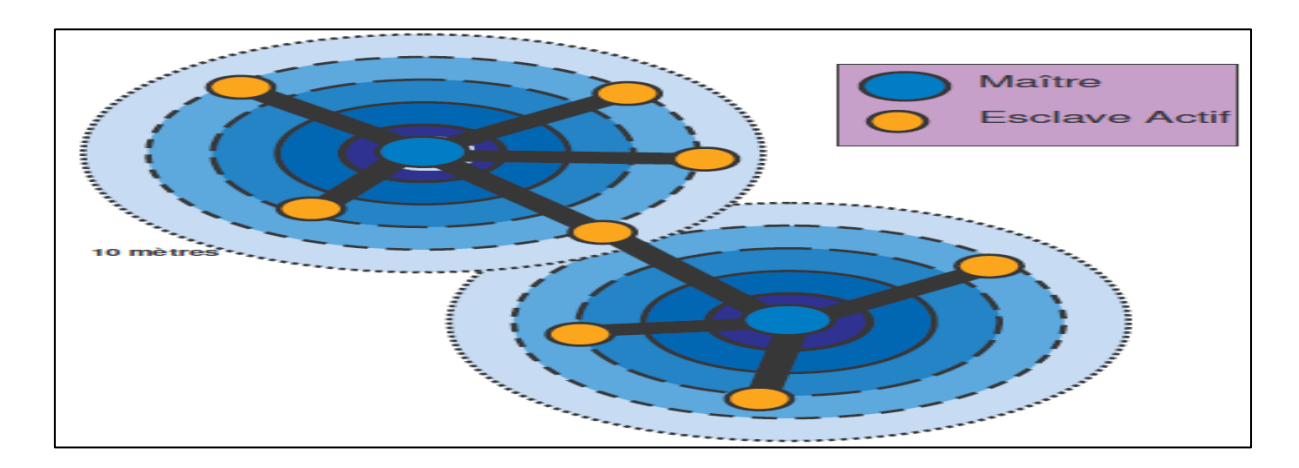

*Figure II .2 : scatternet maitre /esclave*

# **II.1.3. Comment fonctionne Bluetooth**

# **Au départ**

Initialement, les périphériques Bluetooth ne se connaissent qu'eux même et ils sont en mode StandBy. StandBy est un mode passif (non-connecté) où les périphériques cherchent la présence de transmission (« Inquiry » ou « Page Scans ») dans sa zone de couverture pendant 10ms toutes les 1.28 secondes pour voir si aucun des périphériques cherchent à communiquer. Ils écoutent successivement 32 « porteuses d'éveil » parmi les 79 fréquences.

Les états passifs sont occupants plus de la moitié d'états Bluetooth et c'est le mécanisme clef pour réaliser un dispositif de très faible consommation. Parfois, un périphérique Bluetooth en mode Standby peut réduire sa consommation jusqu'à 98%.

Il est important de noter que les périphériques ne sont pas encore synchronisés. Tous les périphériques sont tous en train d'écouter à des temps différents et sur des fréquences différentes[11].

# **Découverte**

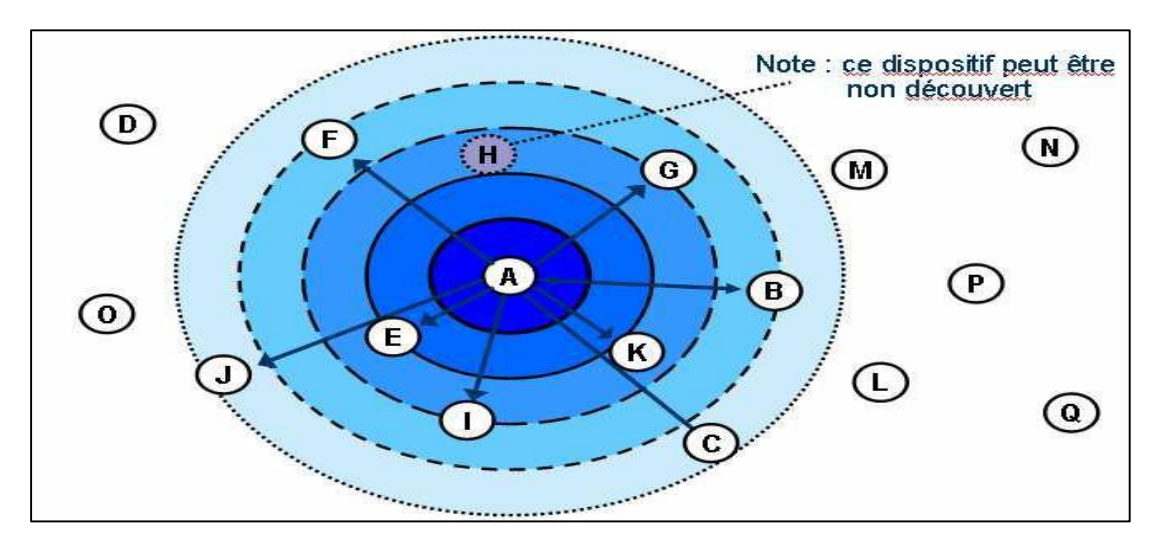

*Figure II.3 : Découverte de d'autre périphérique Bluetooth*

Le mode découverte (Inquiring) est un mode de fonctionnement qui permet de connaître les autres périphériques qui sont dans la zone de portée.

L'« inquiring » est la manière dont un dispositif de Bluetooth se renseigne sur d'autres dispositifs qui sont dans sa zone. Dans l'illustration au-dessus du nœud A exécute une procédure de pagination sur le « BT inquiry ID » (ID de Broadcast) et reçoit des réponses des dispositifs B, C, E, F, G, I, J, et K. Par ces réponses le dispositif A apprend l'identité de ces autres dispositifs.

# **Créer un Piconet**

La création d'un Piconet (Paging) permet de créer un lien Maître/Esclave.

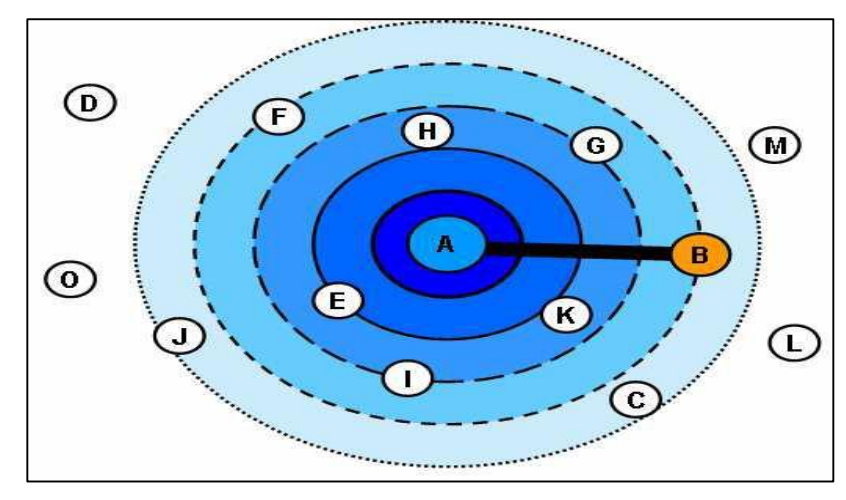

*Figure II.4 : création de piconet*

Les connexions Maître/esclave en Bluetooth sont désignées sous le nom de Piconet et pour créer un Piconet, le nœud A diffuse (ou broadcast) une commande de pagination avec un ID Bluetooth explicite (Ici nœud B). Cette ID utilisé a été récupéré plutôt dans la phase de recherche par la procédure « Inquiry » vu plus haut.

Tous les périphériques Bluetooth excepté le B ignorent cette commande de pagination simplement parce qu'elle ne leur est pas adressée. Lorsque le nœud B répond, le nœud A enverra à son tour un paquet FHS (pour synchroniser le saut de fréquence et l'horloge entre maitre et esclave) et lui assignera un AM\_ADDR(l'adresse d'un esclave) dans le piconet.

Le nœud B est maintenant en état actif et se mettra en écoute pour toutes autres commandes provenant du nœud A.

Le problème est que le maître ne sait pas sur laquelle des 79 fréquences porteuses se fixer. La solution est :

La BD\_ADDR contient l'information sur la bonne fréquence à adopter, elle est connue par le master.

L'état de connexion débute avec un paquet POLL (scrutin) envoyé par le maître pour vérifier que l'esclave a commuté et s'est synchronisé sur le maître ainsi que sur la séquence du canal.

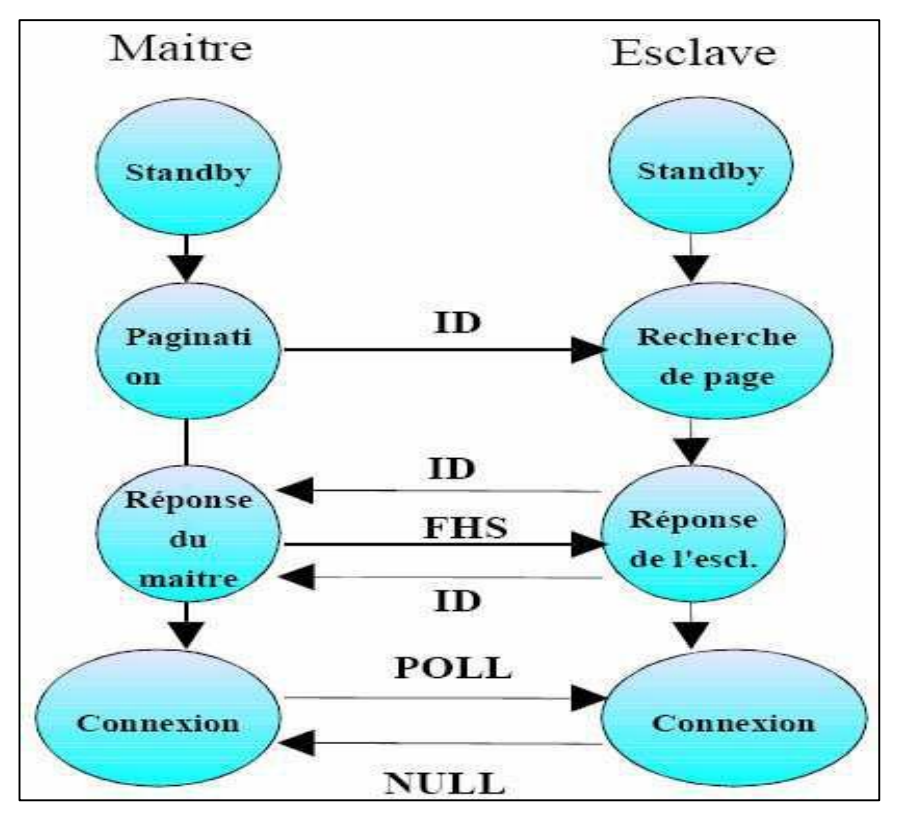

*Figure II.5 : Connexion maitre-esclave*

# **II.1.4. Protocole de communication UART/I<sup>2</sup>C**

# **II.1.4.1. Protocole de communication**

Un protocole est un ensemble des règles qui commandent le déroulement de la communication et l'échanges des données entre émetteur –récepteur de maniére structuré au sein d'un réseau. Le choix d'un protocole pour un réseau est dicté par l'environnement. Il faut prévoit les possibilités d'une extension, évaluer la taille que le réseau peut atteindre et au préalable déterminer le but de la mise en réseau.

# **II.1.4.2. Protocole I<sup>2</sup>C**

**I <sup>2</sup>C** signifie « inter integrated circuit » et se prononce «I carré C», «I deux C» ou «I-I-C». I<sup>2</sup>C est un protocole qui permet à un périphérique d'échanger des données avec un ou plusieurs périphériques connectés à l'aide d'une seule ligne de données et d'un signal d'horloge. **I <sup>2</sup>C** est un protocole maître / esclave, ce qui signifie qu'il existe toujours un seul appareil maître qui contrôle le flux de communication avec un ou plusieurs dispositifs esclaves[12]..

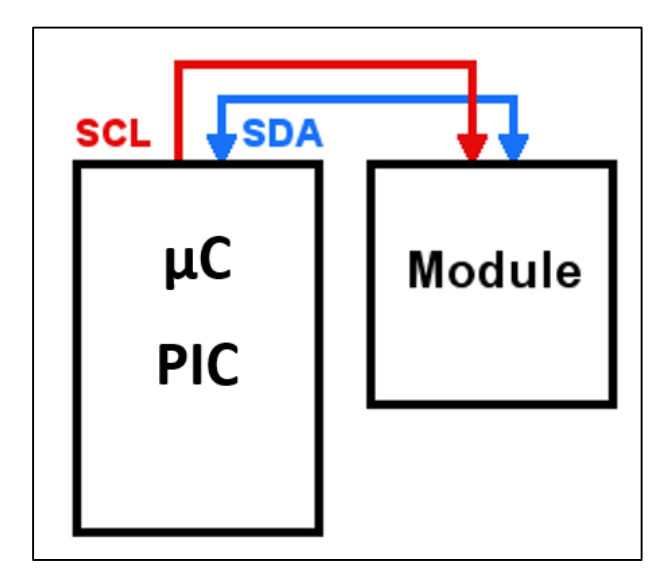

**I <sup>2</sup>C** nécessite seulement deux connexions de communication:

*Figure II.6 : connexion de communication*  $I^2C$ 

# **SCL**

Il s'agit du signal d'horloge qui maintient le maitre et l'esclave synchronisé lors du transfert de données. Les deux périphériques doivent avoir une compréhension mutuelle de la rapidité avec laquelle les données doivent être transférées entre eux. On parle parfois de baud ou bitrate. Le signal d'horloge fournit un signal de référence pour les appareils à utiliser lors de l'échange de données. Sans un signal d'horloge pour synchroniser les périphériques, ils n'auraient aucun moyen d'interpréter le signal sur les lignes de données.

# **SDA**

Il s'agit de la ligne de données utilisée pour échanger des données entre le maître et les esclaves. Au lieu d'avoir des lignes de communication distinctes pour les appareils maître et esclave, ils partagent tous les deux une connexion de données unique. Le maître coordonne l'utilisation de cette connexion afin qu'un seul appareil parle "à la fois".

Étant donné que plusieurs périphériques esclaves peuvent utiliser la même ligne SDA, le maître a besoin d'un moyen de distinguer entre eux et de parler à un seul périphérique à la fois. Le protocole I<sup>2</sup>C utilise le concept d'adressage des périphériques pour coordonner le

trafic sur la ligne de données. Chaque périphérique I<sup>2</sup>C connecté au µC PIC aura une adresse interne qui ne peut pas être identique à n'importe quel autre module connecté au µC PIC. Cette adresse est habituellement déterminée par le fabricant de l'appareil et figurant dans la fiche technique. Parfois, vous pouvez configurer l'adresse à l'aide de réglages spécifiques au périphérique définis par le fabricant. Le µC PIC, en tant que périphérique principal, doit connaître l'adresse de chaque esclave et l'utilisera pour notifier un périphérique lorsqu'il veut communiquer avec celui-ci avant de transférer des données.

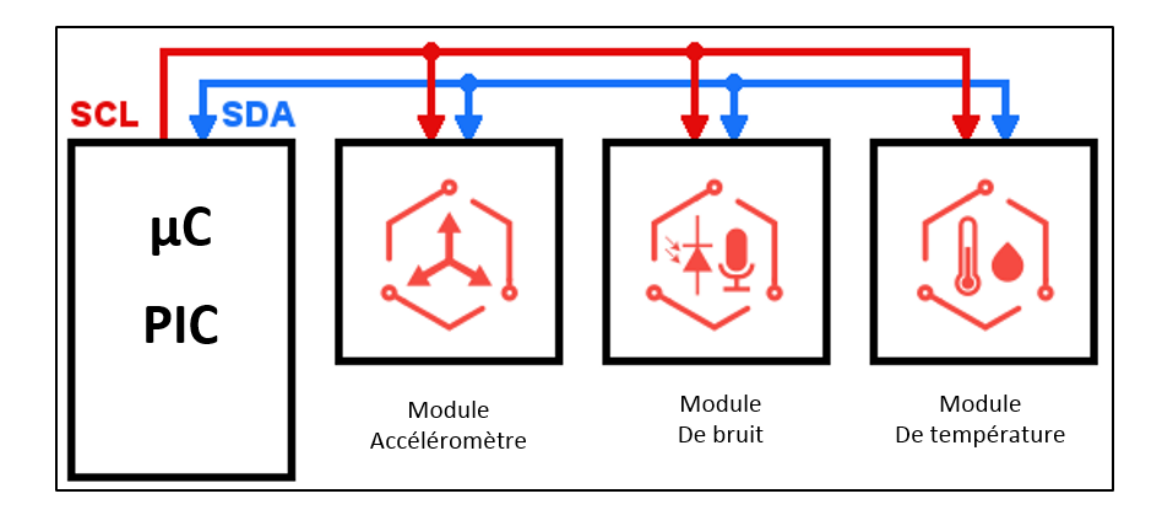

*Figure II.7 : Flux de données entre µC PIC et plusieurs périphériques I <sup>2</sup>C*.

Le diagramme suivant illustre comment les broches SDA et SCL sont basculées lors du transfert de données avec le protocole  $I<sup>2</sup>C$ .

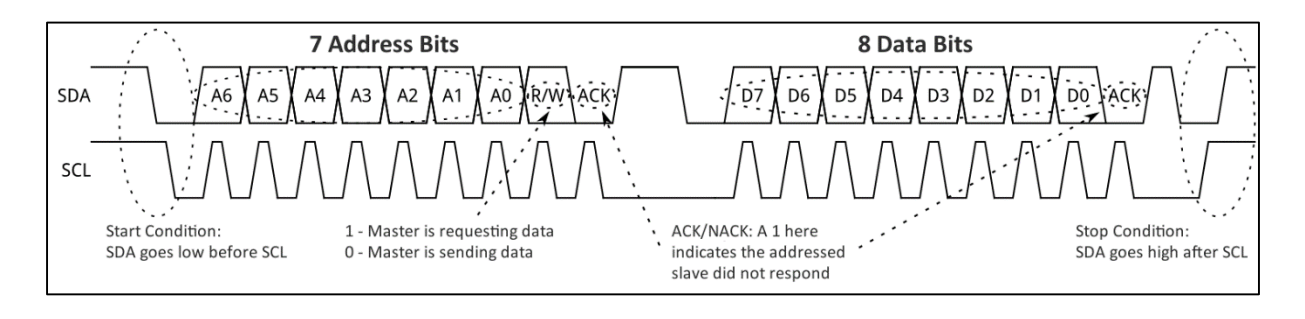

*Figure II.8 : Transfert de données avec le protocole I <sup>2</sup>C.*

Pour commencer une transaction de données, le maître crée ce qu'on appelle une condition de démarrage en tirant la broche SDA bas avant la broche SCL.

Le maître diffuse ensuite l'adresse de l'appareil avec lequel il souhaite communiquer en envoyant chaque bit de l'adresse à 7 bits. Notez que le signal d'horloge (SCL) est basculé

pour chaque bit. Cette alternance est la façon dont les esclaves savent quand lire chaque bit de l'adresse afin qu'ils puissent déterminer avec quel périphérique le maître veut communiquer. Juste après l'adresse, le maître envoie un bit de lecture / écriture qui indique s'il transmettra des données à l'esclave ou la lecture de données de l'esclave.

Après avoir diffusé l'adresse, le maître transmet des données à l'esclave ou envoie l'adresse d'un registre (stockage interne) sur l'esclave dont il souhaite récupérer des données. Enfin, le maître émettra une condition d'arrêt sur le bus en tirant SCL haut, suivi de SDA.

# **II.1.4.3. Protocole UART**

UART signifie Universal Asynchronous Receiver Transmitter et n'est vraiment qu'une manière fantaisiste de se référer à un port série. Il est vraiment facile à comprendre car il ne nécessite que deux lignes: une ligne de transmission (Tx) et une ligne de réception (Rx). Le µC PIC envoie des données aux modules connectés sur la ligne Tx et récupère les données sur la ligne Rx[12]..

**Tx** 

Utilisé par le µC PIC pour envoyer des données au module.

## **Rx**

Utilisé par le module pour envoyer des données au µC PIC.

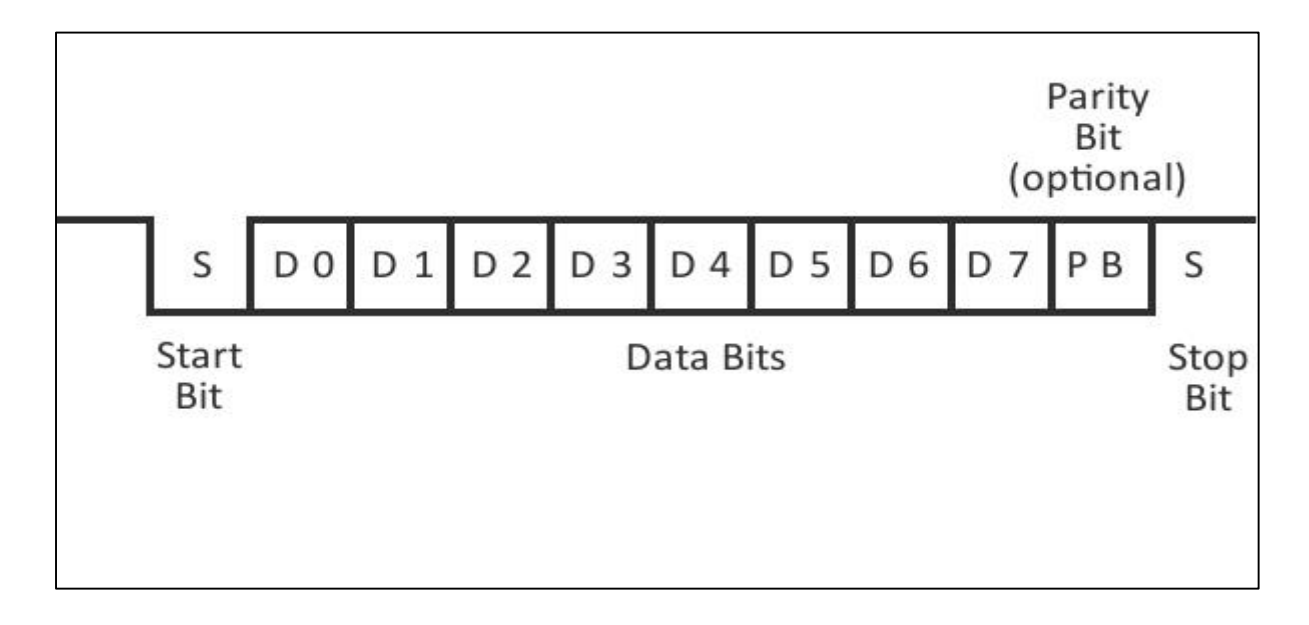

*Figure II.9 : Transmission UART*

Les transmissions UART commencent par un bit de démarrage où la ligne appropriée (TX ou RX) est tiré bas par la partie envoyée. Ensuite, 5 à 8 bits de données sont envoyés. Le schéma ci-dessus montre un scénario où 8 bits sont envoyés. En suivant les données, un bit de parité optionnel est envoyé, suivi de 1 ou 2 bits d'arrêt, où le module d'envoi tire la broche haut. Pour que ce protocole fonctionne, l'expéditeur et le destinataire doivent s'entendre sur quelques éléments :

- Combien de bits de données sont envoyés avec chaque paquet (5 à 8)?
- À quelle vitesse les données doivent-elles être envoyées? Ceci est connu comme le débit en bauds.
- Existe-t-il un bit de parité après les données, et est-il élevé ou bas?
- Combien de bits d'arrêt seront envoyés à la fin de chaque transmission?

## **II.1.5. Normes Bluetooth**

Le standard Bluetooth se décompose en différentes normes :

- IEEE 802.15.1 définit le standard Bluetooth 1.x permettant d'obtenir un débit de 1 Mbit/sec ;
- IEEE 802.15.2 propose des recommandations pour l'utilisation de la bande de Fréquence 2.4 GHz (fréquence utilisée également par le Wifi).
- IEEE 802.15.3 est un standard en cours de développement visant à proposer du haut débit (20 Mbit/s) avec la technologie Bluetooth ;
- IEEE 802.15.4 est un standard en cours de développement pour des applications Bluetooth à bas débit.

#### **II.2. Smartphone**

Un Smartphone ou téléphone multifonction ou téléphone intelligent est un téléphone mobile disposant en général d'un écran tactile et d'un [appareil photographique numérique,](https://fr.wikipedia.org/wiki/Appareil_photographique_num%C3%A9rique) et des fonctions d'un [assistant numérique personnel](https://fr.wikipedia.org/wiki/Assistant_personnel) et d'un [ordinateur portable.](https://fr.wikipedia.org/wiki/Ordinateur_portable) La saisie des données se fait le plus souvent par le biais d'un [écran tactile](https://fr.wikipedia.org/wiki/%C3%89cran_tactile) ou, plus rarement d'un [clavier](https://fr.wikipedia.org/wiki/Clavier_t%C3%A9l%C3%A9phonique) ou d'un [stylet.](https://fr.wikipedia.org/wiki/Stylet_(informatique))

Selon le principe d'un ordinateur, il peut exécuter divers logiciels/applications grâce à un [système d'exploitation](https://fr.wikipedia.org/wiki/Syst%C3%A8me_d%27exploitation_mobile) spécialement conçu pour mobiles, et donc en particulier fournir des fonctionnalités en plus de celles des téléphones mobiles classiques comme : l'agenda, la [télévision,](https://fr.wikipedia.org/wiki/T%C3%A9l%C3%A9vision) le calendrier, la navigation sur le [Web,](https://fr.wikipedia.org/wiki/World_Wide_Web) la consultation et l'envoi de [courrier](https://fr.wikipedia.org/wiki/Courrier_%C3%A9lectronique)  [électronique,](https://fr.wikipedia.org/wiki/Courrier_%C3%A9lectronique) la [géolocalisation,](https://fr.wikipedia.org/wiki/G%C3%A9olocalisation) le [dictaphone](https://fr.wikipedia.org/wiki/Dictaphone)[/magnétophone,](https://fr.wikipedia.org/wiki/Magn%C3%A9tophone) la [calculatrice,](https://fr.wikipedia.org/wiki/Calculatrice) la [boussole,](https://fr.wikipedia.org/wiki/Boussole) [l'accéléromètre,](https://fr.wikipedia.org/wiki/Acc%C3%A9l%C3%A9rom%C3%A8tre) le [gyroscope,](https://fr.wikipedia.org/wiki/Gyroscope) la [messagerie vocale visuelle,](https://fr.wikipedia.org/wiki/Messagerie_vocale_visuelle) la [cartographie](https://fr.wikipedia.org/wiki/Cartographie) numérique, etc. Les appareils les plus sophistiqués bénéficièrent rapidement de la [reconnaissance vocale](https://fr.wikipedia.org/wiki/Reconnaissance_vocale) et de la [synthèse vocale.](https://fr.wikipedia.org/wiki/Synth%C3%A8se_vocale)

Il est possible de personnaliser son Smartphone en y installant des [applications](https://fr.wikipedia.org/wiki/Application_mobile)  [additionnelles](https://fr.wikipedia.org/wiki/Application_mobile) telles que des jeux ou des utilitaires via un [magasin d'applications en](https://fr.wikipedia.org/wiki/Store_(informatique))  [ligne](https://fr.wikipedia.org/wiki/Store_(informatique)) différent pour chaque système d'exploitation. Il est nécessaire d'avoir une [connexion à](https://fr.wikipedia.org/wiki/Acc%C3%A8s_%C3%A0_internet#Acc.C3.A8s_mobile)  [Internet](https://fr.wikipedia.org/wiki/Acc%C3%A8s_%C3%A0_internet#Acc.C3.A8s_mobile) par l'intermédiaire d'un [réseau de téléphonie mobile](https://fr.wikipedia.org/wiki/R%C3%A9seau_de_t%C3%A9l%C3%A9phonie_mobile) ou d'un réseau [Wi-Fi](https://fr.wikipedia.org/wiki/Wi-Fi) pour pouvoir utiliser leur potentiel.

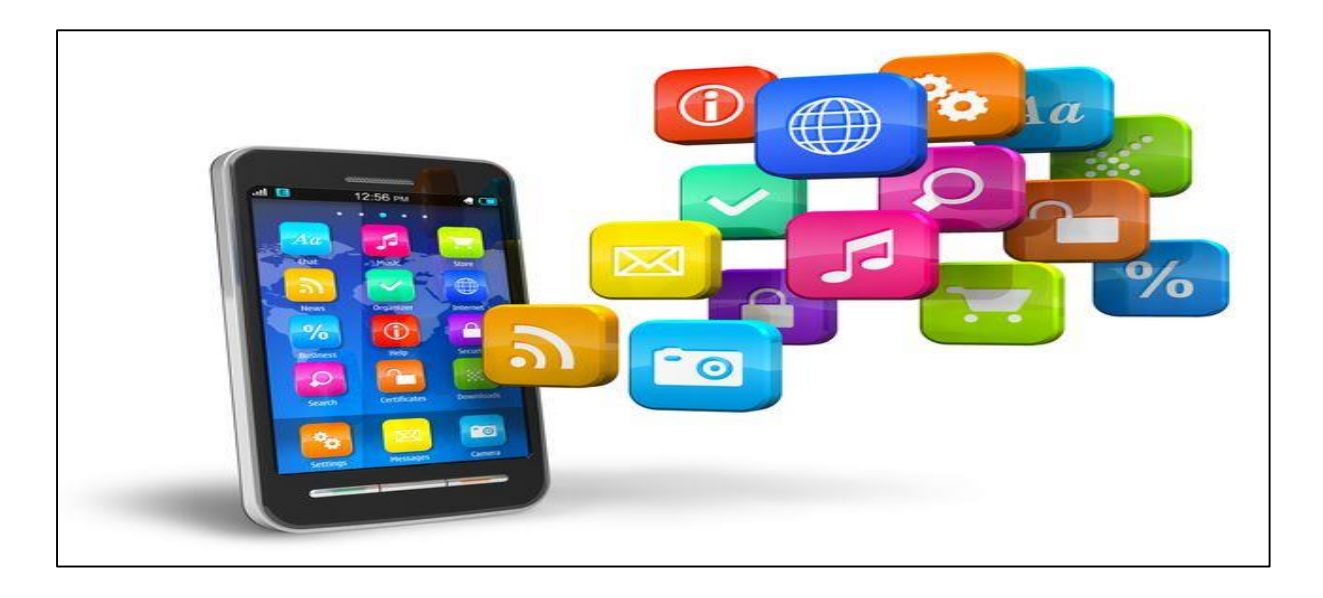

*Figure II.10 : un Smartphone*

## **II.3. C'est quoi un OS mobile ?**

# **II.3.1. Définition**

Tout comme un ordinateur dispose d'un système d'exploitation, les téléphones mobiles se composent également d'une plate-forme qui contrôle toutes ses fonctionnalités. Ceci est connu comme un système d'exploitation mobile. Généralement connu sous le nom d'OS mobile, il s'agit d'un système d'exploitation qui exploite un appareil mobile (Smartphone, tablette, etc.). Il contrôle toutes les opérations de base du téléphone mobile comme option d'écran tactile, cellulaires, Bluetooth, Wifi, appareil photo, lecteur de musique et d'autres fonctionnalités.

## **II.3.2. Systèmes d'exploitation mobiles les plus populaires**

Le marché des téléphones mobile est aujourd'hui dominé par cinq grandes entreprises de technologie Smartphone qui sont Apple, RIM, Google, Microsoft et Nokia qui développent respectivement les systèmes d'exploitation iOS, BlackBerry OS, Android, Windows Phone et Symbian OS. Dans ce volet, nous allons présenter brièvement chacun des systèmes, voir leurs avantages et inconvénients pour connaitre le leader dans le marché des Smartphones et déterminer le système qui pourra répondre le plus aux besoins de l'application.

# **II.3.2.1. IOS**

Précédemment connu sous le nom OS d'iPhone a été développé par Apple en 2007 lorsque le premier iPhone a été développé. La société Apple ne délivre pas de licence du système d'exploitation pour le matériel tiers. Cependant, les utilisateurs ne peuvent pas personnaliser leur appareil car cet OS est surveillé très étroitement, ce qui signifie que les utilisateurs ne peuvent pas apporter des modifications complexes à la façon dont fonctionne l'appareil. Apple a toujours pas permis à tout autre fabricant de mettre la main sur son système d'exploitation contrairement à Android.

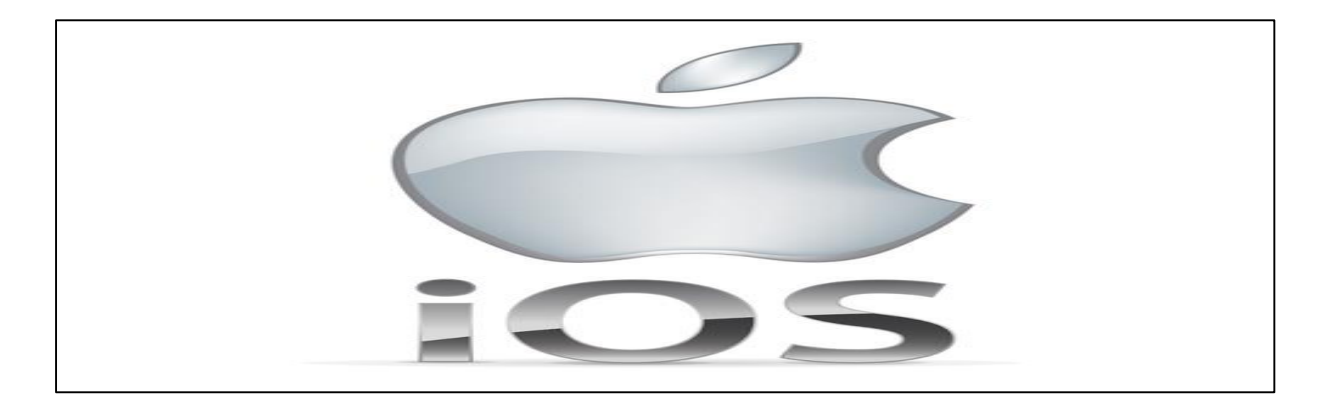

*Figure II.11 : l'OS iOS*

# **II.3.2.2. Symbian**

Symbian OS a été développé par la société Symbian, est un système d'exploitation mobile destinée aux téléphones mobiles qui offre un niveau d'intégration élevé avec la communication et la gestion des informations personnelles.

Symbian OS est officiellement la propriété de Nokia. Cela signifie que n'importe quelle autre entreprise devra prendre la permission de Nokia avant d'utiliser ce système d'exploitation. Nokia est resté un géant sur le marché mobile bas de gamme par la mise à niveau OS mobile Symbian, Nokia a fait capable d'exécuter efficacement les smartphones.

Globalement, le Symbian OS est très bien conçu et très convivial, mais malheureusement, Symbian OS graphique va vers le bas de nos jours en raison de l'immense popularité d'Android et iOS.

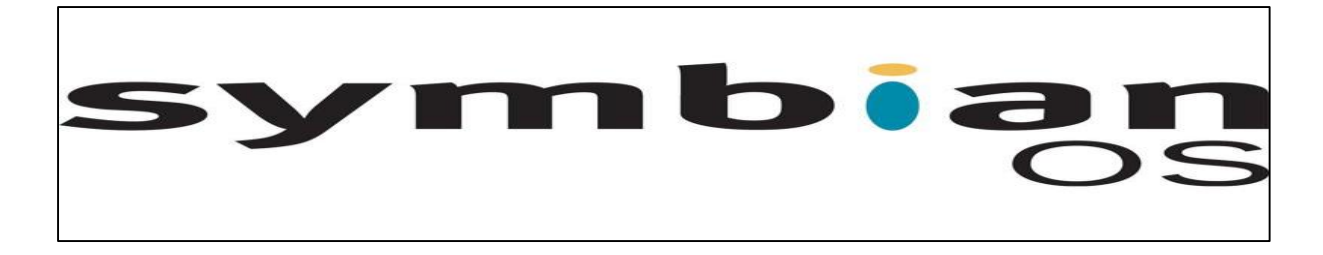

#### *Figure II.12 : l'OS symbian*

## **II.3.2.3. Windows Mobile**

Windows Phone est le système d'exploitation développé par Microsoft Corporation et il est le successeur de Windows Mobile. Chacun d'entre vous seront familiers avec Windows OS car il est utilisé dans les ordinateurs du monde entier. Système d'exploitation Windows a été également utilisé dans les téléphones mobiles, mais les utilisateurs de téléphonie mobile normale trouvent un peu difficile à exploiter, mais en même temps c'était très populaire parmi

Les gens qui étaient habitués à lui. Sa dernière version est le Windows Phone 8.1qui a acquis une immense popularité parmi tous les types d'utilisateurs. Avec son interface colorée et conviviale, il a donné une nouvelle vie et actuellement sa demande est partout dans le monde. Une autre raison de son succès est que ce dernier OS est utilisé dans des dispositifs très puissants faites par Nokia. Samsung et HTC a également publié quelques fenêtres téléphones basés sur ce système, mais ils ne trouvaient pas beaucoup de place sur le marché.

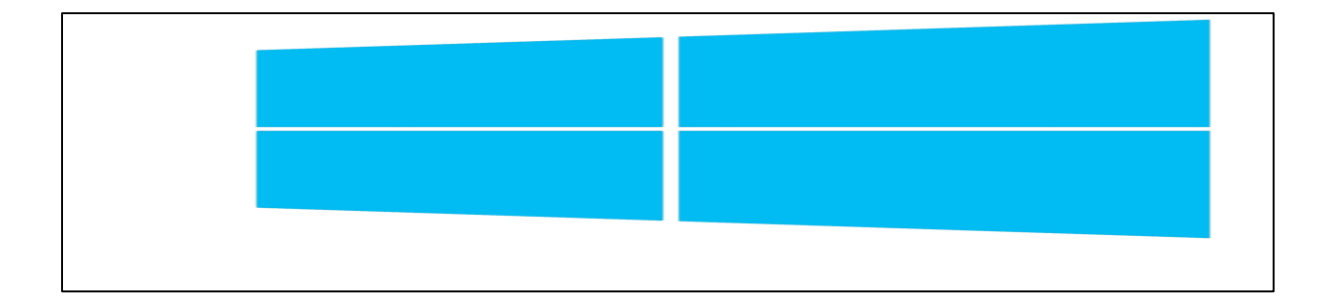

*Figure II.13 : l'OS windows mobile*

# **II.3.2.4. BlackBerry**

BlackBerry a été créé par Research In Motion (RIM) et a été publié en 1999. RIM a développé ce système d'exploitation pour sa gamme de Smartphones BlackBerry.

BlackBerry fournit le service électronique pour les entreprises en utilisant BlackBerry Enterprise Server. De plus, le fournisseur offre aux abonnés des fonctions push de messagerie et d'accès mobile pratique qui a du contenu Internet pour leurs terminaux. Il comporte aussi la technologie de la pièce jointe qui supporte divers types de pièces jointes telles que les fichiers d'extensions .zip, .html, .doc, .dot, .ppt, .PDF, etc. C'est pourquoi son service de messagerie électronique est meilleur que les autres plateformes.

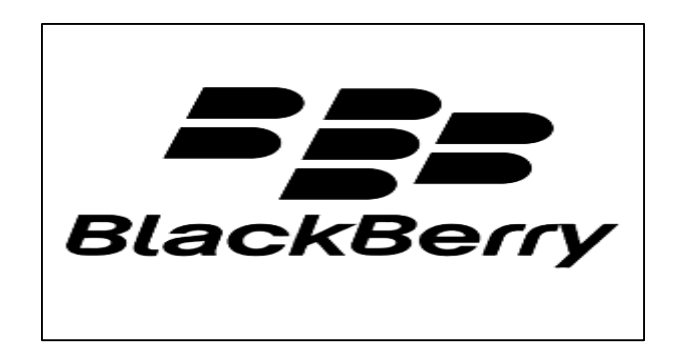

*Figure II.14 : l'OS blackBerry*

# **II.3.2.5. Android OS**

Android a été développé par Google. Il a été annoncé en 2007 et il est devenu une plateforme ouverte en 2008.

Android est un OS gratuit et complètement ouvert. C'est-à dire que le code source et les API sont ouvertes. Ainsi, les développeurs obtiennent la permission d'intégrer, d'agrandir et de replacer les composants existants. La raison pour cela est qu'Android peut être trouvée sur une gamme d'appareils de différents fabricants notamment, Samsung, Motorola et HTC, et bien d'autres grands fabricants utilisent Android dans leurs dispositifs. Actuellement Android est l'un des systèmes d'exploitation principaux et il est considéré comme une grave menace pour l'iPhone.

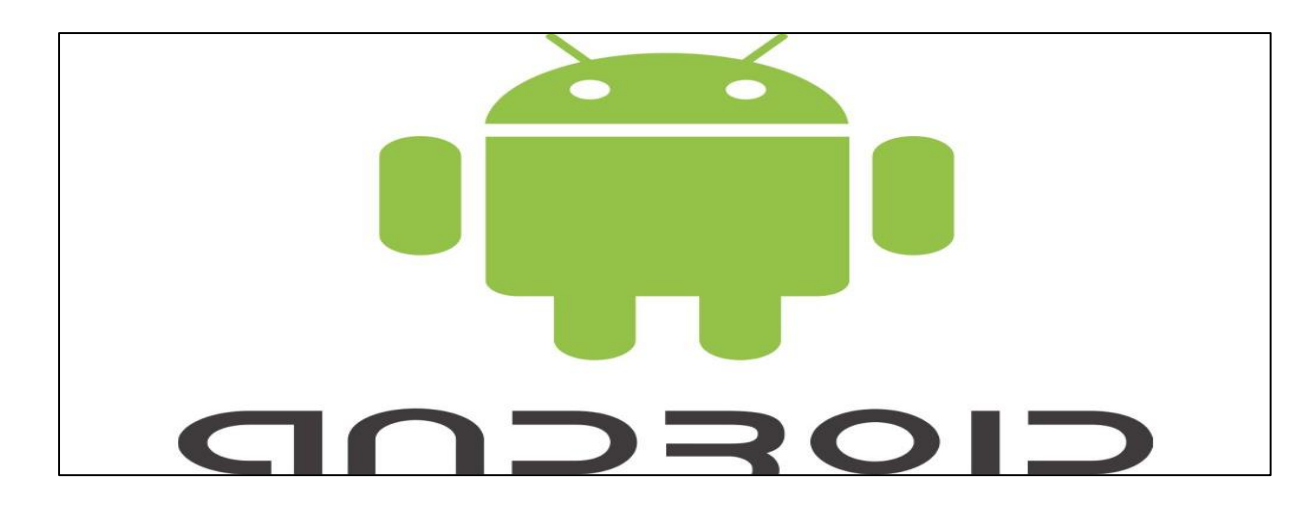

*Figure II.15 : l'OS Android*

## **II.3.3. Marché Mondial Des OS**

Android sur près de 9 smartphones sur 10 - Sur les [344,3 millions de smartphones](http://www.gartner.com/newsroom/id/3415117)  [livrés](http://www.gartner.com/newsroom/id/3415117) dans le monde au 2e trimestre 2016, 86,2% étaient sous Android selon Gartner. Sur un an, l'OS Google a gagné 4 points de part de marché (82,2%). Cette progression, Android la doit en partie au recul d'Apple et dans une moindre mesure de la plateforme Windows.

Au [3e trimestre 2016,](http://www.gartner.com/newsroom/id/3516317) 373,2 millions de smartphones ont été vendus aux consommateurs dans le monde selon Gartner. Cela représente une croissance annuelle de 5,4%. Toutefois, la croissance est portée uniquement par les terminaux Android avec 27 millions d'unités vendues en plus.

Toutes les autres plateformes déclinent. On le sait, depuis le début d'année, l'iPhone est en recul, même si sur le dernier trimestre la baisse ralentit. En l'espace d'un an, iOS a néanmoins perdu 1,5 point de part de marché. La plateforme Apple descend à 11,5%, quand Android creuse l'écart à 87,8%.

Et pourtant, sur ce trimestre, Samsung, le leader du marché, n'a pas été au mieux avec une chute de ses ventes de smartphones (71,7 contre 83,5 millions d'unités en Q3 2015). Fort heureusement pour Google, Android n'est plus aussi étroitement que par le passé lié à la santé du coréen. Au sein du top 5 des constructeurs, seuls trois sont en croissance.

Et les trois sont chinois et fabricants de terminaux Android : Huawei, Oppo et BBK Communication Equipment (Vivo), assurent 21% des ventes mondiales de smartphones.

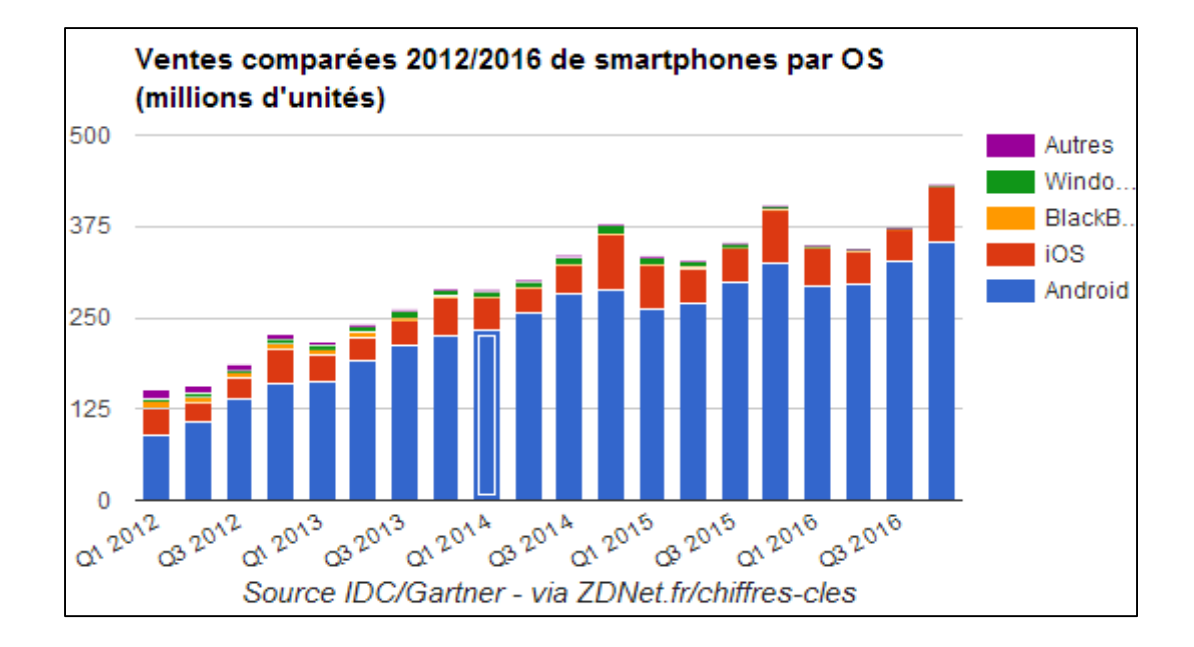

*Figure II.16 : Vente de Smartphone par OS 2012/2016*

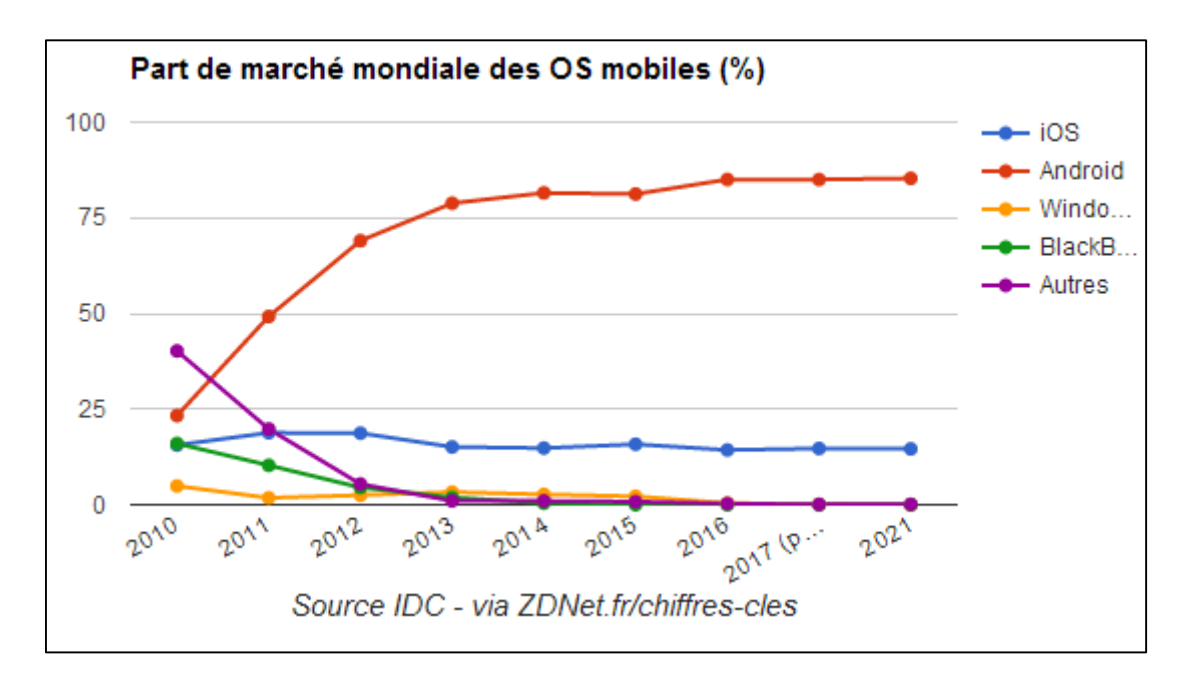

*Figure II.17 : part de marche des OS mobile (%)*[13].

Vu les statistiques, Android domine le marché, où il a pris une place importante dans la vie quotidienne de millions de personnes. Pour cette raison nous avons choisis Android comme OS pour notre application.

# **II.3.4. Android**

Android était développé par la startup Android Inc. en 2003, puis racheté par Google en 2005. Pour pouvoir réalisé un système complet, ouvert et gratuit dans le monde du mobile, une coalition de 35 entreprise évoluant dans l'univers du mobile, dont Google, a été créé. Ce rassemblement se nomme l'Open Handset Alliance (OHA) et compose aujourd'hui de 80 membres.

Cette alliance a pour but de développer un système open source ‹‹ c'est-à-dire dont les sources sont disponible librement sur internet ›› pour l'exploitation sur mobile, Android.

Android est à l'heure actuelle le système d'exploitation pour Smartphones et tablettes le plus utilisé. Les terminaux visés par Android inclus les téléphones portables, Netbook/Smart book, tablettes multimédia, automobile, GPS, Réfrigérateur, etc[14].

# **II.3.4.1. Logo**

Le personnage nommé Bugdroid est le petit robot vert utilisé par Google pour présenter Android. Ce personnage est sous licence « creative commons by (3.0) » et peut donc être utilisé librement.

Le site Engadget annonce que Bugdroid, le logo d'Android, serait en fait un personnage d'un jeu des années 1990 sur Atari : [Gauntlet: The Third Encounter.](https://fr.wikipedia.org/wiki/Gauntlet:_The_Third_Encounter)

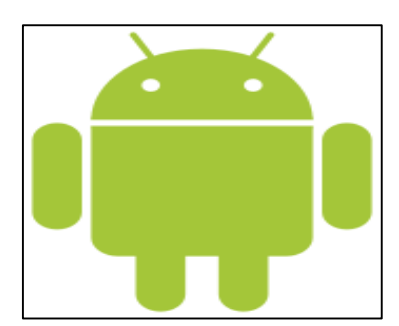

*Figure II.18 : logo Android*

#### **II.3.4.2. Les versions Android**

Depuis sa création en 2008, Android a connu une douzaine de versions, toutes nommées d'après une sucrerie et en respectant l'ordre alphabétique. La possible annonce prochaine d'Android M est l'occasion de se pencher sur les versions qui l'ont précédé. Pour toucher le grand public Google a donné des noms aux différentes versions de son OS. Si les noms suivent logiquement l'ordre alphabétique, ils ont surtout en communs d'être des sucreries et/ou pâtisseries. De la tarte à la pomme (Apple Pie) à Lollipop (sucette), en passant par Banana Split, Donut, Froyo (Yaourt glacé) ou Jelly Bean (sorte de Dragibus en forme de

haricot), l'imagination des développeurs a été mise à rude épreuve. À l'exception peut-être de la version KitKat. C'est en effet la barre chocolatée de Nestlé qui avait été choisie à l'époque, un peu par défaut et à la surprise générale.

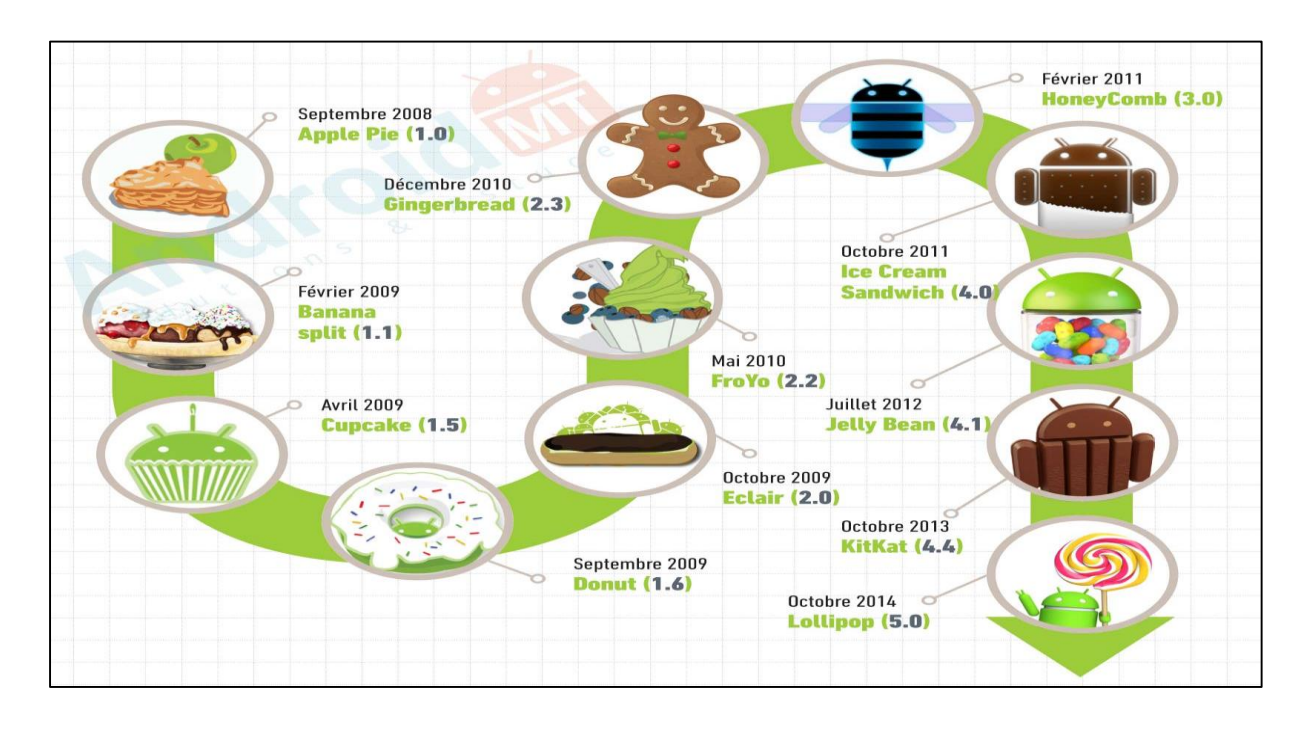

*Figure II.19 : les versions Android*

## **II.3.4.3. Les avantages d'Android**

## **Open source**

Le contrat de licence pour Android respecte les principes de l'open source, Android utilise des bibliothèques open source puissantes, comme par exemple SQLite ou hyper file SQL pour les bases de données et OpenGL pour la gestion d'images 2D et 3D (pour faire des jeux !).

## **Facile à développer**

Toutes les API mises à disposition facilitent et accélèrent grandement le travail. Ces APIs sont très complètes et très faciles d'accès. De manière un peu caricaturale, on peut dire que vous pouvez envoyer un SMS en seulement deux lignes de code par exemple.

## **Facile à vendre**

Le Play Store (anciennement Android Market) est une plateforme immense et très visitée, c'est donc une mine d'opportunités pour quiconque veut diffuser une application dessus.

# **Flexible**

Le système est extrêmement portable, il s'adapte à beaucoup de structures différentes. Les smartphones, les tablettes, la présence ou l'absence de clavier ou de trackball.

# **II.3.4.4. Architecture d'Android**

Schéma suivant illustre les principaux composants du système d'exploitation Android

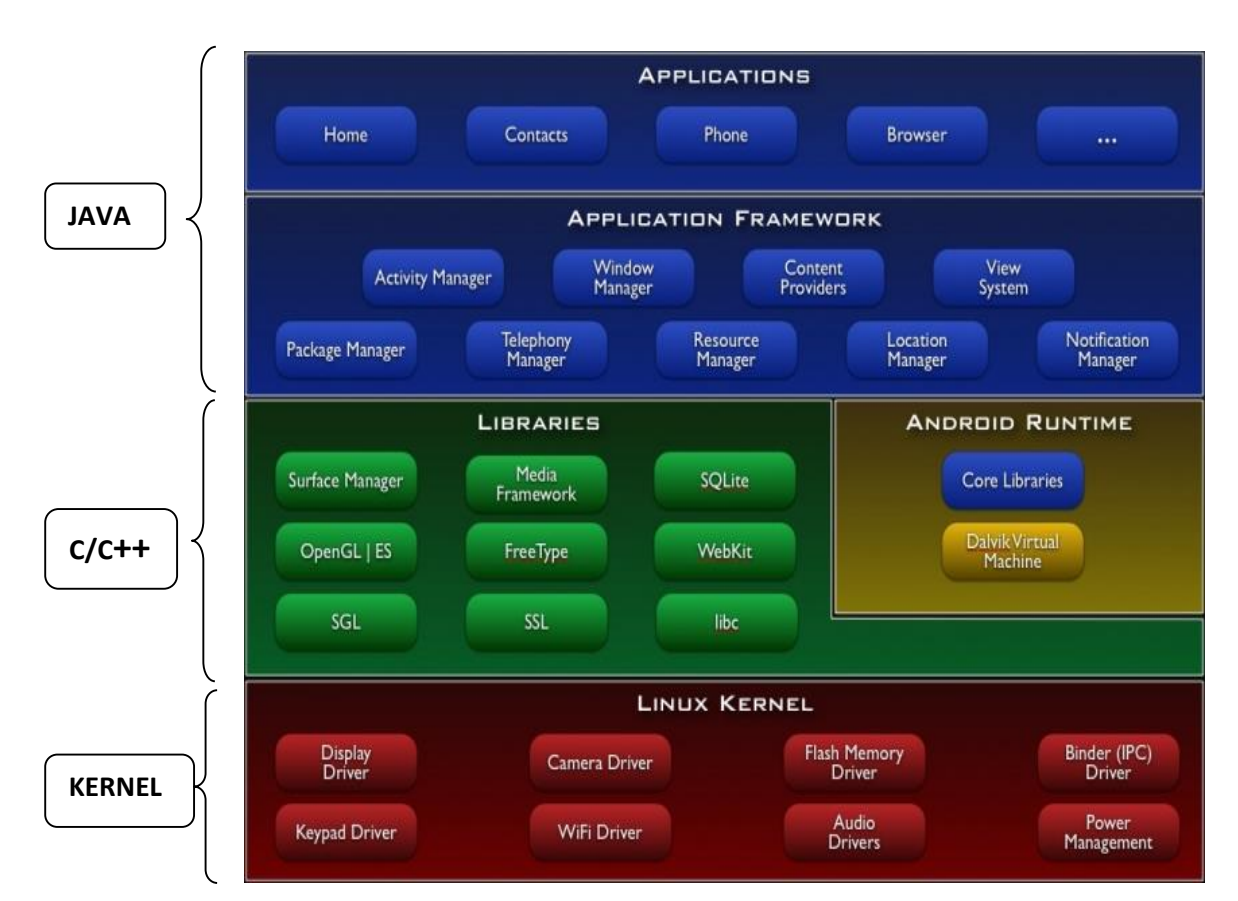

Figure II.20 : architecture du OS Android

## **Linux Kernel**

Android s'appuie sur le noyau Linux 2.6 pour les services système de base tels que la sécurité, la gestion de la mémoire et des processus, le réseau et la gestion des drivers. Le noyau sert de couche d'abstraction entre le matériel et le reste de la pile logicielle.

# **Android Runtime**

Chaque application Android s'exécute dans un processus, avec sa propre instance de la machine virtuelle Java, appelée Dalvik Virtuel machine. Dalvik a été écrit pour optimiser

l'exécution d'une multitude d'instances de la machine virtuelle, avec une empreinte mémoire réduite.

## **Remarque**

Cette machine virtuelle Dalvik a été créée par Dab Bornstein qui lui donna le nom de Dalvik, en référence au nom du village de pêcheurs Dalvik en Islande où vivaient ses ancêtres [6].

# **Librairies**

Android fournit un ensemble de librairies C/C++ utilisées par différents composants du système. Ces fonctionnalités sont rendues disponibles aux développeurs au travers du Framework d'application d'Android. On trouve parmi ces librairies: librairie C standard, moteurs d'affichage 2D et 3D, SQLite, rendu des polices de caractères etc.

# **Application Framework**

Le Framework d'application est la couche qui nous intéresse tout particulièrement. C'est elle qui fait le lien, grâce à un ensemble d'API Java, entre le système et l'application. Étant un système ouvert, Android permet aux développeurs de concevoir des applications très riches et de tirer parti d'un maximum de fonctionnalités. Les développeurs ont donc accès aux mêmes fonctionnalités que celles utilisées par les applications fournies avec Android. Toute application Android repose sur un ensemble de services et systèmes parmi lesquels :

- Un ensemble de «**Views**» permettant de construire l'interface graphique de L'application : listes, grilles, champs textes, images, et même intégration d'un navigateur web ou d'une vue Google Maps,
- Des «**Content Providers**» qui permettent aux applications d'accéder à des données d'autres applications ou de partager ses propres données,
- Un «**Ressource Manager**» pour accéder à des éléments autres que du code : données textuelles traduites, images, descriptions XML d'interfaces graphiques etc.
- Un «**Activity Manage**r» pour gérer le cycle de vie de l'application.

## **Applications**

Android est fourni avec un ensemble d'applications de base, dont un client de messagerie, le programme de SMS, calendrier, cartes, navigateur, Contacts, et d'autres. Toutes les applications sont écrites en utilisant le langage de programmation Java. [7]

## **II.3.5. Développement d'une application sur l'Android**

Pour faciliter le développement, un IDE doit être mis en disposition, il contient certain nombre d'outils, dont au moins un éditeur de texte souvent étendu pour avoir des fonctionnalités avancées telles que l'auto-compilation ou la génération automatique de codedes outils de compilation et un débogueur. Dans le cas du développement Android on retrouve les IDE suivant : Eclipse, SDK, MIT APP INVENTOR …….etc.

Notre choix est basé sur MIT APP INVENTOR est tout simplement parce qu'il est gratuit, puissant et recommandé par Google dans la documentation officiel d'Android.

## **II.3.5.1. Eclipse**

C'est un [projet,](http://fr.wikipedia.org/wiki/Projet) décliné et organisé en un ensemble de sous-projets de développements logiciels, de la [Fondation Eclipse](http://fr.wikipedia.org/wiki/Fondation_Eclipse) visant à développer un environnement de production de logiciels [libre](http://fr.wikipedia.org/wiki/Logiciel_libre) qui soit extensible, universel et polyvalent, en s'appuyant principalement sur [Java.](http://fr.wikipedia.org/wiki/Java_(technique)) Son objectif est de produire et fournir des outils pour la réalisation de logiciels, englobant les activités de programmation (notamment [environnement de développement](http://fr.wikipedia.org/wiki/Environnement_de_d%C3%A9veloppement_int%C3%A9gr%C3%A9)  [intégré](http://fr.wikipedia.org/wiki/Environnement_de_d%C3%A9veloppement_int%C3%A9gr%C3%A9) et [Framework\)](http://fr.wikipedia.org/wiki/Framework) mais aussi d['AGL](http://fr.wikipedia.org/wiki/Atelier_de_g%C3%A9nie_logiciel) recouvrant [modélisation,](http://fr.wikipedia.org/wiki/Mod%C3%A9lisation_des_donn%C3%A9es) conception, testé , [gestion](http://fr.wikipedia.org/wiki/Gestion_de_configuration)  [de configuration,](http://fr.wikipedia.org/wiki/Gestion_de_configuration) reporting … Son [EDI,](http://fr.wikipedia.org/wiki/Environnement_de_d%C3%A9veloppement) partie intégrante du projet, vise notamment à supporter tout [langage de programmation](http://fr.wikipedia.org/wiki/Langage_de_programmation) à l'instar de [Microsoft Visual Studio.](http://fr.wikipedia.org/wiki/Microsoft_Visual_Studio)

Bien qu'Eclipse ait d'abord été conçu uniquement pour produire des environnements de développement, les utilisateurs et contributeurs se sont rapidement mis à réutiliser ses briques logicielles pour des applications clientes classiques. Cela a conduit à une extension du périmètre initial d'Eclipse à toute production de logiciel.

L'apparition du Framework Eclipse RCP en 2004.figurant parmi les grandes réussites de [l'Open source,](http://fr.wikipedia.org/wiki/Open_source) Eclipse est devenu un standard du marché des logiciels de développement, intégré par de grands [éditeurs logiciels](http://fr.wikipedia.org/wiki/%C3%89diteur_de_logiciel) et [sociétés de services.](http://fr.wikipedia.org/wiki/Soci%C3%A9t%C3%A9_de_services_en_ing%C3%A9nierie_informatique) Les logiciels

commerciaux [Lotus Notes](http://fr.wikipedia.org/wiki/Lotus_Notes) 8, [IBM Lotus Symphony](http://fr.wikipedia.org/wiki/IBM_Lotus_Symphony) ou [WebSphere](http://fr.wikipedia.org/wiki/WebSphere) [Studio Application](http://fr.wikipedia.org/wiki/WSAD)  [Développer](http://fr.wikipedia.org/wiki/WSAD) sont notamment basés sur Eclipse.

## **II.3.5.2. SDK**

Un SDK, c'est-à-dire un kit de développement qui est un ensemble d'outils que met à disposition un éditeur afin de permettre de développer des applications pour un en pour Android et seulement pour Android. Environnement précis. Le SDK Android permet donc de développer des applications.

# **II.3.5.3. MIT APP INVENTOR**

App Inventor pour Android est une application développée par Google. Elle est actuellement entretenue par le Massachusetts Institute of Technology (MIT).

Elle simplifie le développement des applications sous Android et le rend accessible même pour les novices et ceux qui ne sont pas familiers avec les langages de programmation. Elle est basée sur une interface graphique similaire à Scratch et à celle de StarLogo. Grâce à son interface entièrement graphique et à l'absence totale de ligne de code.

Google publie l'application le 15 décembre 2010 et met fin à son activité le 31 décembre 2011. Dès l'été 2011, Google travaille sur un projet similaire Blockly2, développé cette fois en javascript. Depuis le retrait de Google, c'est le centre d'études mobiles au MIT qui gère le support technique de cette application sous le nouveau nom "MIT App Inventor. WIKI

### **a) Le concept d'App Inventor**

La programmation se réalise en ligne, à l'aide de son navigateur préféré, et sous l'environnement logiciel de son choix (Max, Linux ou Windows). Seules contraintes : avoir un compte Gmail pour pouvoir y accéder, et un accès à Internet. Vous n'avez pas forcément besoin d'un téléphone ou d'une tablette pour débuter : vous avez la possibilité de tester vos applications sur votre PC par le biais d'un émulateur Android téléchargeable.

Basé sur une méthode visuelle de programmation de type Scratch (voir en encadré), qui a fait ses preuves, App Inventor réduit considérablement les obstacles à la création d'applications. C'est un outil visuel dit drag-and-drop (glisser-déposer), où vous spécifiez le

comportement de l'application en assemblant des « blocs » comme si vous construisiez un puzzle.

Vous souhaitez que votre téléphone vous dise « bonjour», ou réaliser un programme qui déclenche une alarme lors d'un choc ? Rien de plus simple.

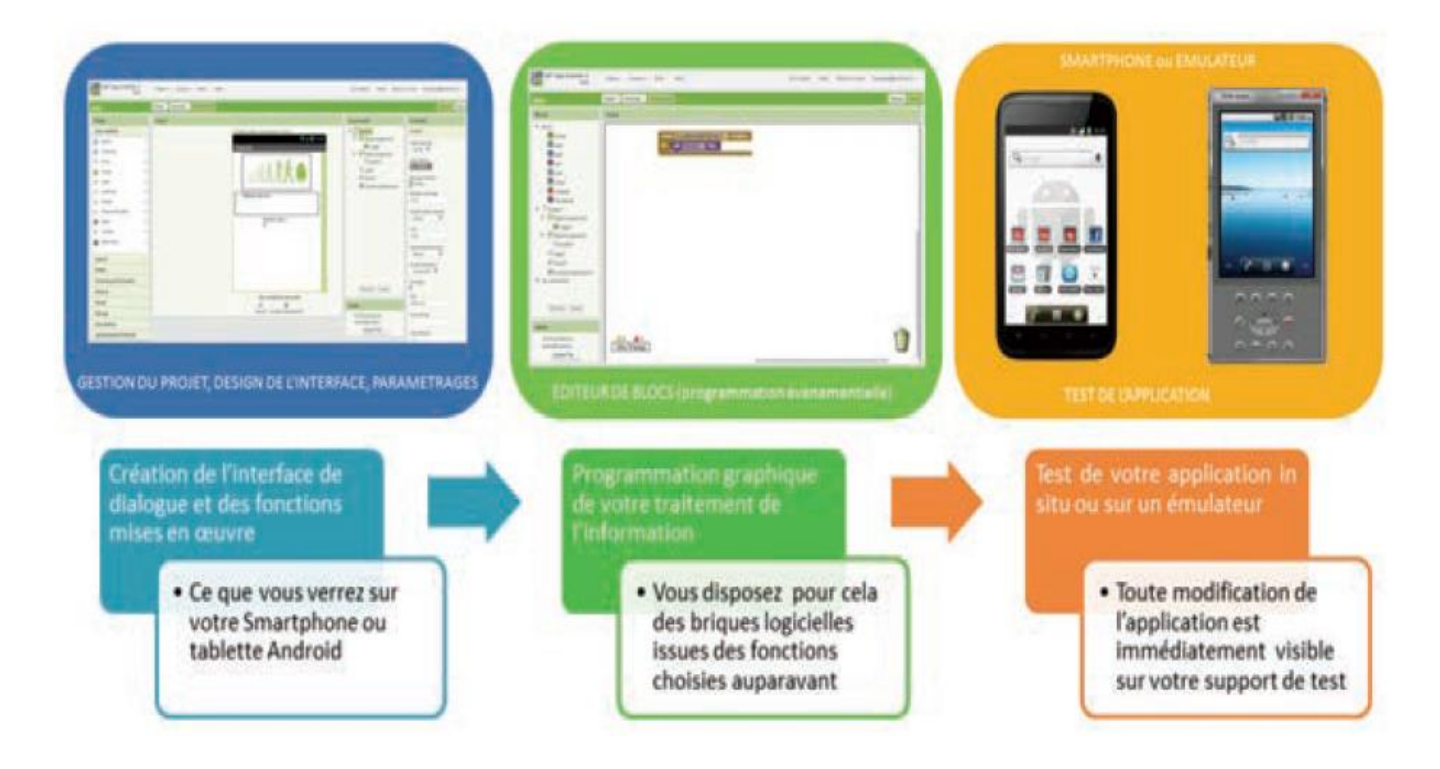

*Figure II.21 : concept App Inventor*

# **b) Réaliser un premier projet avec APP INVENTOR**

Lorsque vous utilisez App Inventor, vous arrivez sur une page présentant les projets App Inventor de votre compte. Pour créer une application cliquez sur le bouton « NewProject » Entrez le nom du nouveau projet :

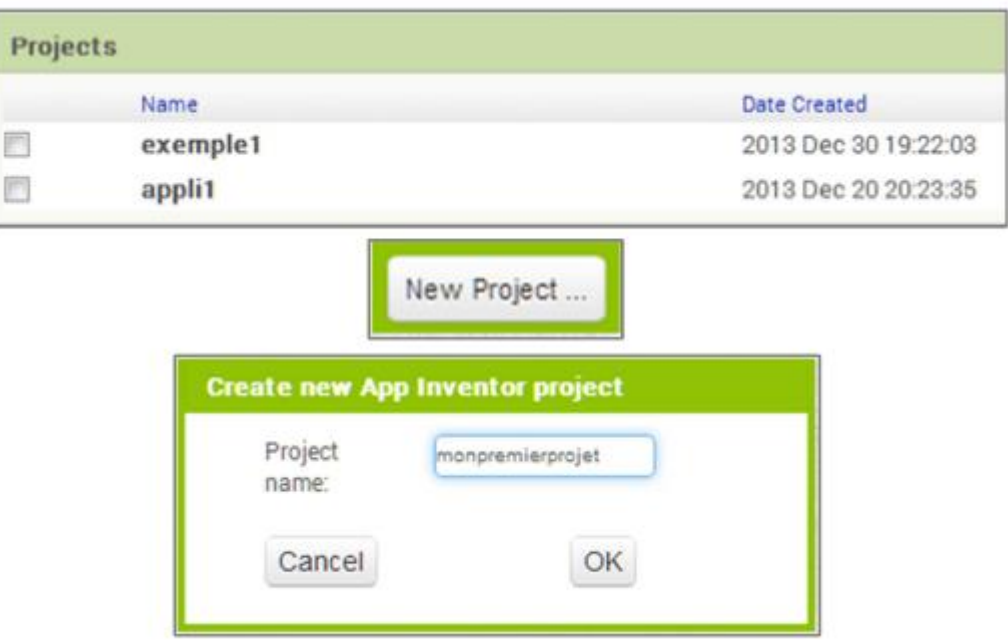

# **1ère étape du projet : « Dessiner l'interface »**

Nous allons créer une application simple qui permettra de détecter un clic sur un bouton pour recopier le contenu d'un texte saisi au clavier, et pour créer une application, la première phase est la création de son interface.

Pour cela, le site affiche un écran de téléphone dans lequel nous pouvons placer, en les faisant glisser, les éléments que nous voulons utiliser, il y a des éléments graphiques comme des boutons, des labels… et des éléments non graphiques comme des capteurs (ex. géo localisation…) ou des fonctions permettant d'effectuer des actions : lecteur audio, appareil photo…

L'écran se partage en 4 parties :

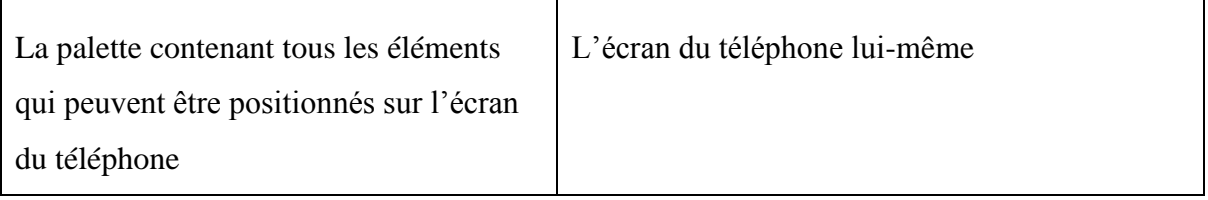

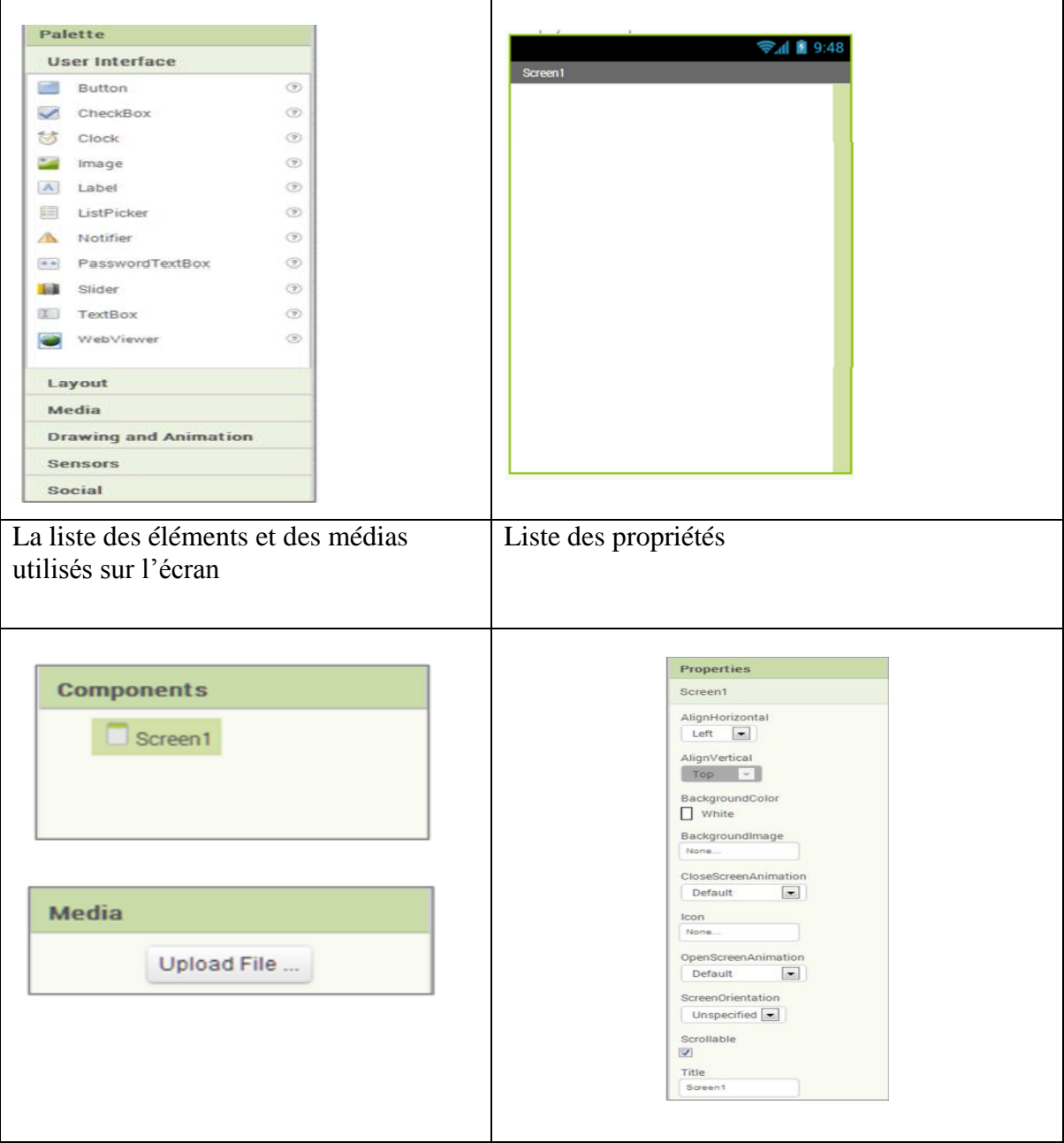

Afin de réaliser l'interface, prendre les différents éléments et les faire glisser sur l'écran du téléphone:

- Une « TextBox »qui permet de saisir du texte ;
- Un bouton;
- Deux labels qui permettront d'afficher du texte ;

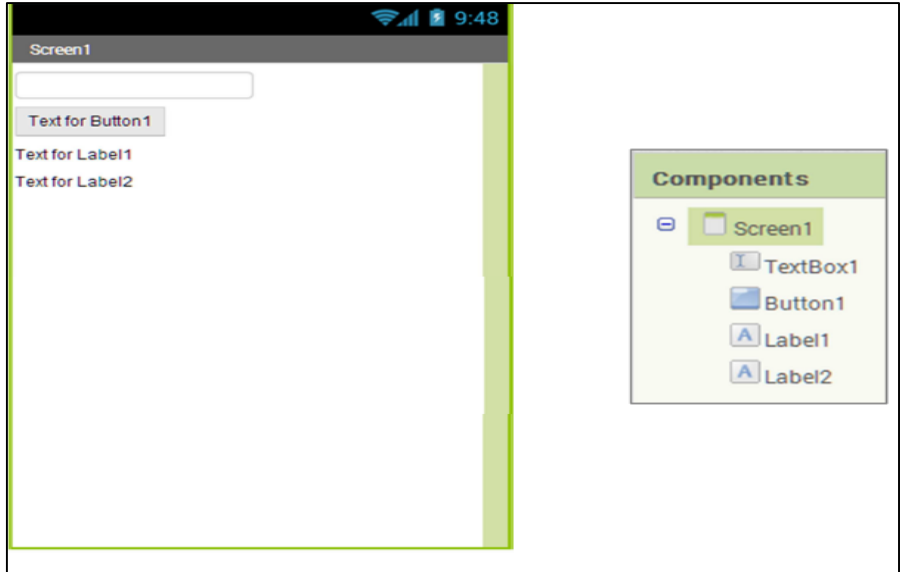

Il faut ensuite définir les propriétés de chaque élément :

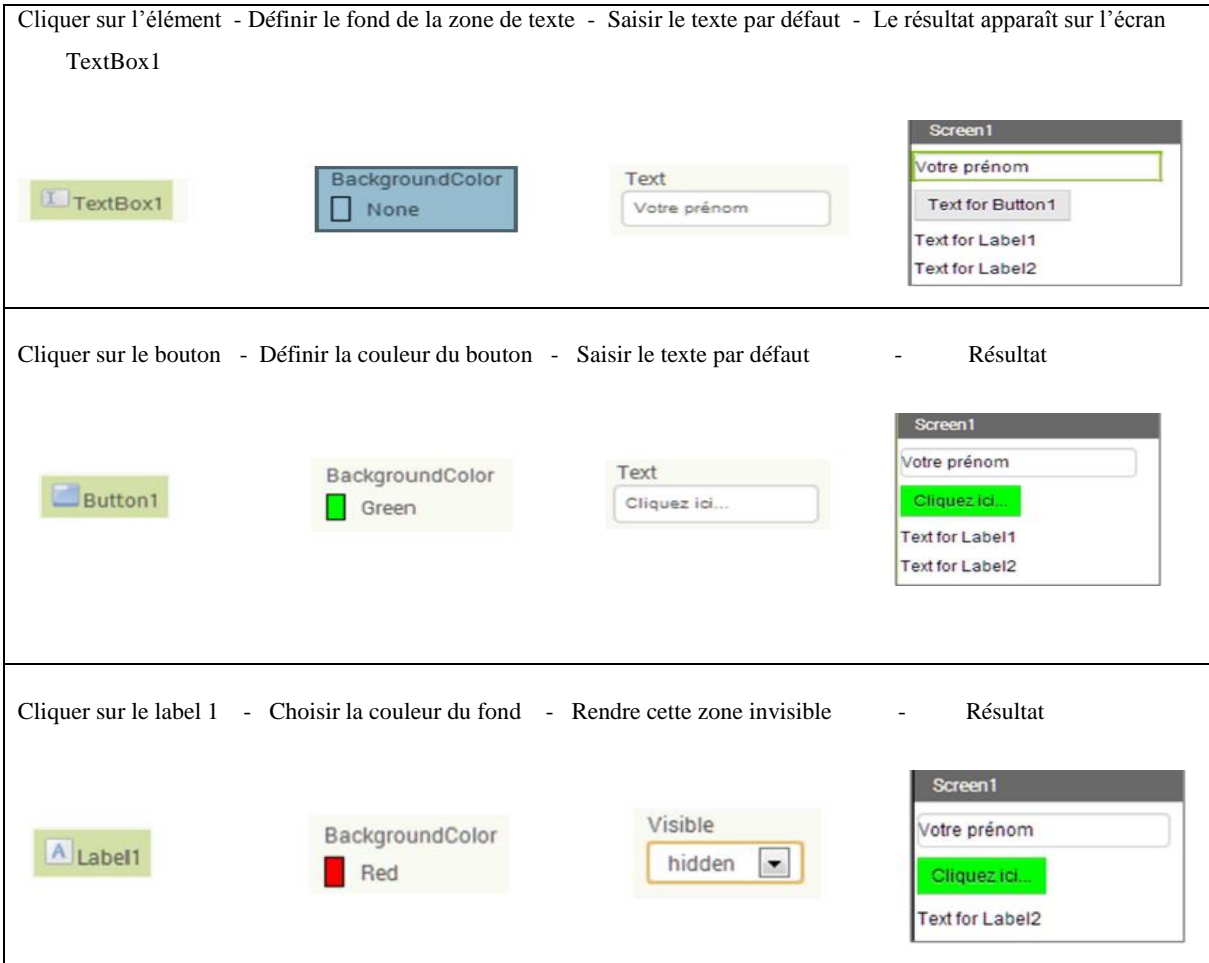

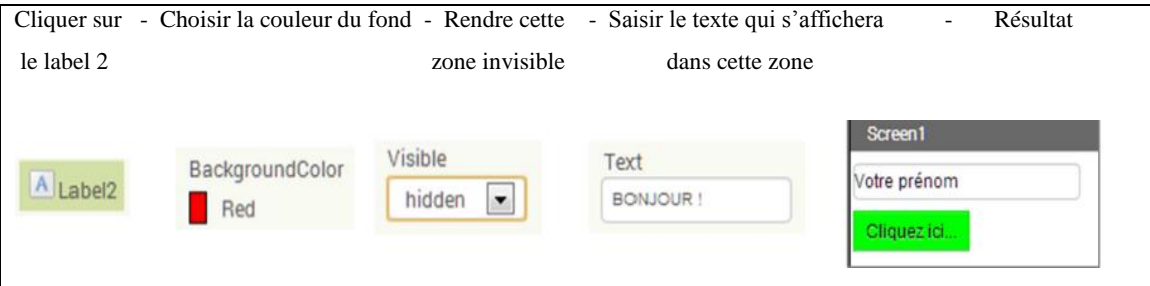

L'interface est prête, pensez à enregistrer votre travail !

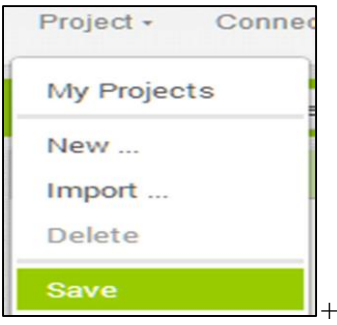

# **2ème étape du projet : « Décrire le comportement de l'application**

Une fois l'allure de notre application créée, il est nécessaire de décrire son comportement, pour cela, il faut cliquer sur « Blocks » en haut et à droite de la page, nous obtenons l'écran suivant :

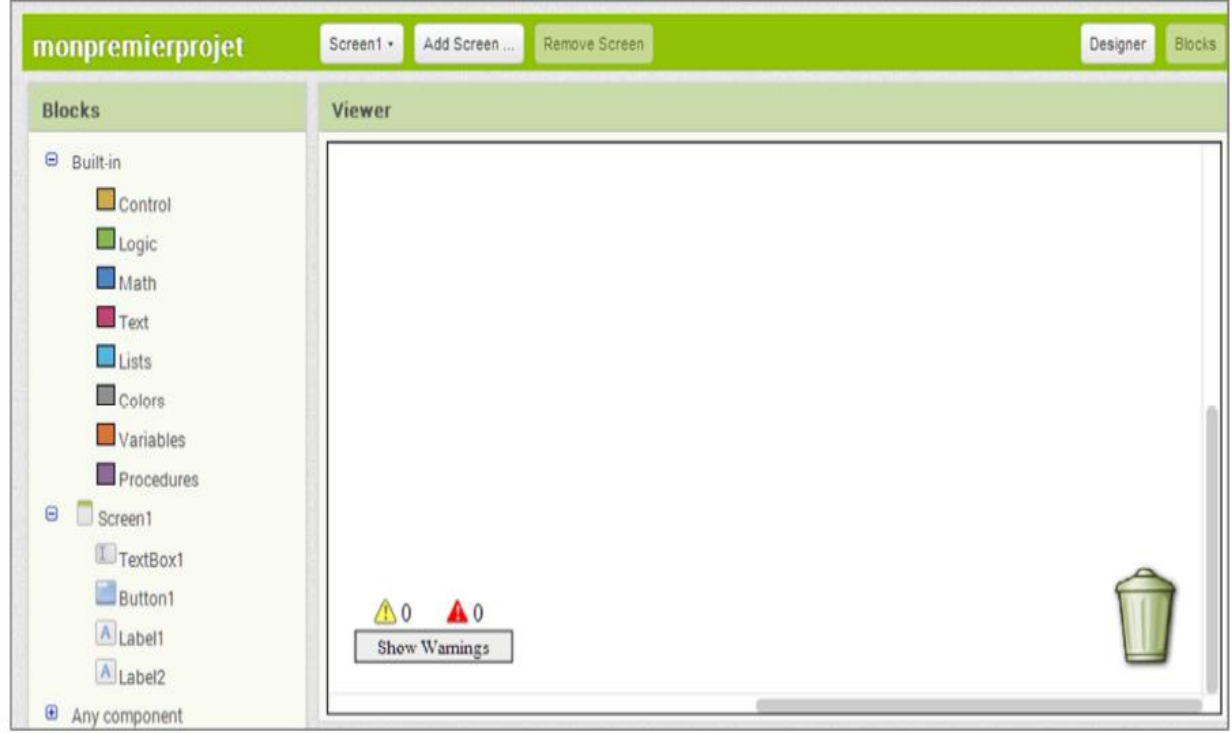

Au-dessous, nous avons un système d'onglets. Nous y retrouvons les différents composants que nous avons placé sur l'écran ainsi que des blocks utilitaires « Built in » Dans l'onglet « Screen1 », nous retrouvons les éléments de l'interface :

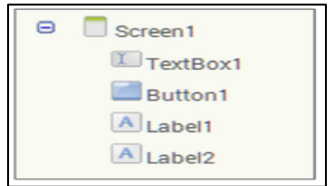

Nous allons pouvons décrire le comportement de chaque élément.

Voici l'algorithme résumant ceci :

QUAND le Bouton1 est cliqué, faire en sorte que :

- La propriété Visible du Label2 soit VRAIE (donc afficher le label2)
- La propriété Visible du Label1 soit VRAIE (donc afficher le label1)
- Le label 1 affiche le texte de la TextBox (donc afficher le texte saisi)

## FIN

**Réalisation de l'algorithme à l'aide des blocs :**

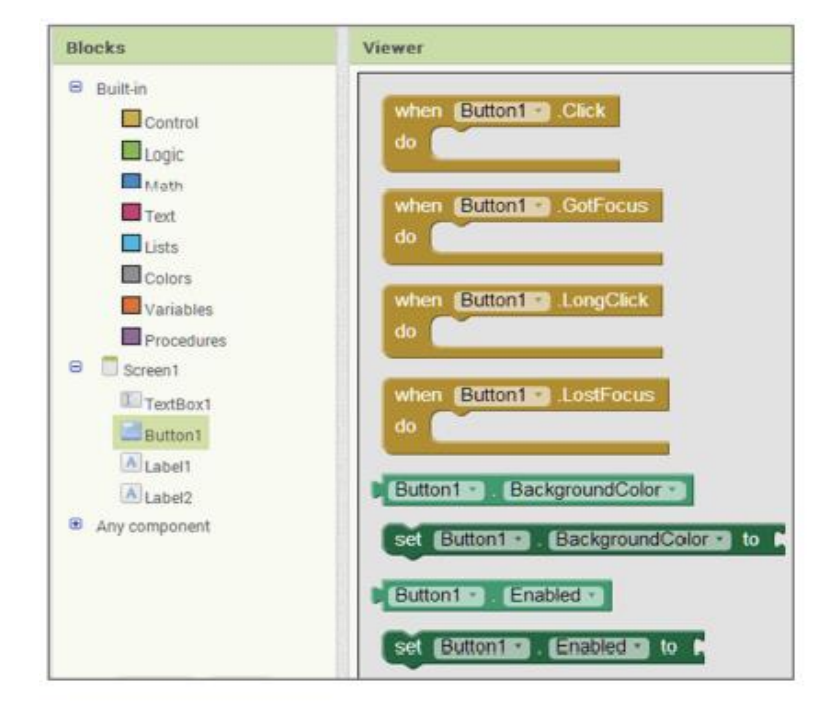

Cliquer sur l'élément « Button1 » :

Choisir le premier bloc, il restera en position sur la partie « Viewer » de votre écran.

Ce bloc correspond à la partie de l'algorithme : QUAND le Bouton1 est cliqué, faire en sorte que :

FIN

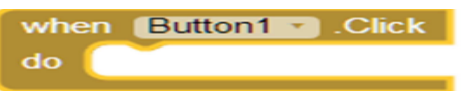

Cliquer ensuite sur le Label2 : Choisir le bloc «set Label2.Visible to »

 $Label2 -$ Visible **v** set to

Positionner le block dans le bloc précédent :

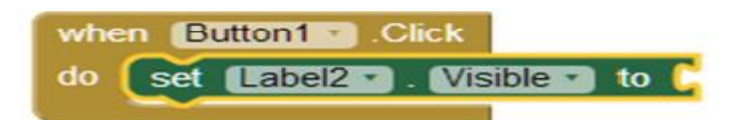

Le label2 deviendra Visible si le clic a eu lieu (donc si VRAI) :

Cliquer sur le bloc « True » dans la liste des blocs logiques (Logic Blocks)

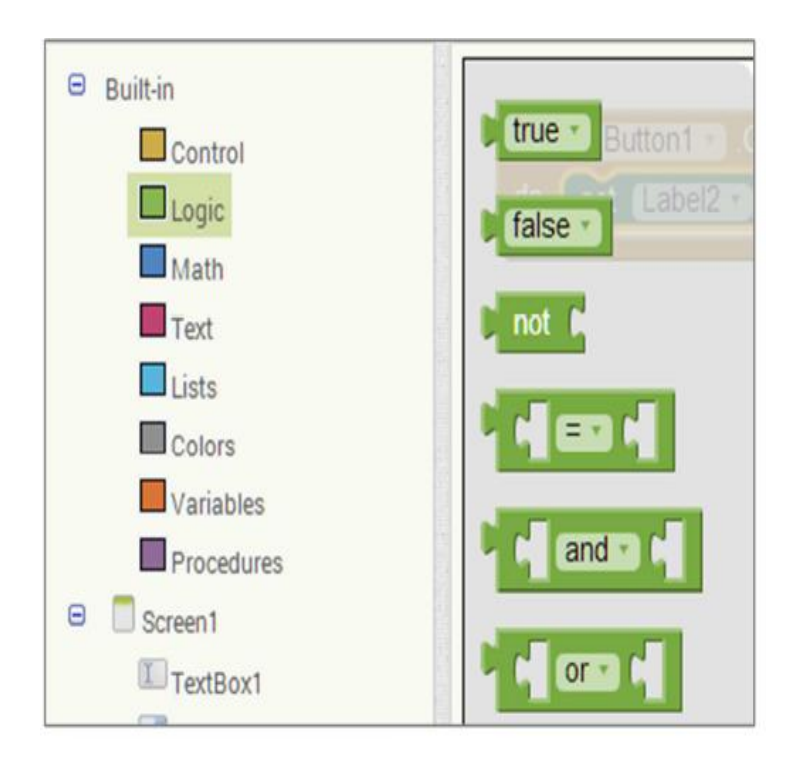

Le bloc reste à l'écran : le positionner à la suite du bloc « Set Label2. Visible to »...

Le Label2 deviendra Visible si le clic a eu lieu.

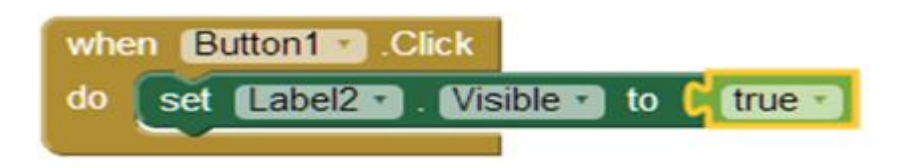

Procéder de la même façon pour le label1. Puis emboîter les blocs dans le bloc « When Button1.Click do » :

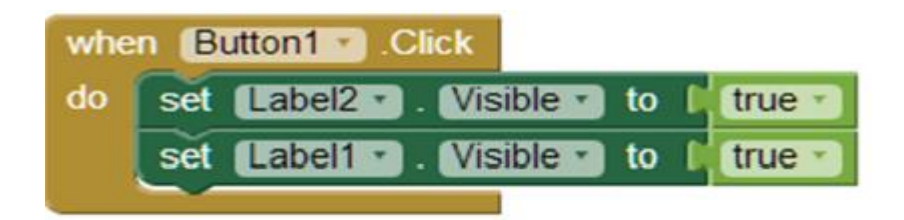

Il est maintenant nécessaire de préciser que dans le label1 il faut afficher le texte saisi dans la TextBox : Cliquer sur Label1 et choisir le bloc : « Set Label1.Text to » ; Positionner correctement le bloc :

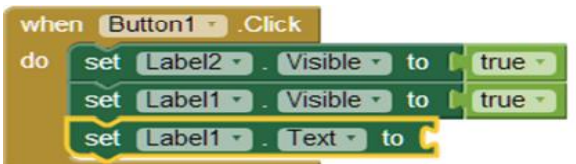

Cliquer sur l'élément TextBox1 et choisir le bloc « TextBox1.Text » Positionner le bloc à la suite du bloc « Set Label1.Text to » :

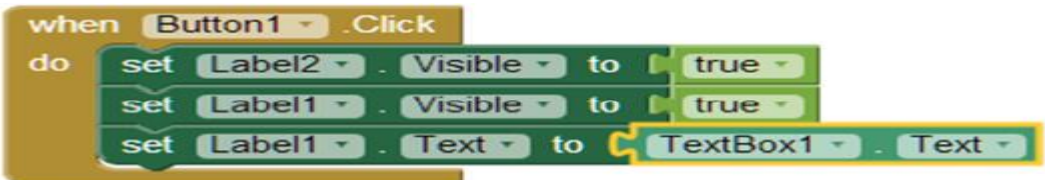

L'algorithme a été entièrement réalisé. Sauvegarder votre programme.

**3ème étape du projet : « Tester l'application sur l'émulateur ou le smartphone»**

Afin de tester l'application vous pouvez choisir le test sur :

L'émulateur : un écran s'affichera sur l'ordinateur,
- Al Companion : dans ce cas, la connexion se fera directement sur le smartphone en wifi,
- USB : la connexion se fera sur le smartphone via un câble USB.

Sur le smartphone, l'application MIT AI2 Companion doit être installée à télécharger sur le playStore. Sur le PC, l'application MIT Emulator in AI2 doit être installée

<http://appinventor.mit.edu/explore/ai2/windows.html>

En choisissant Al Companion : un Code de 6 caractères est généré ainsi qu'un QR Code. Il suffit de saisir le code ou de scanner le QR Code pour que l'application soit visible sur le Smartphone et vous pouvez ensuite la tester :

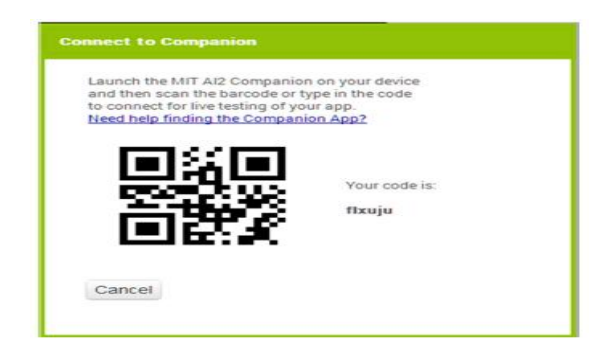

L'application démarre sur le Smartphone

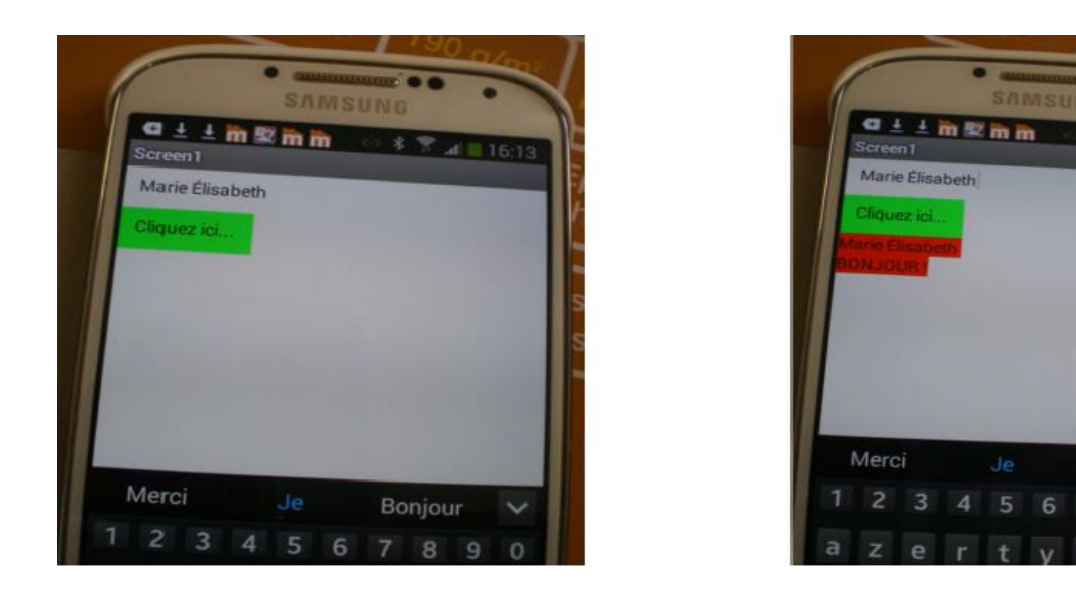

Sur l'émulateur : un Smartphone apparaît à l'écran. Il faut le déverrouiller, puis l'application se lance automatiquement. Tester l'application comme sur un téléphone normal.

Bonjour

8 9  $\Omega$ 

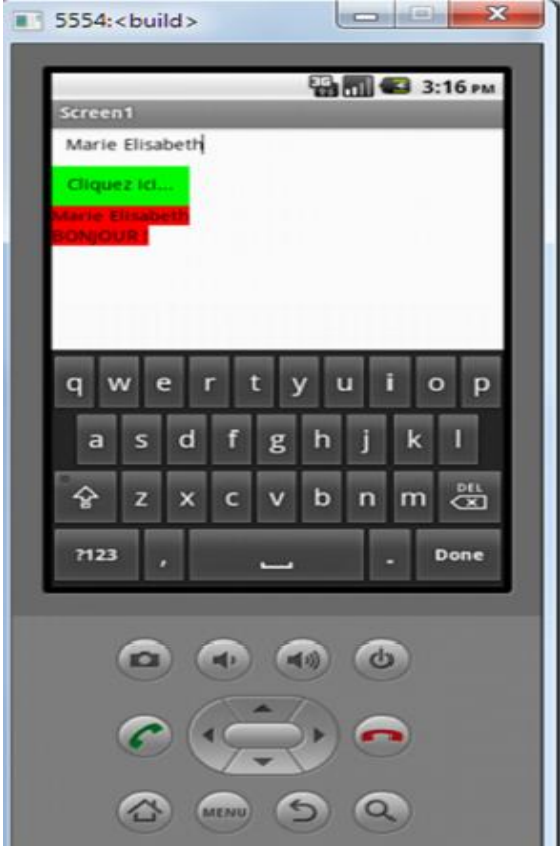

**Enregistrer votre premier projet sur votre ordinateur :**

Dans l'onglet « Build » Choisir "App (save to my computer)"

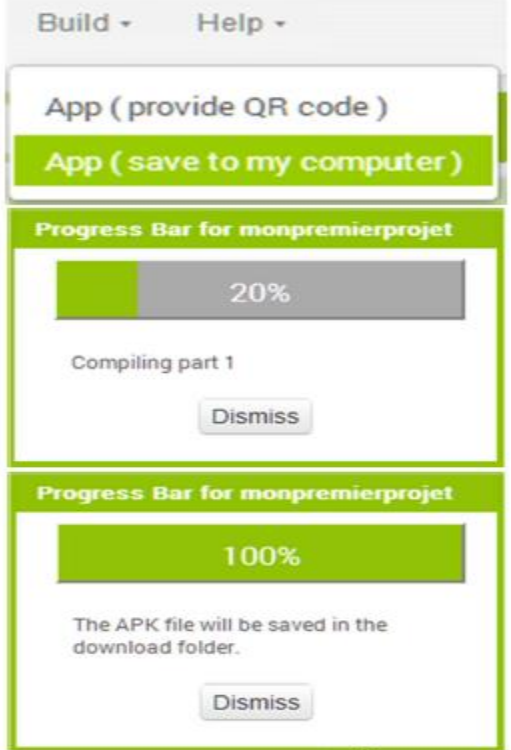

#### **II.4. Conclusion**

Dans ce chapitre, on a eu l'occasion de découvrir la technologie sans fils Bluetooth qui est devenu un outil de communication très pratique et efficace grâce à sa simplicité d'emploi et sa basse consommation de l'énergie. On a aussi découvert les OS mobiles, notamment le système d'exploitation Android et on a acquis des connaissances en matière de développement du système basé sur la programmation java orientée.

# CHAPITRE III **Application sur Drone**

#### **Introduction**

L'objectif de ce projet été de réaliser une télécommande à distance par un smartphone via un module Bluetooth application sur drone, Ce qui fait que ce travail a été divisé en trois parties, une partie logiciel (programmation), partie commande et électrique. La réalisation de cette télécommande nécessite une bonne connaissance dans divers domaines : électronique, informatique, électrotechnique et aérodynamique.

La commande sera assurée principalement par carte de commande à base de microcontrôleur PIC, module Bluetooth et un Smartphone pour commander les quatre moteurs à courant continu alimenté par pont de H (L298n) et un Mosfet.

#### **III.1. Cahier des charges fonctionnel**

Ce cahier des charges est uniquement un document de conception, c'est à dire qu'il ne comporte que les bases nécessaires à la conception du produit souhaité. Les solutions techniques seront expliquées plus tard.

#### **III.1.1. Objectifs de la mission**

Créer un drone télécommandé à distance (sans fil), à base d'un µC PIC, contrôlable par Smartphone. L'utilisateur pourra contrôler le drone dans la direction vertical, l'arrêter et modifier sa vitesse. Objectifs sur le long terme est proposer un système simple capable d'être réalisé. Le code ainsi que tous les autres documents devront être clairs, commentés et précis pour permettre la reprise du projet en vue d'améliorations et d'optimisation.

#### **III.1.2. Contraintes**

#### **a) Général**

- Le budget global pour le drone finale devra être limité (< 15000DA)
- Le drone devra être à base de composants éprouvés et de conception simple
- Le prototype doit être évolutif en vue d'amélioration (ajout capteur(s) ou fonctionnalité(s))
- Tous les composants du drone devront être achetés dans le commerce

#### **b) Matériel**

- Le châssis et toutes les parties mécaniques seront achetés dans le commerce
- Le drone aura une envergure de 45 cm au maximum.
- L'alimentation devra avoir une autonomie d'au moins une 10 minute, électrique, compacte et suffisante pour alimenter tous les modules embarqués.
- Le déplacement du drone télécommandé se fera exclusivement suivant l'axe Z.
- La propulsion sera assurée par 4 moteurs électriques.
- La communication devra être par Bluetooth
- la partie électronique du drone sera hébergée sur une carte-mère gérée par un  $\mu$ C PIC.

#### **III.1.3. Programmes**

Les programmes devront être le plus clairs et le plus structurés possible (possibilité d'évolution par une tierce personne) Le programme sur le Smartphone sera capable de contrôler le drone et devra être portable (application légère, et indépendante du matériel) avec une interface claire et intuitive pour l'utilisateur.

#### **III.1.4. Livrables**

Les documents ainsi que les produits suivant devront être livrés à la fin du projet:

#### **a) Matériel**

Drone télécommandées

#### **b) Programme**

- L'application utilisée pour contrôler le drone télécommandé
- Le programme présent dans le  $\mu$ C PIC.

#### **c) Documents**

- Code source des programmes
- Documentations constructeurs de chaque composant utilisé pour le projet
- Schémas électriques

#### **III.1.5. Compétences requises suite à la demande du travail**

L'équipe devra réunir des compétences dans les domaines suivants :

- **Électronique** : pour la partie matériel et le choix des composants.
- **Programmation** : dans divers langages, notamment C/C# pour le développement des programmes µC PIC et de la partie commande depuis un smartphone.
- **Réseau** : des références en réseau et télécommunication sont importantes afin d'étudier rapidement le transfert de données entre le Smartphone et le drone.

#### **III.1.6. Choix des composants**

Afin que nous puissent travailler correctement avec le matériel répondant le mieux à notre cahier des charges, nous avons découpé notre analyse de façon méthodique en nous posant toujours les mêmes questions :

- Est-ce que ce composant répond correctement aux règles du cahier des charges ?
	- Dimension
	- Prix
	- Evolutivité
- Avons-nous une alternative à ce produit ?
	- Définir les coûts
	- Temps
	- Ressource

#### **a) Microcontrôleur PIC16f887 (40 pin)**

Le PIC (Periphical Interface contrôler). Technologie a mis au point dans les années 90 un microcontrôleur CMOS Ce composant encore très utilisé à l'heure actuelle, est un compromis entre simplicité d'emploi, rapidité et prix.

#### **Identification des PICs**

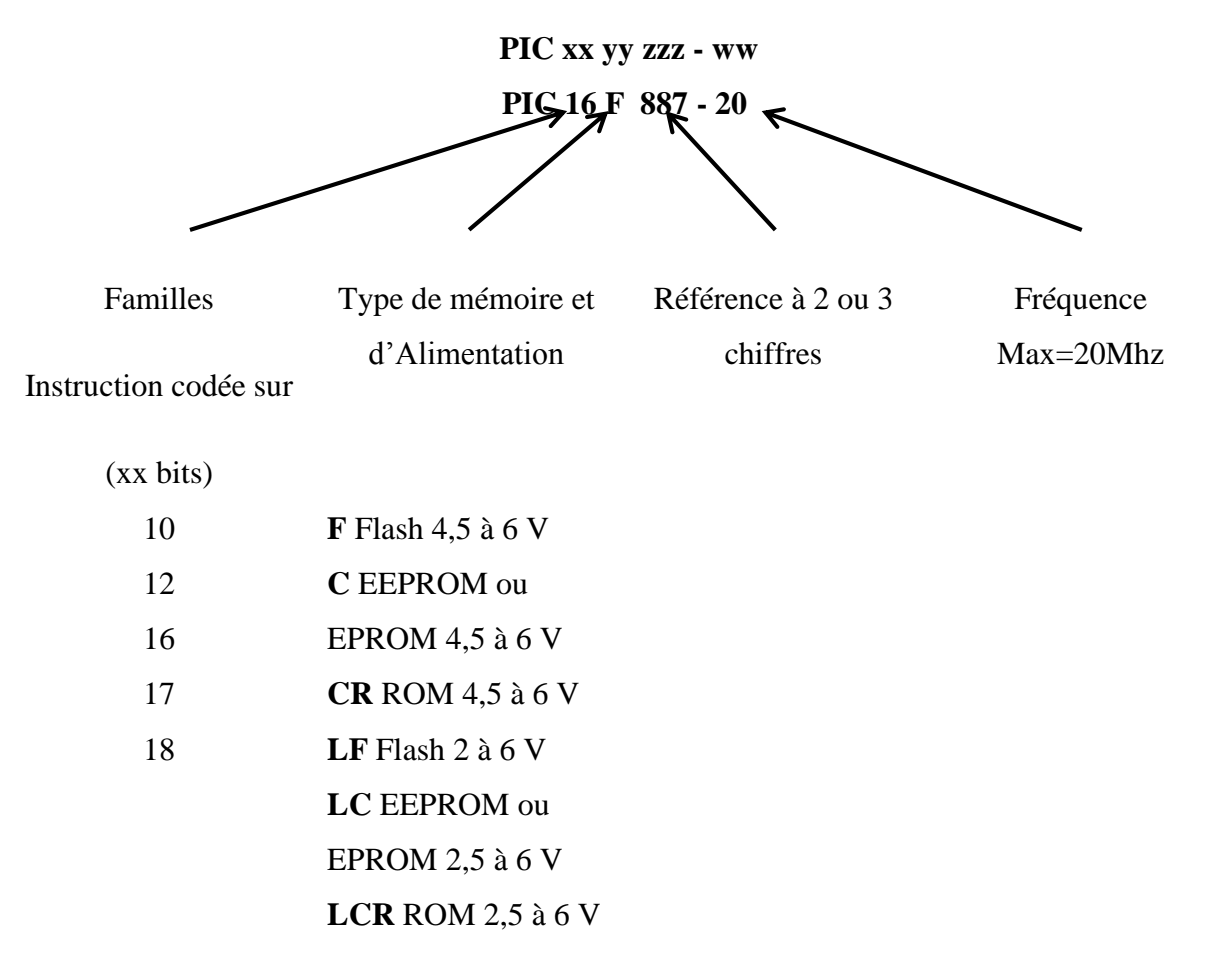

#### **Caractéristique du PIC16F887**

Un microcontrôleur PIC 16F887, pour pouvoir fonctionner, a nécessairement besoin de :

- Une alimentation de 5 Volts.
- Un quartz et deux condensateurs (si un pilotage précis par base de temps à quartz est nécessaire), ou une résistance et un condensateur (pour une base de temps de type RC, économique, utilisable dans les cas ne demandant pas une extrême précision de cadencement)

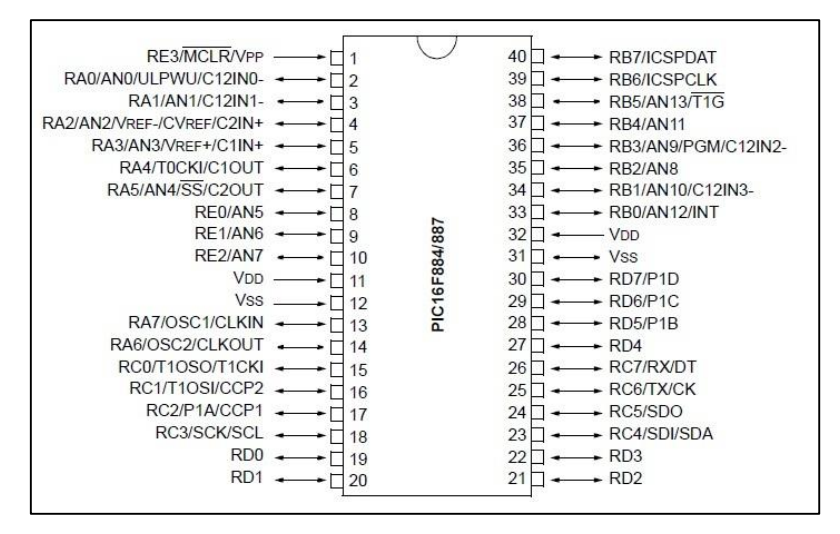

*Figure III.1 : PIC16F87 7(40PIN)*

#### **b) Le module Bluetooth HC-06**

Bluetooth est un standard de [communication](https://fr.wikipedia.org/wiki/T%C3%A9l%C3%A9communication) permettant l'échange bidirectionnel de données à très courte distance et utilisant des ondes radio [UHF.](https://fr.wikipedia.org/wiki/UHF) Le module Bluetooth utilisé dans notre projet c'est Bluetooth HC-06, Module Bluetooth pour communication sans fil modèle : JY-MCU / HC06 :

- 1. Avec adaptateur de tension 3.6 6V intégré
- 2. On l'alimente avec une tension de 3.3 à 5V DC et on connecte les broches TX et RX pour contrôler les entrées sorties I/O.
- 3. Les entrées / sorties digitales des microcontrôleurs ou des cartes Arduino (3.3 à 5V) conviennent, on peut aussi utiliser des signaux I /O de niveau TTL.

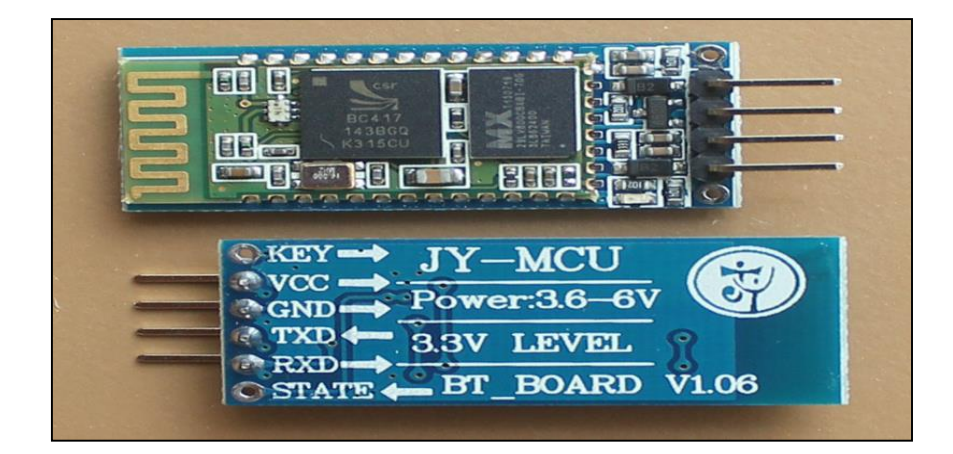

*Figure III.2 : Module Bluetooth HC-06.*

#### **Caractéristiques**

- 1. Protocole Bluetooth selon la spécification v2.0+EDR
- 2. Fréquence : bande 2.4 GHz ISM
- 3. Puissance d'émission :<=4dBm, Class 2
- 4. Sensitivité : <=-84dBm à 0.1% BER
- 5. Vitesse : Asynchrone : 2.1 Mbps (Max) / 160 kbps, Synchrone : 1 Mbps/1 Mbps
- 6. Sécurité : Authentification et cryptage
- 7. Classe de puissance : (+6dbm)
- 8. Sensibilité de réception -85dBm
- 9. Tension : 3.3 (2.7V à 4.2V)
- 10. Courant : Appariement 35mA, connecté 8mA
- 11. Température : -40 à +105 °C
- 12. Baud rates que l'on peut paramétrer : 4800, 9600, 19200, 38400, 57600, 115200, 230400, 460800, 921600, 1382400.
- 13. Dimensions : 26.9 x 13 x 2.2 mm

#### **c) Pont H l298n**

Le circuit intégré L298n a le rôle de transformer les signaux numériques en des signaux pouvant effectivement alimenter les moteurs qui peuvent être contrôlés aussi bien en vitesse (PWM) qu'en direction. Il peut piloter des charges inductives comme des relais, solénoïdes, moteurs continus et moteurs pas-à-pas.

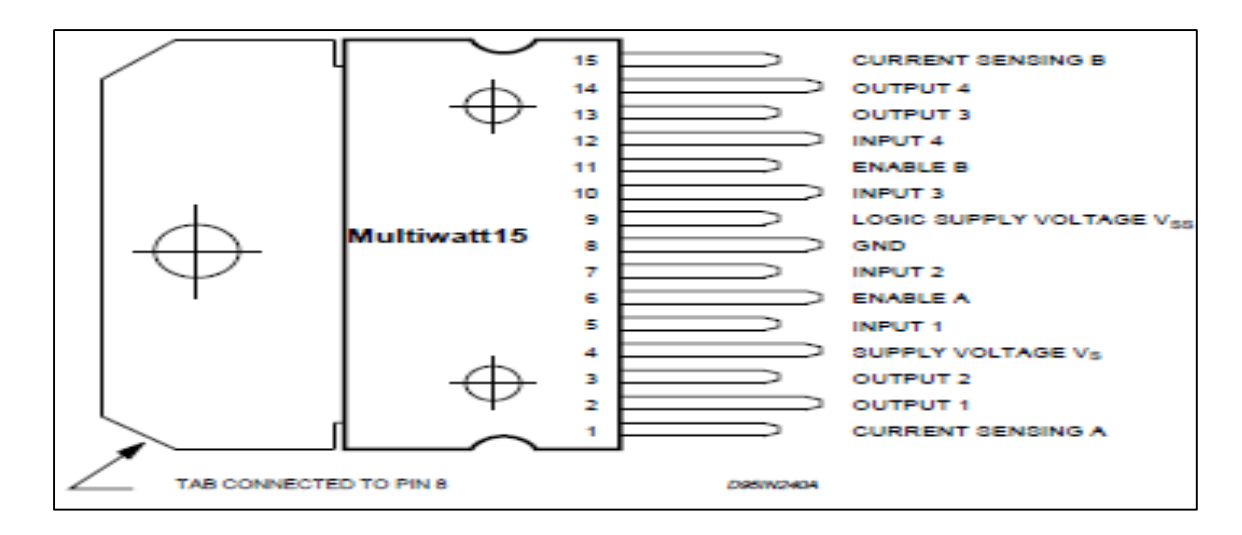

*Figure III.3 : pont H L298n*

#### **Les caractéristiques du circuit interne L 298n sont les suivantes**

- 1. Intensité maximal : 2 A par pont
- 2. Alimentation de puissance de 5.5 à 50 V
- 3. Type de boitier : multi watt 15 V
- 4. Dissipation puissance totale 25 W
- 5. Trois entré par pont : In 1, In2, ENABLE. Fonctionnant comme suit :

|                 | Entrée         | Sortie         |                 |                 |
|-----------------|----------------|----------------|-----------------|-----------------|
| <b>Enable A</b> | Input 1        | Input 2        | <b>Output 1</b> | <b>Output 2</b> |
| <b>Enable B</b> | Input 3        | Input 4        | <b>Output 3</b> | <b>Output 4</b> |
| 0               | X              | $\mathbf X$    | $\overline{0}$  | 0               |
| $\mathbf{1}$    | 0              | $\overline{0}$ | 0               | 0               |
| $\mathbf{1}$    | $\overline{0}$ | $\mathbf{1}$   | $\overline{0}$  | $\mathbf{1}$    |
| 1               | $\mathbf{1}$   | $\overline{0}$ | $\mathbf{1}$    | 0               |
| $\mathbf{1}$    | $\mathbf{1}$   | $\mathbf{1}$   | $\mathbf{1}$    | 1               |

*Tableau III.1 : tableau logique du Pont de H L298n*

#### **d) MOSFET IRFZ44**

Un transistor à effet champ à grille plus couramment nommé **MOSFET** (acronyme anglais de Metal Oxide Semiconductor Field Effect Transistor - qui se traduit par transistor à effet de champ à structure métal-oxyde-semiconducteur), est un type de [transistor à effet de](https://fr.wikipedia.org/wiki/Transistor_%C3%A0_effet_de_champ)  [champ.](https://fr.wikipedia.org/wiki/Transistor_%C3%A0_effet_de_champ) Comme tous les [transistors,](https://fr.wikipedia.org/wiki/Transistor) Il trouve ses applications dans les [circuits intégrés](https://fr.wikipedia.org/wiki/Circuit_int%C3%A9gr%C3%A9_num%C3%A9rique)  [numériques,](https://fr.wikipedia.org/wiki/Circuit_int%C3%A9gr%C3%A9_num%C3%A9rique) en particulier avec la technologie [CMOS,](https://fr.wikipedia.org/wiki/Complementary_metal_oxide_semi-conductor) ainsi que dans l['électronique de](https://fr.wikipedia.org/wiki/%C3%89lectronique_de_puissance)  [puissance.](https://fr.wikipedia.org/wiki/%C3%89lectronique_de_puissance)

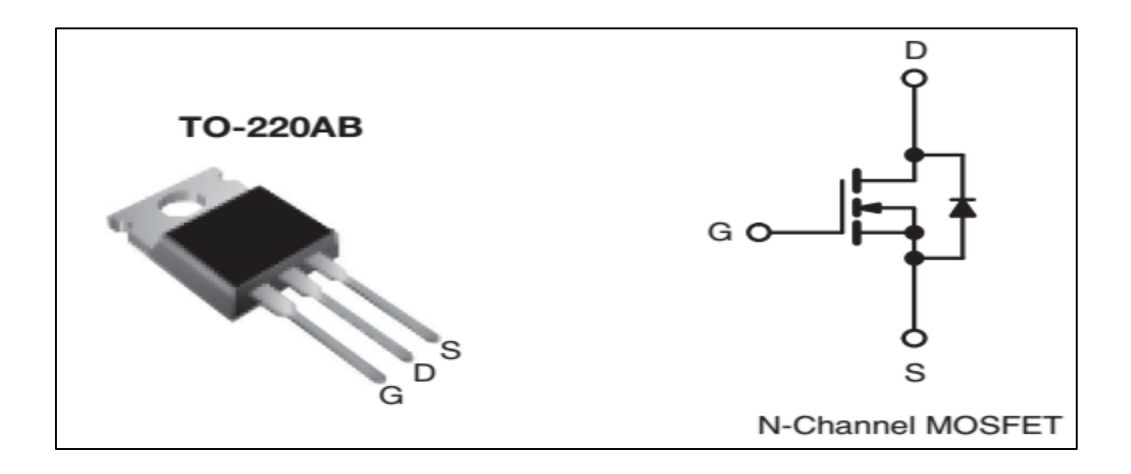

*Figure III.4 : mosfet irfz44*

#### **Caractéristique**

Vds max : 60v Rds :  $0.028 \Omega / V_{GS} = 10V$  $V_{GS}$ :  $\pm 20V$ Ids max :  $50A / V_{GS} = 10V$ Température : -55°C à 175°C

#### **e) Régulateur LM7805**

Un **régulateur de tension**, est un organe [électrotechnique](https://fr.wikipedia.org/wiki/%C3%89lectrotechnique) ou un [composant](https://fr.wikipedia.org/wiki/Composant_%C3%A9lectronique)  [électronique](https://fr.wikipedia.org/wiki/Composant_%C3%A9lectronique) qui maintient à sa sortie, dans certaines limites, une tension constante, indépendamment de la [charge](https://fr.wikipedia.org/wiki/Charge) et de la tension d'entrée.

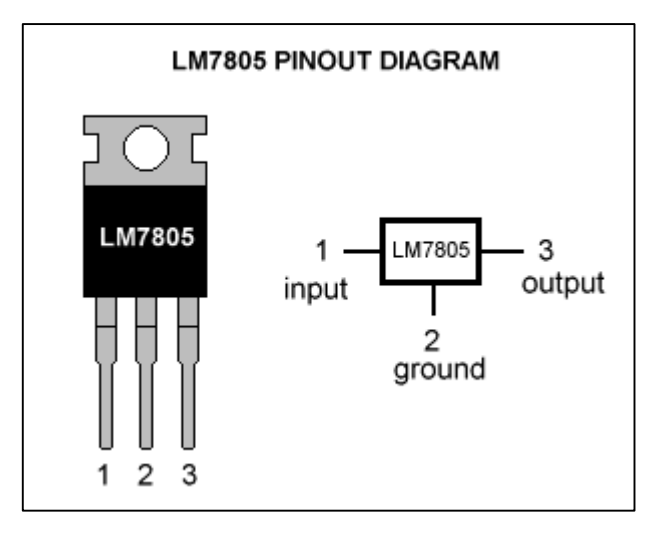

*Figure III.5 : régulateur LM7805*

#### **Caractéristique**

 $V_{IN}$  max : 30V. Vout : 4.75-5.25V.  $I_{out}$ : 1.5A max Température de service : 0 - 70 Température maxi: 125°C Précision : ±5%

Limitation interne du courant et Protection thermique interne.

#### **f) Batterie**

#### **Batterie Lipo 500mAh**

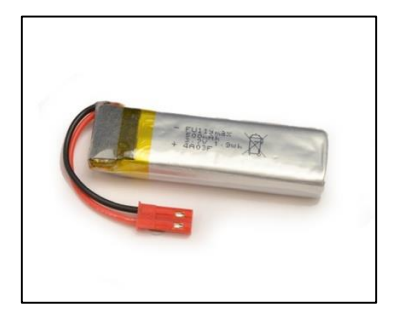

*Figure III.6 : Batterie LiPo 500mah*

Li-Po est un élément dans lequel l'électrolyte est un polymère sous forme gélifiée. Elle se rapproche par sa forme et ses caractéristiques des batteries Li-on. Un élément Li-Po délivre 3,7 V. Livrés en 1, 2, 3, 4, 6 éléments voir plus, ils délivrent donc 3.7V, 7.4V, 11.1V, 14.8V,

22.2V. Souvent équipés d'une prise de charge spéciale, ils peuvent alors être chargés à l'aide de chargeurs.

**Spécifications :**

Modèle 36425bf9.

Tension nominale 3.7V (pack de 2 cellules).

Capacité nominale 500 mAh.

Environnement d'exploitation Charge 0°C – 45°C **/** Décharge -20°C – 60°C.

Environnement de stockage Stockage pour un long temps (> 3 mois) et les conditions de Stockage doit être  $\langle 35^{\circ}$ c.

Jack DC2.1 .

Taille: 103 x 34 x 15 mm.

Poids: 130 g.

#### **III.2. Simulation et Réalisation Pratique**

#### **III.2.1. 1 er essai allumage d'une led à distance**

#### **III.2.1.1. Objectif**

Tester la faisabilité d'établir une communication à distance entre le smartphone et le C PIC via un module Bluetooth

#### **III.2.1.2. Développement d'une application Android**

Pour atteindre notre objectif on a développé une application avec le logitiel web MIT app inventor

#### **Interface graphique (design) de l'application**

L'application (LED) a une interface unique qui contient les éléments suivants

Eléments visibles :

 Deux boutons de sélection (ON/OFF) Une icône pour sélectionner la connexion à un client Bluetooth Un Fond d'écran

Elément non visible :

#### Bluetooth client

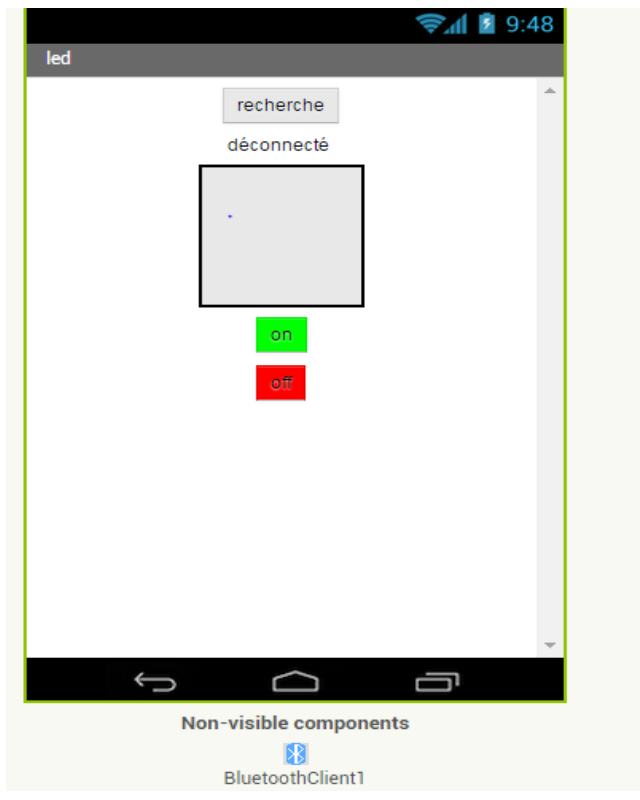

*Figure III.7 : interface graphique de l'application* 

#### **Programme (block) de l'application**

La programmation s'effectue par un ensemble de block qui permet la configuration de l'application selon notre objectif et le programme implémenté dans le pic**.** 

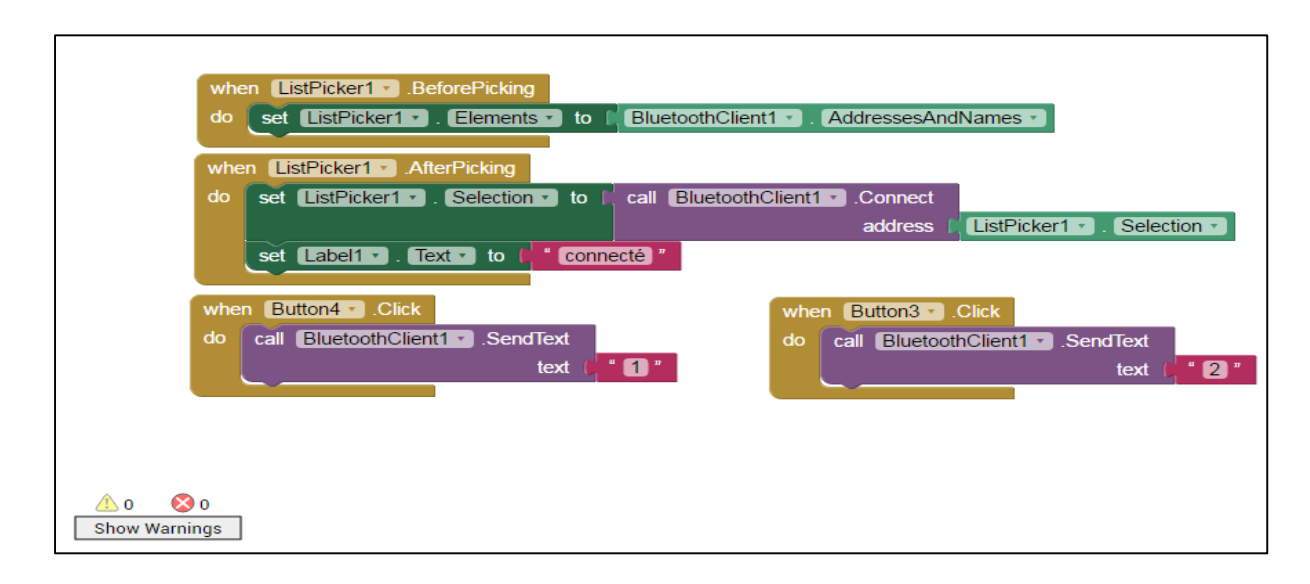

*FigureIII.8 : programme block de l'application*

# **Description des blocks**

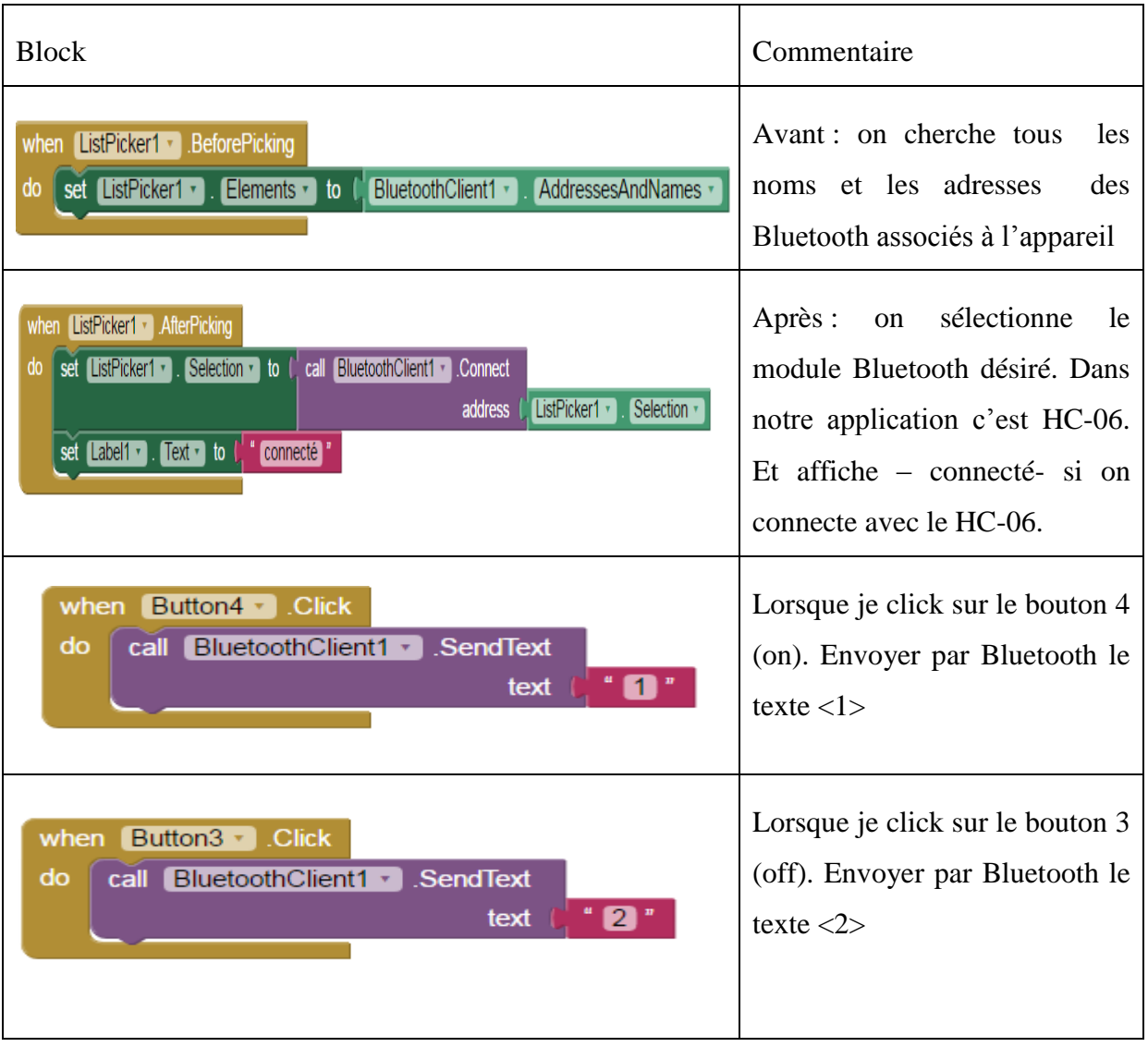

# **L'enregistrement du projet comme une application (.apk) :**

| MIT App Inventor 2<br>Beta    | Help<br>Projects<br>Report an<br>My<br>Guide<br>Gallery<br>Projects<br>Issue<br>÷           |
|-------------------------------|---------------------------------------------------------------------------------------------|
| appandroid                    | App (provide QR code for .apk)<br>Add Screen<br>Screen1 -<br>App (save .apk to my computer) |
| Palette                       | Viewer<br><b>Components</b>                                                                 |
| User Interface                | $\Theta$<br>Display hidden components in Viewer<br>Screen1                                  |
| $\circledR$<br>Button         | Check to see Preview on Tablet size.<br>Image1                                              |
| $^\circledR$<br>æ<br>TextBox  | ▼48 8 9:48<br>A Label1<br><b>IMSI</b>                                                       |
| $\left( 2\right)$<br>ListView | ListPicker1                                                                                 |

*Figure III.9 : L'enregistrements du projet MIT APP INVENTOR*.

#### **Remarque**

Pour télécharger le fichier Apk qui se trouve sur ordinateur vers smartphone connectez smartphone via un câble USB au PC ou shareit.

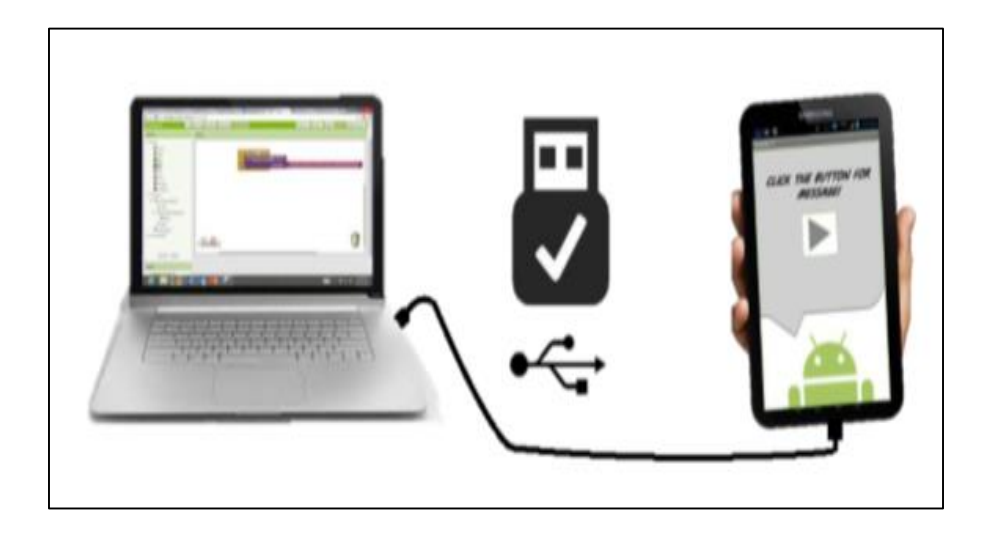

 *Figure III.10: Téléchargement du fichier Apk sur smartphone.*

#### **III.2.1.3. Programmation du pic**

 Pour programmer le PIC afin qu'il puisse réaliser une fonction souhaité, il y a une multiplicité de logiciels qui sert à programmer ce type de µC PIC comme : MPLAB, MikroC, CCS Compile, flowcode,…etc. pour nos applications on a choisi d'utiliser le logiciel MikroC.

 Le MikroC est un programme simple qui est utilisé pour programmer les PICs en langage évolué ‹ C/C# ›. On a choisi ce logiciel afin d'éviter la difficulté et la taille énorme de programmation en langage "Assembleur", donc avec MikroC on assure un programme simple clair facile à lire et à comprendre.

Pour commencer un nouveau projet sur Micro C, on doit suivre les étapes suivantes :

 Sélectionner le PIC désiré avec la fréquence de fonctionnement et l'emplacement d'enregistrement.

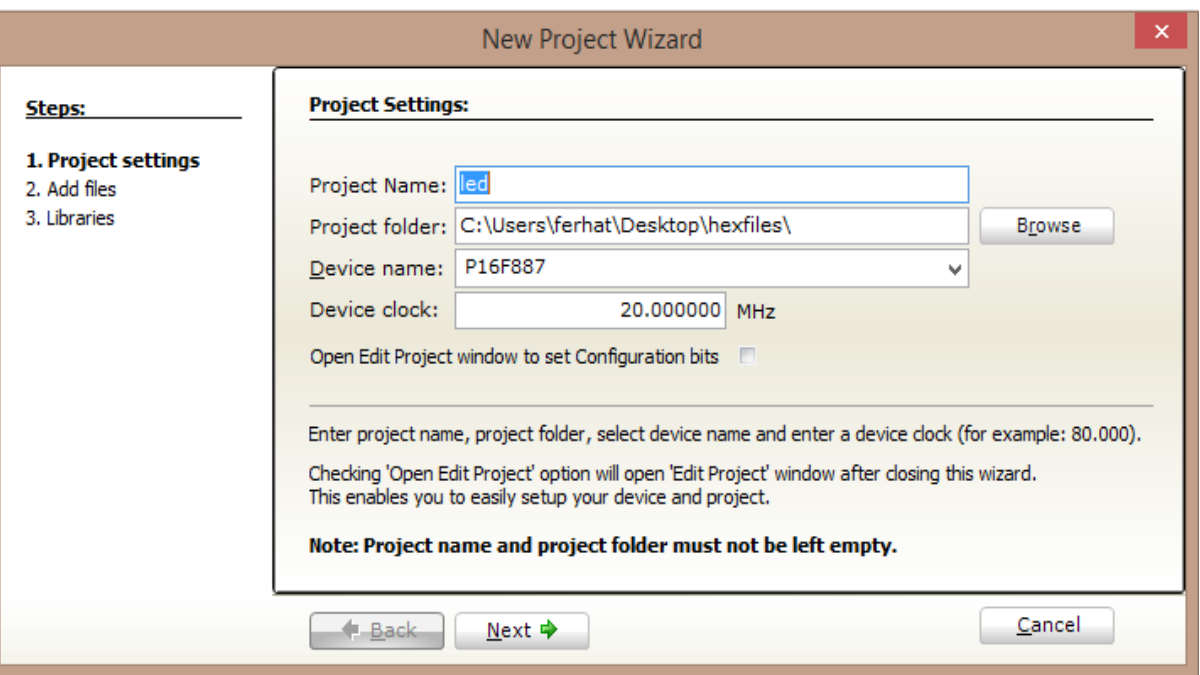

*Figure III.11 : Fréquence utilisé pour ce programme.*

Sélectionner les bibliothèques

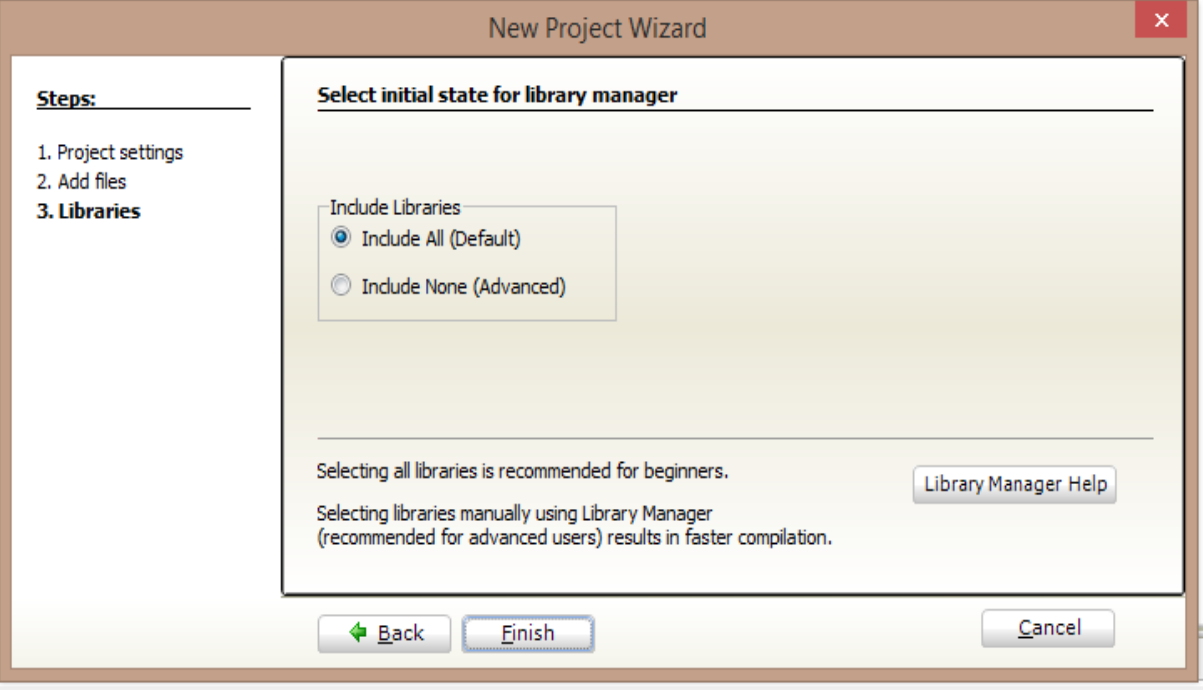

*Figure III.12 : sélection bibliothèque*

- Écrire le programme en langage C
- Compiler le programme (cliquer sur le bouton de compilation).

#### **Remarque**

Suite à la compilation on obtient dans l'emplacement d'enregistrement du projet deux fichiers

- Un fichier à extension **.c** : il contient le programme source.
- Un fichier à extension **.hex** : il est utilisé pour
	- La simulation sur logiciel proteus
	- L'injecter dans le PIC à l'aide d'un programmeur destiné aux µC PICs

```
Le programme du PIC pour premier essai
```

```
\cdotvoid main()
      ・ 日 {
           int x1 ; // déclarer variable x1 de type int (un nombre entier)
      ä,
      .
           ANSEL=0:
                                    // On n'utilise pas les voies analogiques
      \overline{a}ANSELH=0;trisb = 0x00;
      .
                                   // Les pin du portb sont des sorties
      .
           Uart1 Init (9600);
                                   // Inialiser module UART1 à 9600bps
               for (;; )// Boucle sans fin
      .
              €
    10if (UART1_Data_Ready()) // Si pin Rx du PIC recoit une information
      l,
                   \left\{ \right.l,
                      x1 = \text{UART1 Read} : // La variable x1 lit l'information
      l,
                     if(x1 == '1')// Si la variable recu sur Rx "x1" est egale à "1"
      \overline{a}.
                   \overline{E}// La pin RB0 "LED" est activé = 1
      .
                    portb.RB7 = 1;
      l.
                   Ą,
                     if (x1 == 12)// Si la variable recu sur Rx "x1" est egale à "2"
    20
                   \left\{ \right.portb.RB7 = 0;// La pin RB0 "LED" est disactivé = 0
      l,
      .
                   ţ.
      \cdot\langle,,,,,,,,,
Messages B Quick Converter
\forall Errors
                                \Box Hints
                Warnings
Line
             Message No.
                                                   Message Text
0
             103
                                                   Finished successfully: 07 juin 2017, 14:44:18
           Insert
                 Modified
                                                                  C:\Users\ferhat\Desktop\hexfiles\led.c
```
*Figure III.13 : programme PIC premier essai*

#### **III.2.1.4. Simulation du 1 er essai sur ISIS Proteus**

A l'aide de logiciel ISIS Proteus on a réalisé une simulation de circuit électronique correspondant à ce 1<sup>er</sup> essai. Pour tester la communication on va utiliser un Virtual terminal qui joue le même rôle d'un module Bluetooth .lorsque on tape un caractère ou une chaine de caractère dans le Virtual terminal, ce dernier va transmettre une information du pin Tx du VT vers le pin Rx du module UART du PIC pour quelle sois traiter et utiliser par le µC. Dans ce 1 er essai le VT va envoyer une information sous forme de chaine (on /off) au pic qui va activer ou désactiver le pin donc allumer ou atteindre la LED

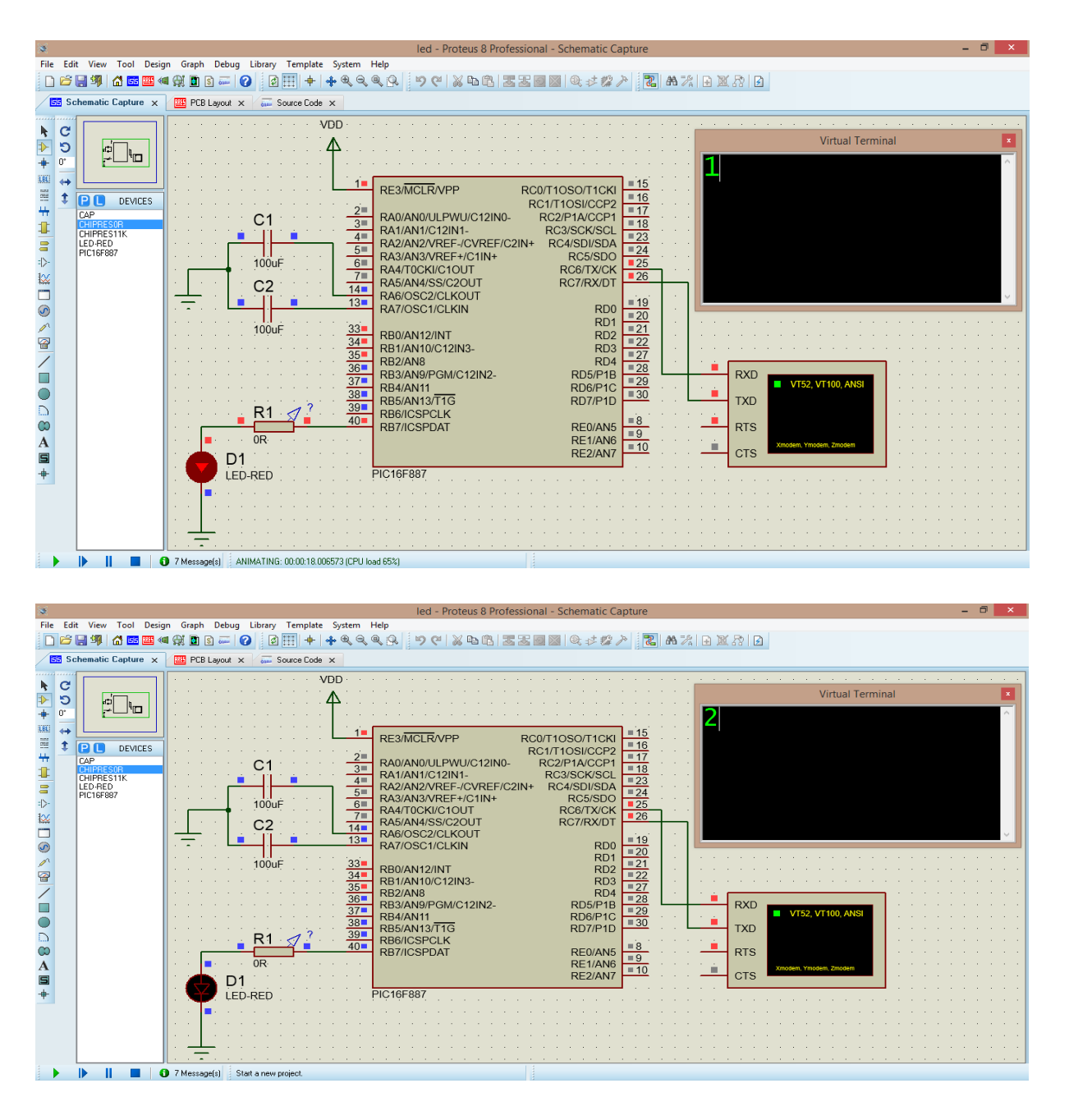

*Figure III. 14 : simulation du premier essai*

#### **III.2.1.5. Programmeur du µC PIC**

Après la programmation du PIC avec MikroC et la simulation sur Proteus on injecte le programme (fichier à extension **.hex**) dans le pic en utilisant un programmeur de PIC conçu par Microchip Le pickit2 et un logiciel compatible à cette injecteur (*voir annexe)*.

#### **III.2.1.6. Réalisation pratique**

Pour tester expérimentalement notre premier essai et valider la simulation on a réalisé le circuit électronique suivant :

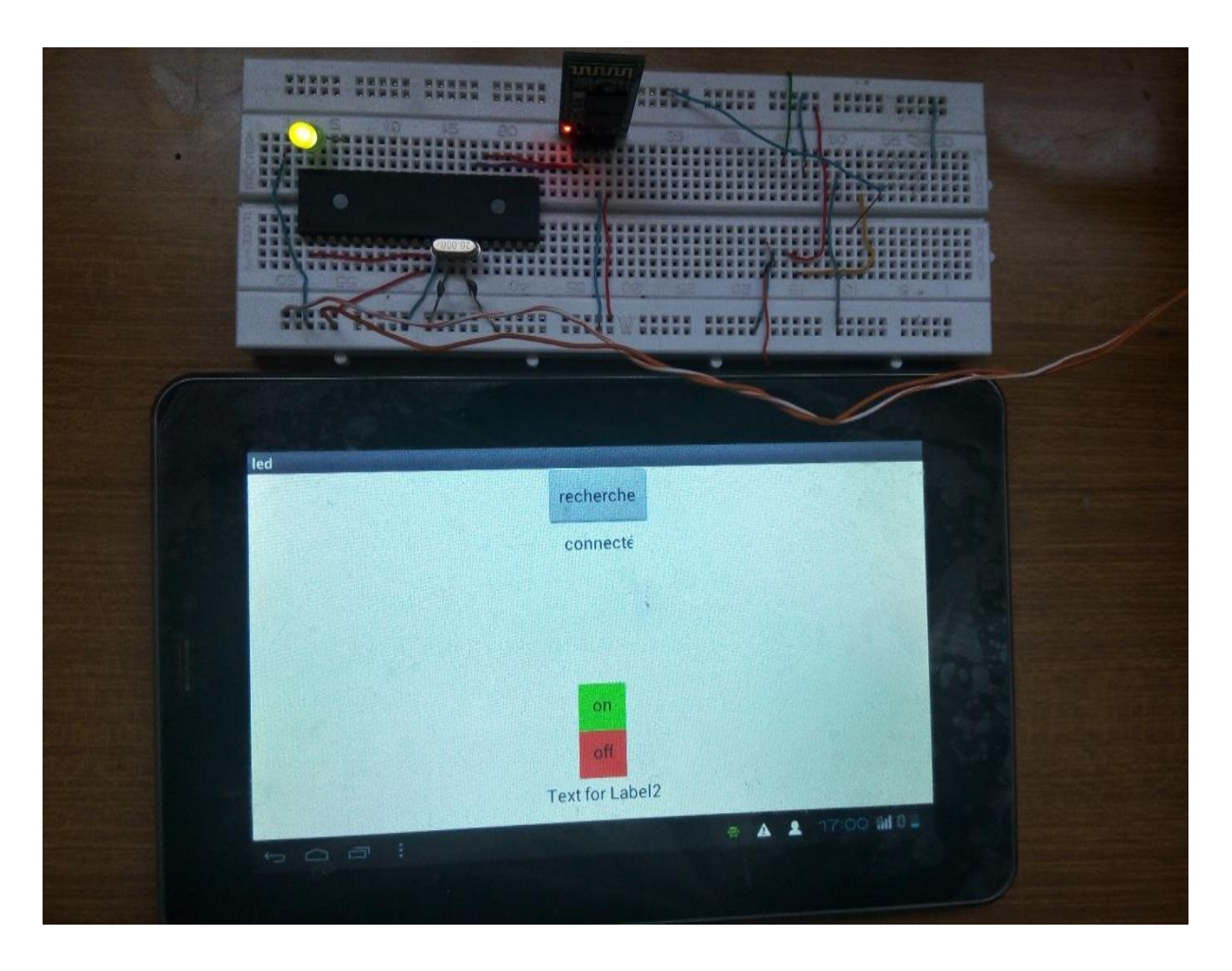

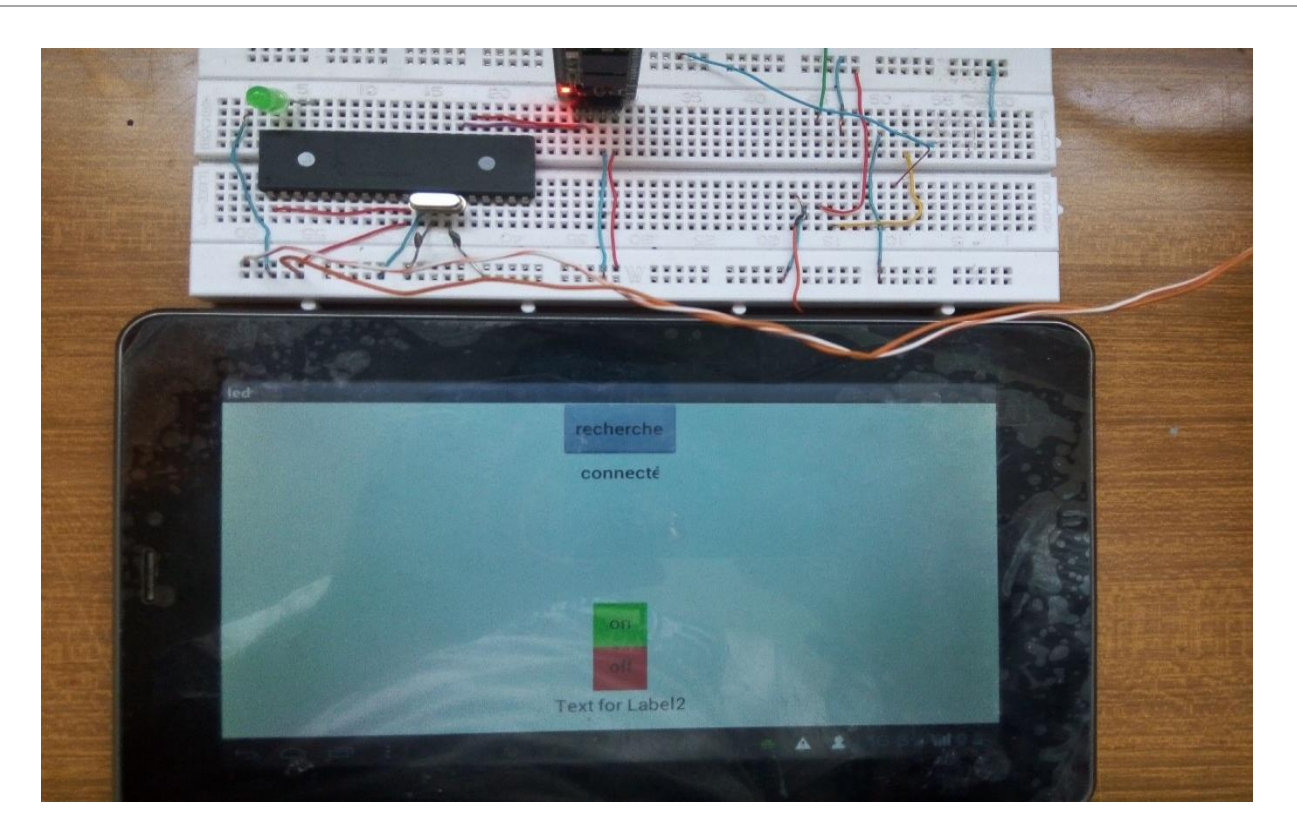

*Figure III.15 : réalisation premier essai*

Pour commander à distance la LED on démarre l'application « led » et on suit les étapes suivantes :

- Appuyer sur le bouton 'recherche' pour détecter les périphériques Bluetooth disponible,
- Sélectionner le module Bluetooth HC 06.
- Après l'établissement de la connexion, cliquer sur le bouton on pour allumage du led et off pour l'atteindre

#### **III.2.2. 2 éme essai commander un moteur à distance**

#### **III.2.2.1. Objectif**

Varier la vitesse d'un moteur avec un smartphone en utilisant le module MLI(PWM) du µC PIC.

#### **III.2.2.2. Conception de l'application Android (motorspeed)**

Afin d'atteindre l'objectif du deuxième essai nous avons créé une nouvelle application qui va assurer la commande du moteur à distance.

#### **Interface graphique (design) de l'application**

L'application (motorspeed) a une interface unique qui contient les éléments suivants

Eléments visibles :

 Curseur (varie de 100 à 355) Une icône pour sélectionner la connexion à un client Bluetooth Etat de la connexion Un Fond d'écran

Elément non visible :

Bluetooth client

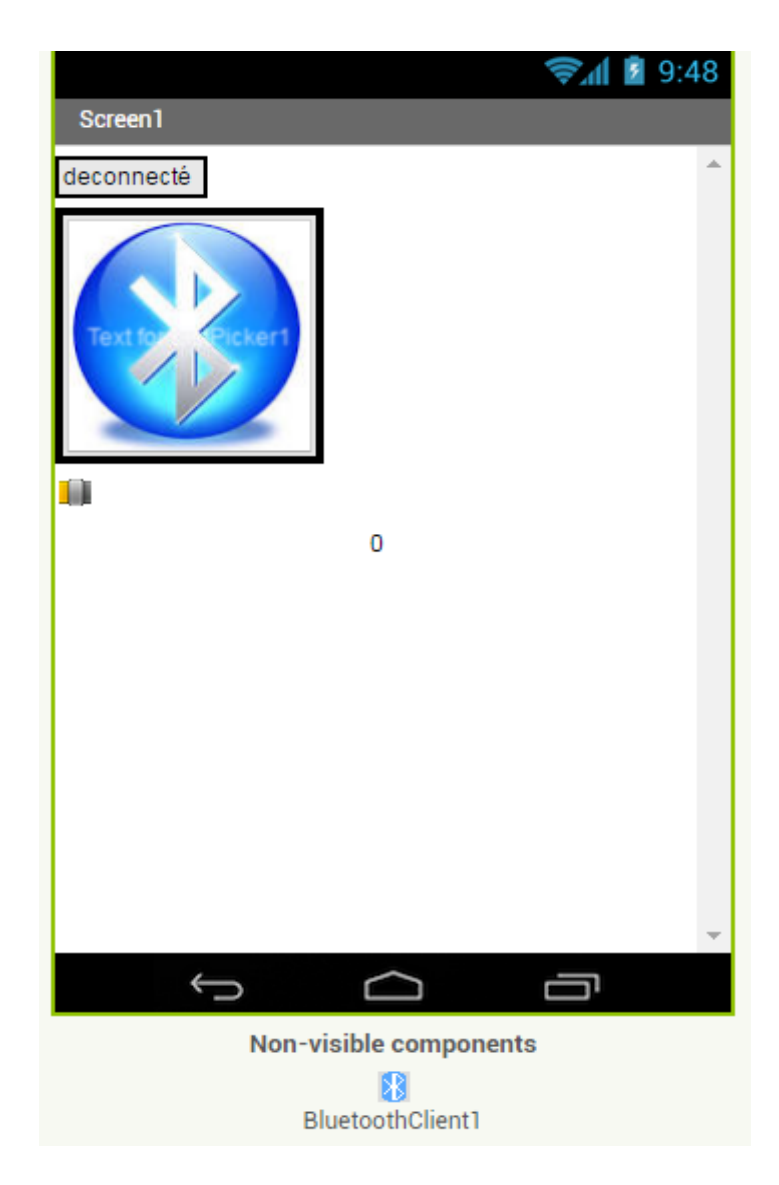

*Figure III.16 : interface graphique*

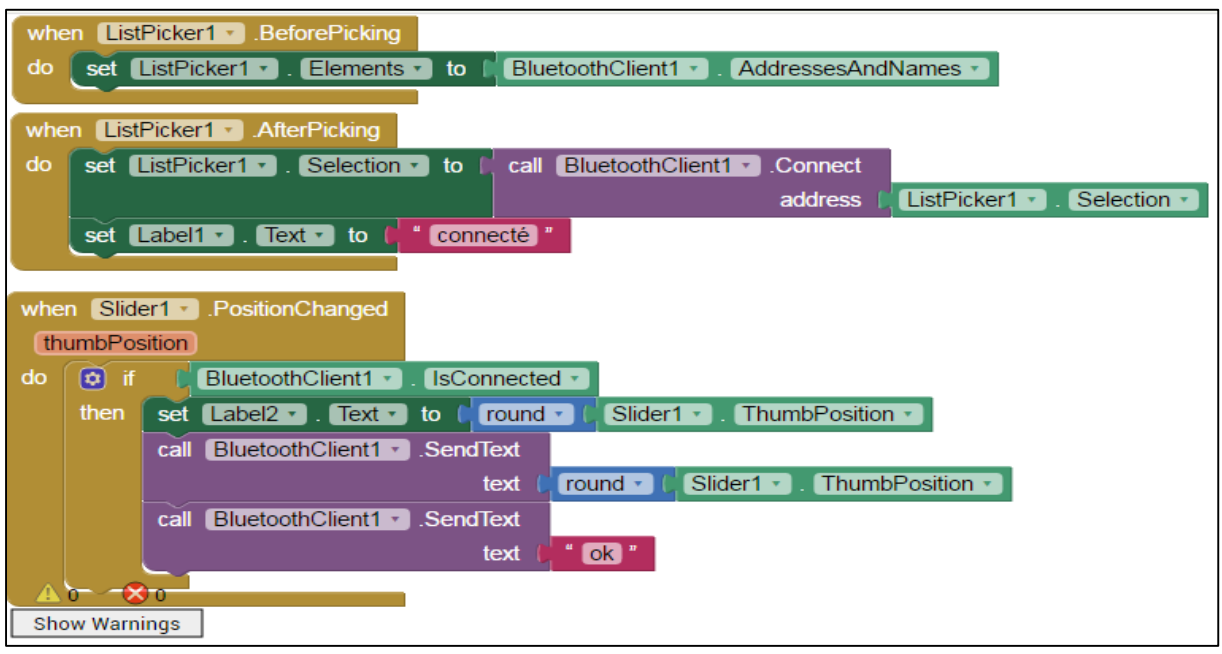

# **Programme (block) de l'application**

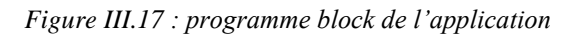

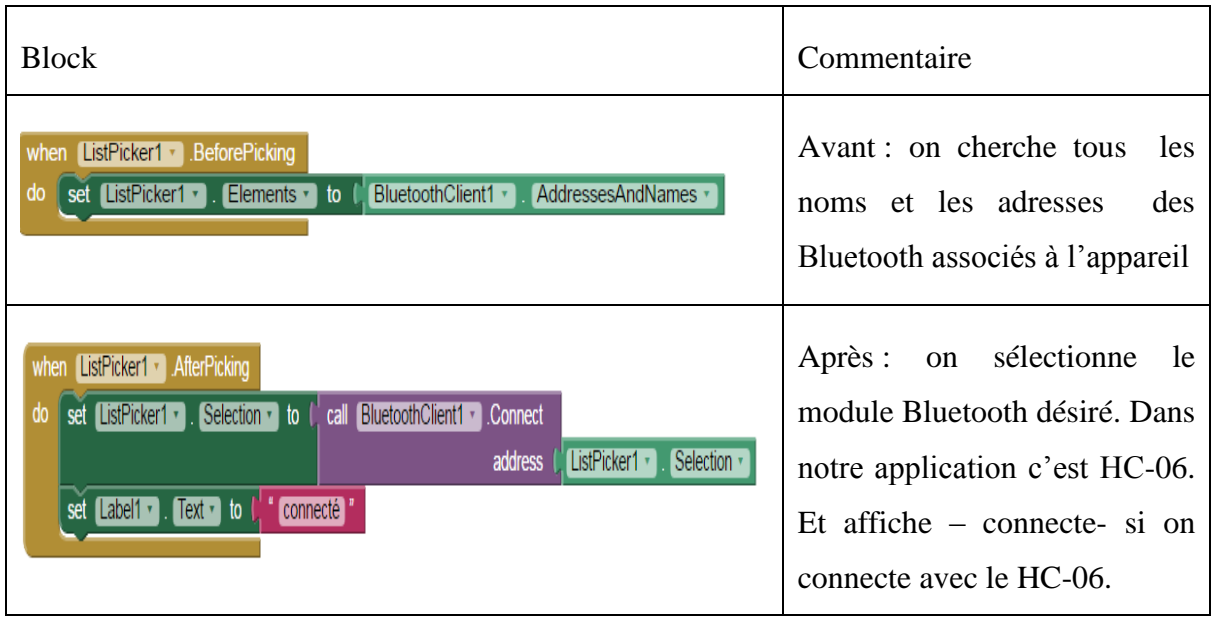

# **Description des Block**

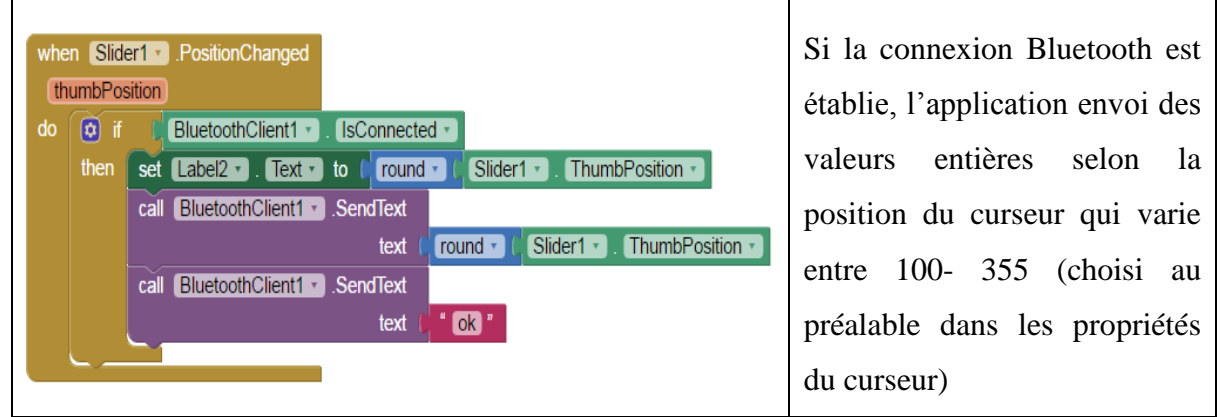

# **III.2.2.3. Le programme du PIC pour deuxiéme essai**

Nous allons suivre les mêmes étapes du premier essai et on va réaliser le programme suivant

| void main()<br>٠                                   |                                                                           |                                                                                                    |                          |                                                                              |  |  |  |  |
|----------------------------------------------------|---------------------------------------------------------------------------|----------------------------------------------------------------------------------------------------|--------------------------|------------------------------------------------------------------------------|--|--|--|--|
| 日{                                                 |                                                                           |                                                                                                    |                          |                                                                              |  |  |  |  |
| $\blacksquare$                                     |                                                                           | int txt[5], x1,a,i,d = 0; //déclarer les varibles type entier                                                           |                          |                                                                              |  |  |  |  |
| ٠                                                  | $trisb = 0x00$ ; //declarer les portB des sorties                         |                                                                                                    |                          |                                                                              |  |  |  |  |
| $\overline{\phantom{a}}$                           | Uart1 Init(9600) ; // initialiser le module uart pour communication       |                                                                                                    |                          |                                                                              |  |  |  |  |
| $\blacksquare$                                     |                                                                           | // avec module bluetooth                                                                                                |                          |                                                                              |  |  |  |  |
| ٠                                                  | $ANSEL=0$ ;<br>// on n'utilise pas les voies analogiques                  |                                                                                                    |                          |                                                                              |  |  |  |  |
| ٠                                                  | ANSELH=0;                                                                 |                                                                                                    |                          |                                                                              |  |  |  |  |
| ٠                                                  | $ADCON1 = 0x0F$ ; // Configure $A/D$ for digital input/output on all pins |                                                                                                    |                          |                                                                              |  |  |  |  |
| 10                                                 | PWM1 Init(5000);<br>// initialiser le module PWM1 (MLI)                   |                                                                                                    |                          |                                                                              |  |  |  |  |
|                                                    | $FWM1$ Start() ;<br>٠                                                     |                                                                                                    |                          |                                                                              |  |  |  |  |
| ٠                                                  |                                                                           | $PWM2$ Start() ;                                                                                                    |                          |                                                                              |  |  |  |  |
| $\blacksquare$<br>$\blacksquare$                   |                                                                           | for (                                                                                                    |                          | // boucle infini                                                             |  |  |  |  |
| 申                                                  |                                                                           | €                                                                                                    |                          |                                                                              |  |  |  |  |
| $\frac{1}{2}$                                      |                                                                           |                                                                                                    |                          | if (UART1 Data Ready()) // si module uart recoit des donnée de BT sur pin Rx |  |  |  |  |
| $\blacksquare$                                     |                                                                           | Ŧ.                                                                                                    |                          |                                                                              |  |  |  |  |
| $\blacksquare$                                     |                                                                           | UART1 Read Text(txt,"ok",5);// le PIC va prendre l'information<br>// sous forme de paquet de 5 caractere (3chiffre +ok) |                          |                                                                              |  |  |  |  |
| ٠                                                  |                                                                           | Δ.                                                                                                    |                          |                                                                              |  |  |  |  |
| 20                                                 |                                                                           | portb.rb1 = 1 ; // activer la pin RB1                                                                                   |                          |                                                                              |  |  |  |  |
| $\bullet$                                          |                                                                           |                                                                                                    |                          | a= atoi(txt); // convertir la chaine de caractere à un chiffre               |  |  |  |  |
| $\blacksquare$                                     |                                                                           | $d = a - 100$                                                                                                    |                          |                                                                              |  |  |  |  |
| ٠                                                  |                                                                           | PWM1 Set Duty(d); // le module PWM1 prend la valeur "d"                                                                 |                          |                                                                              |  |  |  |  |
| $\cdot$                                            |                                                                           | $if(d == 0)$                                                                                                    |                          |                                                                              |  |  |  |  |
| $\overline{a}$<br>白                                |                                                                           | Ł                                                                                                    |                          |                                                                              |  |  |  |  |
|                                                    |                                                                           | portb.rb5 = 1; $//$ activer la pin RB5                                                                                  |                          |                                                                              |  |  |  |  |
| ٠                                                  |                                                                           | ¥                                                                                                    |                          |                                                                              |  |  |  |  |
| ٠                                                  |                                                                           | else                                                                                                    |                          |                                                                              |  |  |  |  |
|                                                    |                                                                           |                                                                                                    |                          |                                                                              |  |  |  |  |
|                                                    |                                                                           |                                                                                                    |                          |                                                                              |  |  |  |  |
| 30                                                 |                                                                           | portb.rb5 = $0$ ;<br>3                                                                                                  | // désactiver la pin RB5 |                                                                              |  |  |  |  |
|                                                    |                                                                           |                                                                                                    |                          |                                                                              |  |  |  |  |
|                                                    |                                                                           | ¥                                                                                                    |                          |                                                                              |  |  |  |  |
|                                                    |                                                                           |                                                                                                    |                          |                                                                              |  |  |  |  |
|                                                    |                                                                           |                                                                                                    |                          |                                                                              |  |  |  |  |
| $\overline{\phantom{a}}$                           |                                                                           |                                                                                                    |                          | ,,,,,,,,,,                                                                   |  |  |  |  |
| <b>111</b> Messages <b>122</b> Quick Converter     |                                                                           |                                                                                                    |                          |                                                                              |  |  |  |  |
| <b>V</b> Errors<br>$\Box$ Hints<br><b>Warnings</b> |                                                                           |                                                                                                    |                          |                                                                              |  |  |  |  |
| Line                                               | <b>Message Text</b><br>Message No.                                        |                                                                                                    |                          |                                                                              |  |  |  |  |
| 0                                                  | 129                                                                       |                                                                                                    |                          | Project 'motorspeed.mcppi' completed: 266 ms                                 |  |  |  |  |
| 50                                                 | Insert                                                                    |                                                                                                    | Compiled                 | C:\Users\ferhat\Desktop\hexfiles\motorspeed.c                                |  |  |  |  |

*Figure III.18 : programme PIC deuxiéme essai*

#### **III.2.2.4. Simulation du 2émé essai sur ISIS Proteus**

Voici le schéma électronique réaliser et simuler sur ISIS Proteus

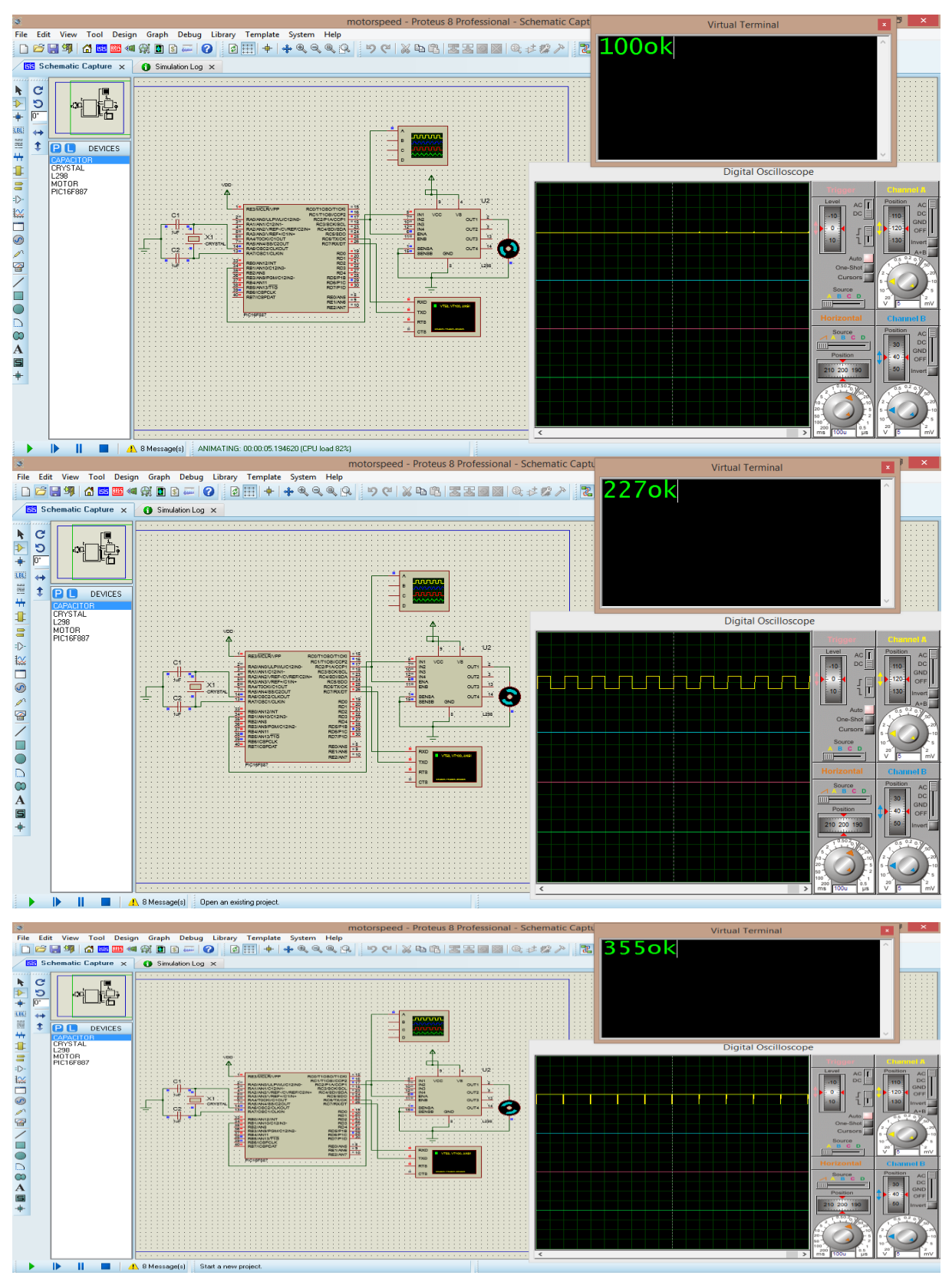

*Figure III.19 : programme PIC deuxiéme essai*

Un signal à modulation de largeur d'impulsion (PWM) est une méthode qui permet de générer un signal analogique en utilisant une source numérique. Un signal PWM est constitué de deux composantes principales qui définissent son comportement : un rapport cyclique et une fréquence. Le rapport cyclique décrit la durée pendant laquelle le signal est à l'état haut (actif) en pourcentage de la durée d'un cycle complet. La fréquence détermine la vitesse à laquelle le PWM effectue un cycle (par exemple, 1000 Hz serait 1000 cycles par seconde) et par conséquent à quelle vitesse il passe de l'état haut à l'état bas et vice versa. En changeant l'état d'un signal numérique suffisamment rapidement, et avec un certain rapport cyclique, la sortie donnera l'apparence de se comporter comme un signal analogique à tension constante lorsqu'elle alimente des périphériques. Les signaux PWM sont utilisés dans une grande gamme d'applications de contrôle. Ils sont principalement utilisés pour contrôler des moteurs CC mais peuvent également servir à contrôler d'autre dispositif selon le besoin.

Pour notre cas Le module PWM du µC PIC prend des valeurs de 0 à 255 (0-100% de la tension d'alimentation du PIC), et grâce au Virtual terminal on tape la valeur du PWM correspond à la vitesse du moteur voulu.

#### **Important**

Le µC PIC traite l'information reçu sous forme de paquet 3 caractères (chiffres) et pour cela on a décalé les valeurs de PWM par 100 donc au lieu de 0-255 on obtient 100-355 et ça pour éviter les informations composé de de 1 ou 2 caractère, donc l'intervalle [0-99].

## **III.2.2.5. Réalisation Pratique**

Enfin on injecte le programme réalisé sur MikroC dans le PIC à l'aide de l'injecteur et on réalise le circuit électronique suivant

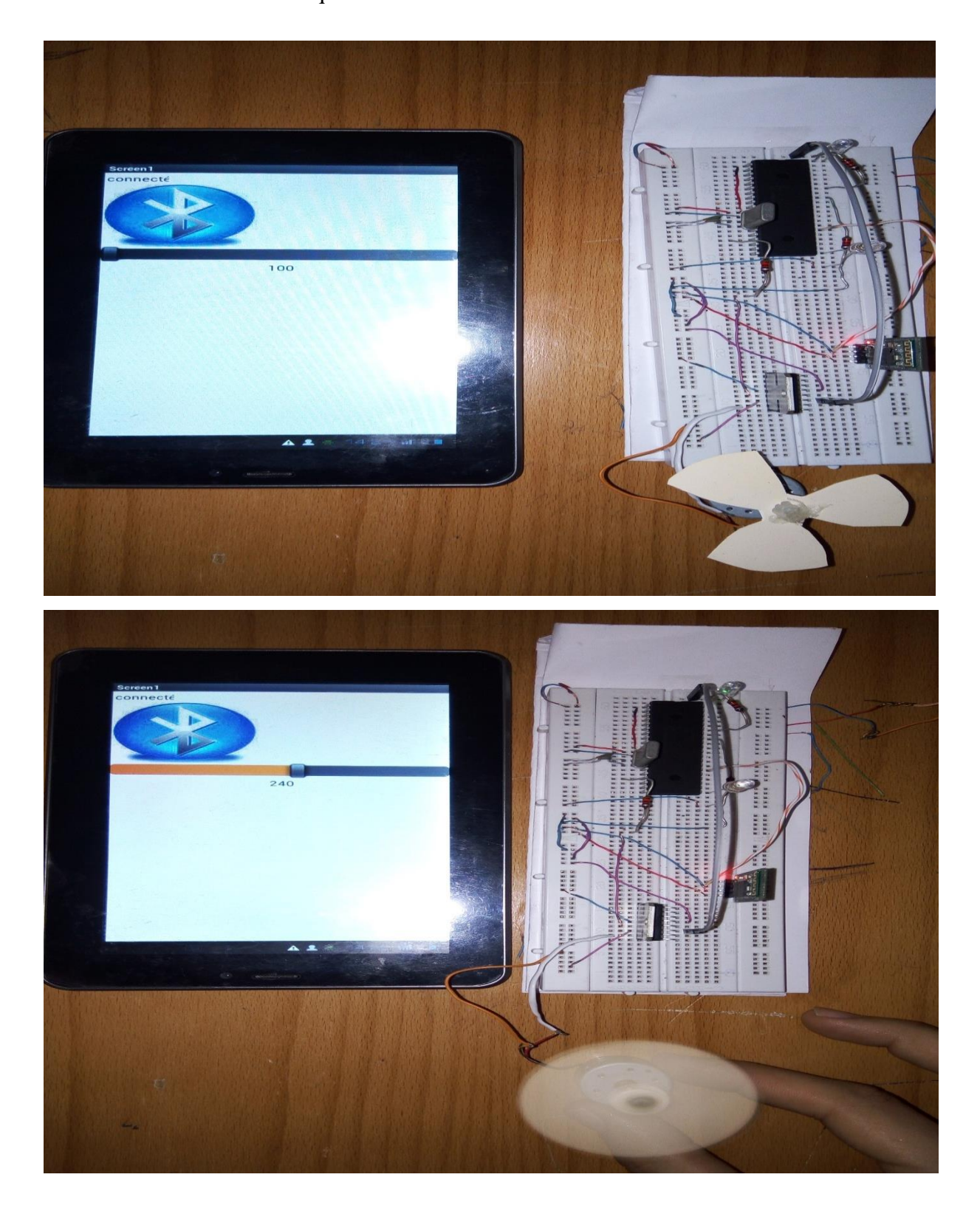

*Figure III.20 : réalisation du deuxième essai*

#### **III.2.3. 3 eme essai Réalisation d'une télécommande de drone**

#### **III.2.3.1. Objectif**

Commander les quatre moteurs à la fois et d'un drone par smartphone via le module Bluetooth HC-06

#### **III.2.3.2. Conception de l'application Android (drone commandé)**

#### **Interface graphique (design) de l'application**

L'application (drone commande) a deux interfaces qui contiennent les éléments suivants

Eléments visibles :

Curseur (varie de 100 à 355)

Une icône pour sélectionner la connexion à un client Bluetooth

Un Fond d'écran

Elément non visible :

Bluetooth client

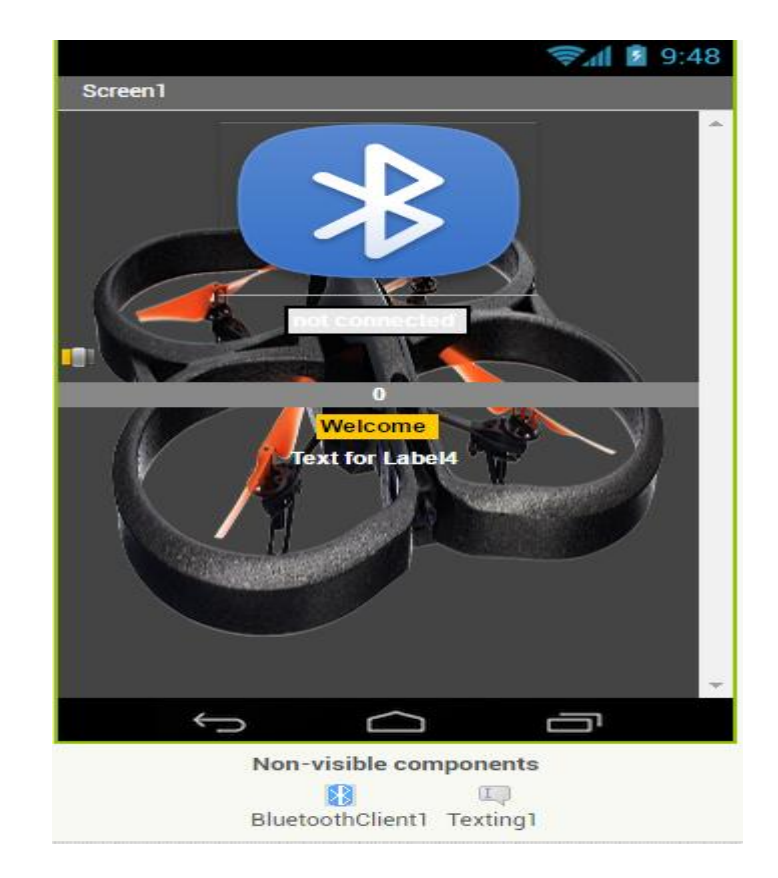

*Figure III.21 : interface graphique de l'application*

# **Programme (block) de l'application**

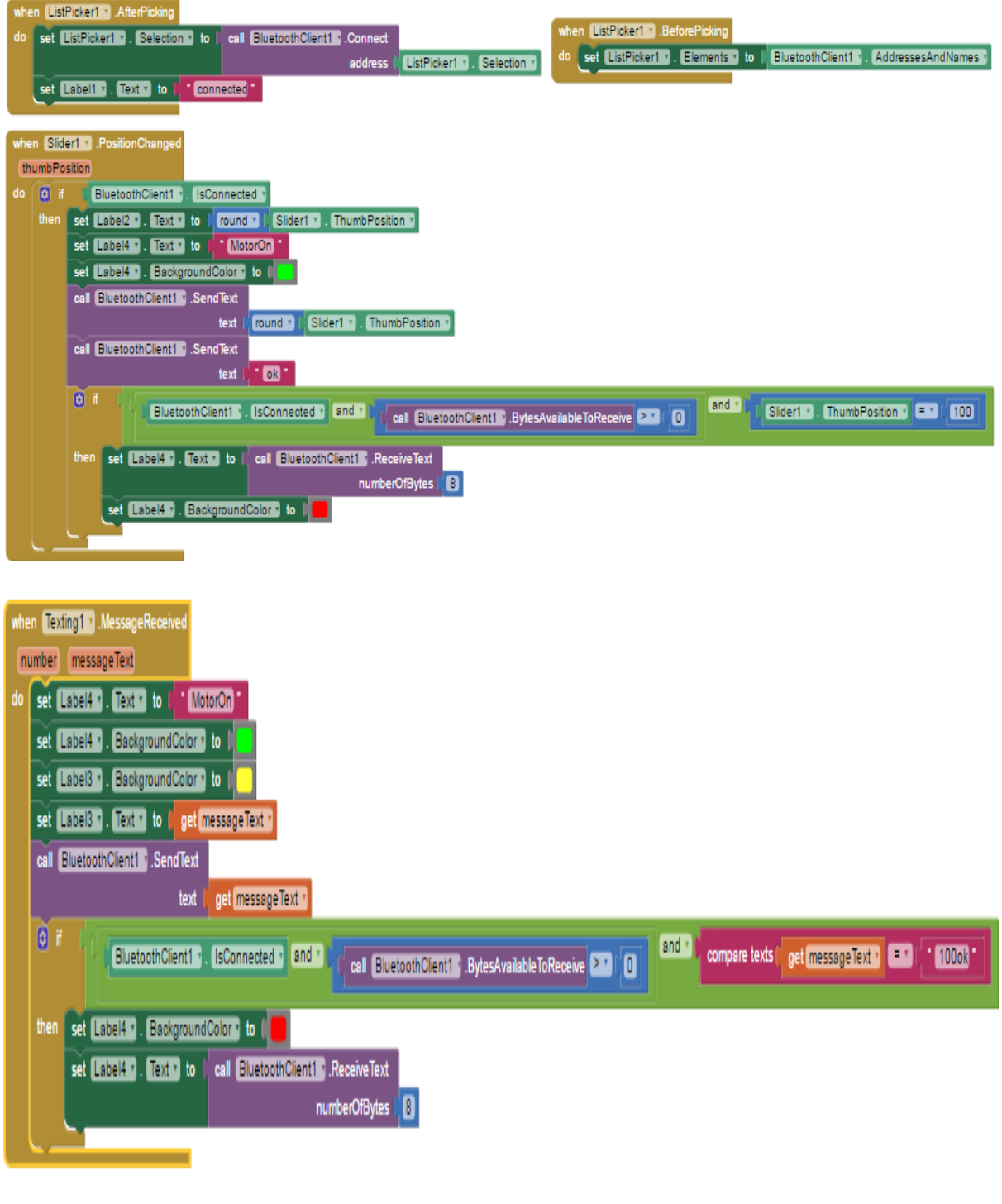

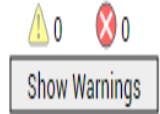

*Figure III.22 : programme block de l'application*

#### **Description des Block**

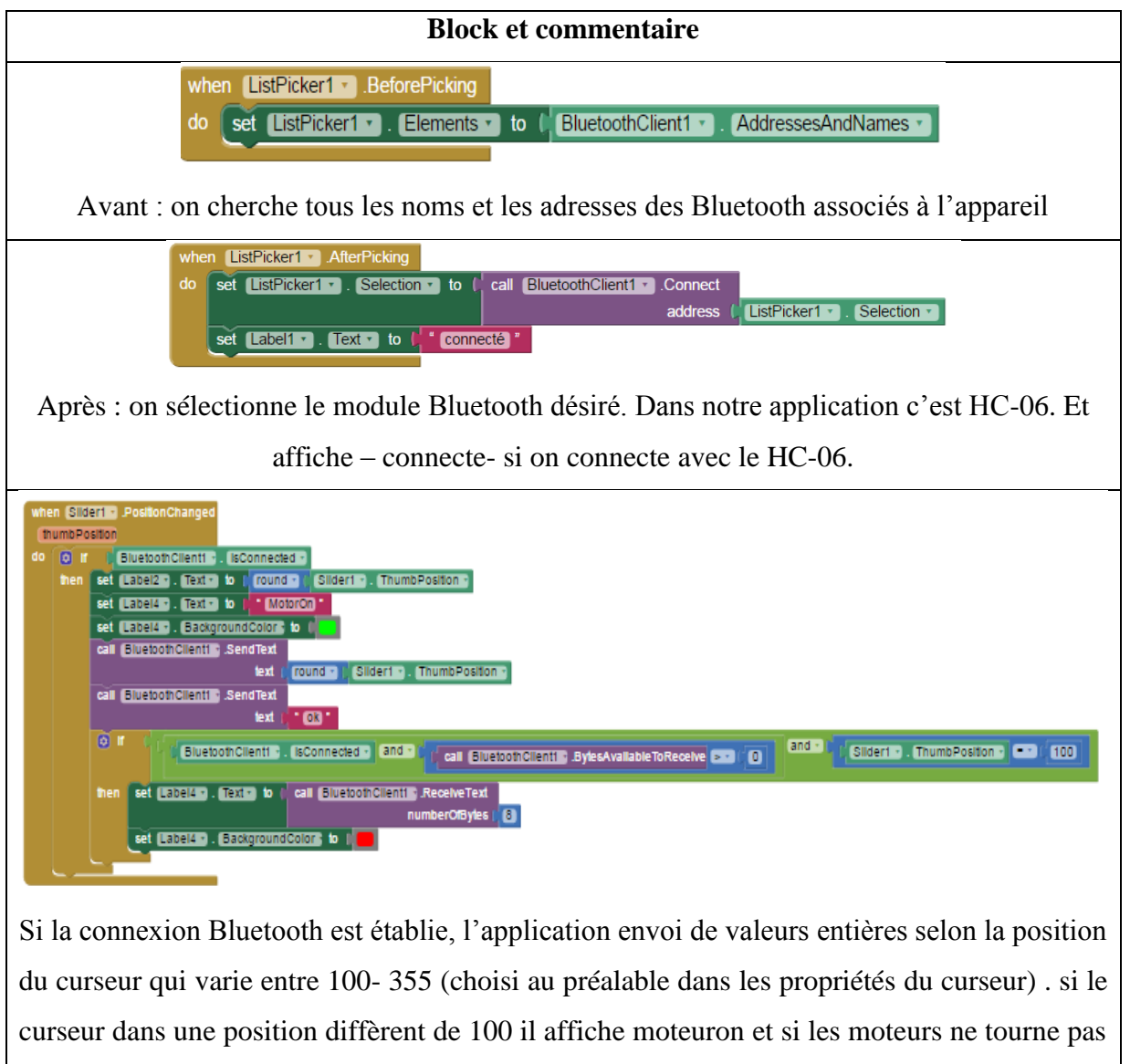

on reçoit du pic une information moteuroff.

En fin on a essayé d'intégrer la fonctionnalité GSM dans notre travail afin d'élargir la portée donc on a ajouté le programme cité ci-dessus (figure) qui nous permet de commander le drone par un message d'un téléphone simple.

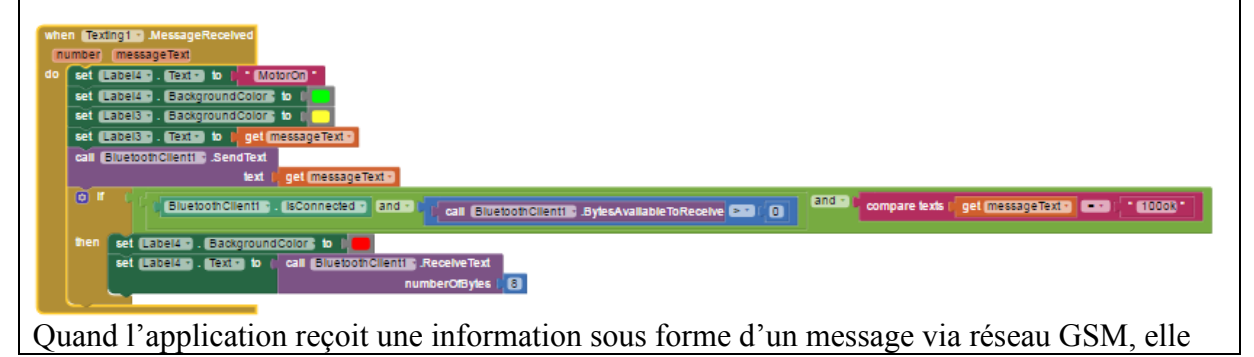

envoi la même information automatiquement au µC PIC qui la traduit en une variation PWM avec une indication de l'état des moteurs (on/off)

#### **III.2.3.3. Le programme du PIC pour troisième essai**

Nous allons suivre les mêmes étapes du premier essai et on va réaliser le programme suivant

```
Start Page [ 83 | bluegsm.c | X |
     1<sup>1</sup>void main()
     \cdot \mathbf{P}\cdotint txt[5], a, d;trisb = 0x00; //declarer les portB des sorties
            trisd = 0x00 ; //declarer les portC des sorties
     \overline{a}Uart1_Init(9600) ; // declarer la vitesse de transmition du module uart
     \blacksquare\Box//avec bluetooth 9600 bit par seconde
           ANSEL=0; // on n'utilise pas les voies analogiques
     \mathbf{r}\overline{a}ANSELH=0;PWM1 Init(5000);
    10<sup>10</sup>// initialiser le MLI (modulation du longueur d'impulsion
            PWM1 Start();
              for (::)// boucle infini
     \mathbf{L}Ł
                     if (UART1_Data_Ready()) // si module uart du PIC recoit des donnée de BT
                       UART1_Read_Text(txt,"ok",5); // le PIC va prendre l'information(donnée)
                                                       // sous forme de paquet de 5 caractere (3chiffre +ok)
     \cdotx
                    portb.RB1 = 1;
    20
                                        // activer la pin RB1
                   portb.RB2 = 1;
                                      // activer la pin RB1
     \cdotportb.RB3 = 1;// activer la pin RB1
                    portb.RB4 = 1;
                                      // activer la pin RB1
     \cdot\cdota=atoi(txt);// convertir la chaine de caractere à un chiffre
                    d=a-100;\vdotsPWM1 Set Duty(d);
                                              // le module PWM1 prend la valeur "d"
                     if (d == 0)//si d=0 alors
     \ddot{\phantom{a}}貞
                    Ł
    \cdotUART1_Write_text("MotorOff"); // le PIC emettre des donnée "motorOff" via module bluetooth
                                          // activer la pin RB1
    30<sup>1</sup>portb.RB5 = 1;
     \cdot\vdots// sinon
                    else
     \overline{\phantom{a}}portb.RB5 = 0 ; // desactiver la pin RB1
\leqMessages B Quick Converter
\sqrt{V} Errors
                Warnings
                               \Box Hints
Line
             Message No.
                                                 Message Text
                                                                                                                           Unit
\overline{0}103
                                                 Finished successfully: 15 juin 2017, 17:41:06
                                                                                                                           blue
                                                                 C:\Users\ferhat\Desktop\hexfiles\bluegsm.c
          Insert
                                         Compiled
```
*Figure III.23 : programme PIC troisiéme essai*

#### **III.2.3.4. Simulation du 3éme essai sur ISIS Proteus**

Voici le schéma électronique réaliser et simuler sur ISIS Proteus

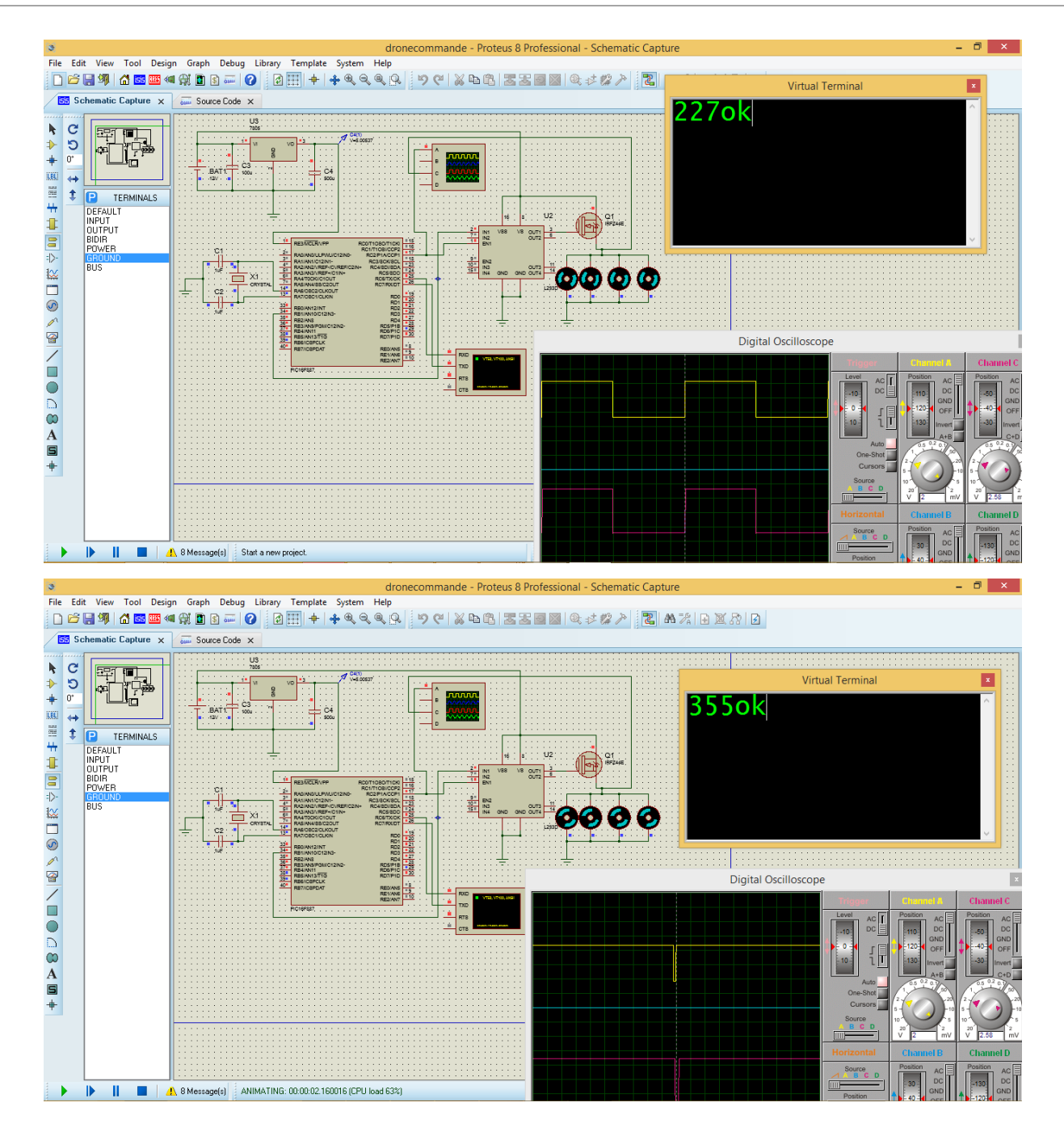

*Figure III.24 : simulation du troisiémer essai*

#### **Commentaire**

Cette dernière simulation englobe toutes les parties essentielles pour la réalisation d'un circuit de commande de drone à distance en un seul circuit qui est constitué d'un circuit d'alimentation, de commande et un circuit de puissance.

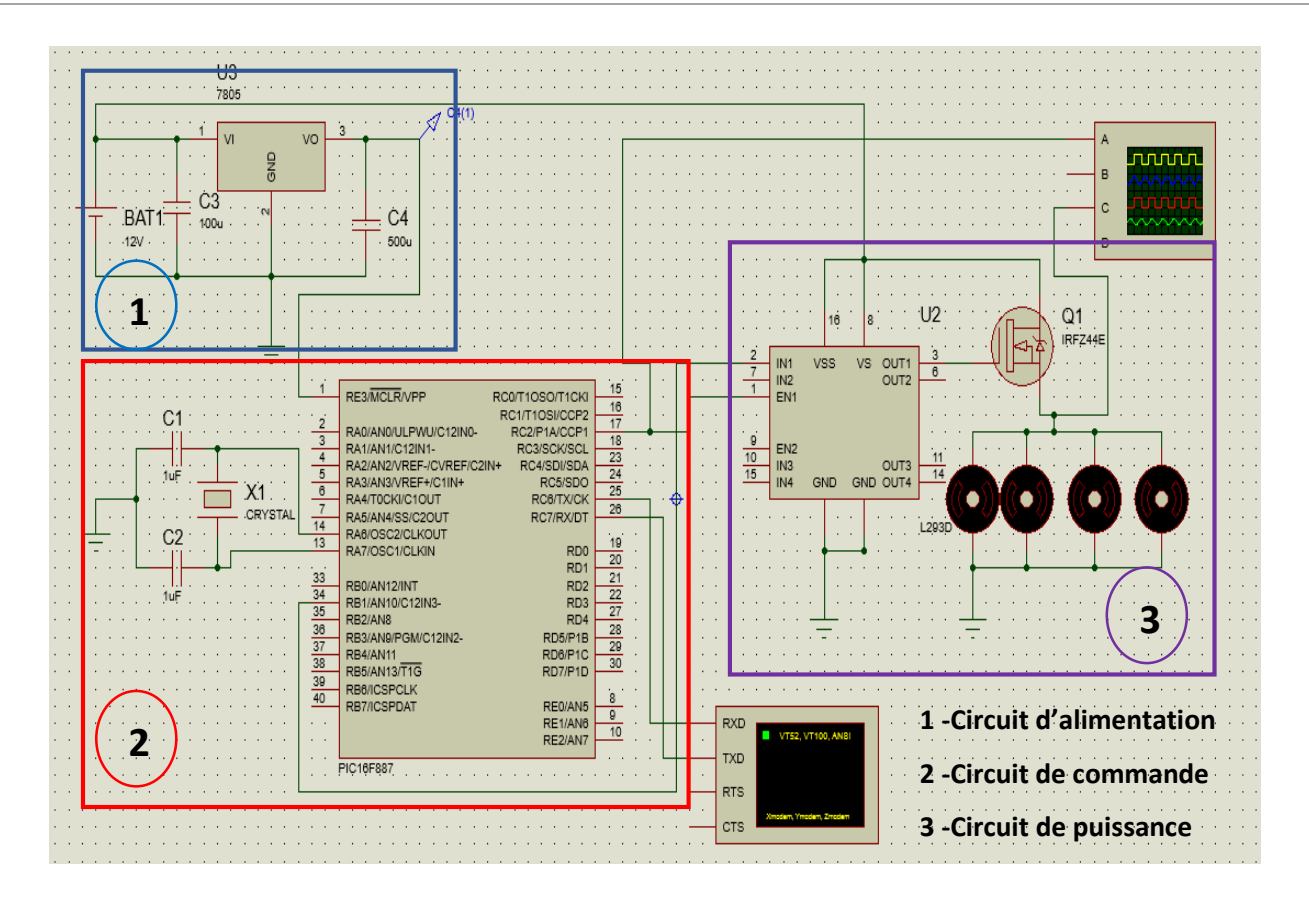

*Figure III.25 : Schéma électronique réalisé*

#### **Circuit d'alimentation**

Ce circuit est conçu à base de régulateur lm7805 et deux condensateurs et une source d'alimentation de 8v, il sert à fournir une tension stable continue de 5v pour alimenter notre circuit de commande.

#### **Circuit de commande**

Il est composé de deux éléments essentiel, pic16f887 qui est le cerveau qui gère notre carte et le module Bluetooth qui nous offre la possibilité de commander à distance

#### **Le circuit de puissance**

Constitué d'un pont de H suivie par un mosfet irfz44 qui nous permet de commande les quatre moteurs de drone

## **III.2.3.5. Réalisation Pratique**

Enfin on injecte le programme réalisé sur MikroC dans le PIC à l'aide de l'injecteur Pickit2 et on réalise le circuit électronique final suivant

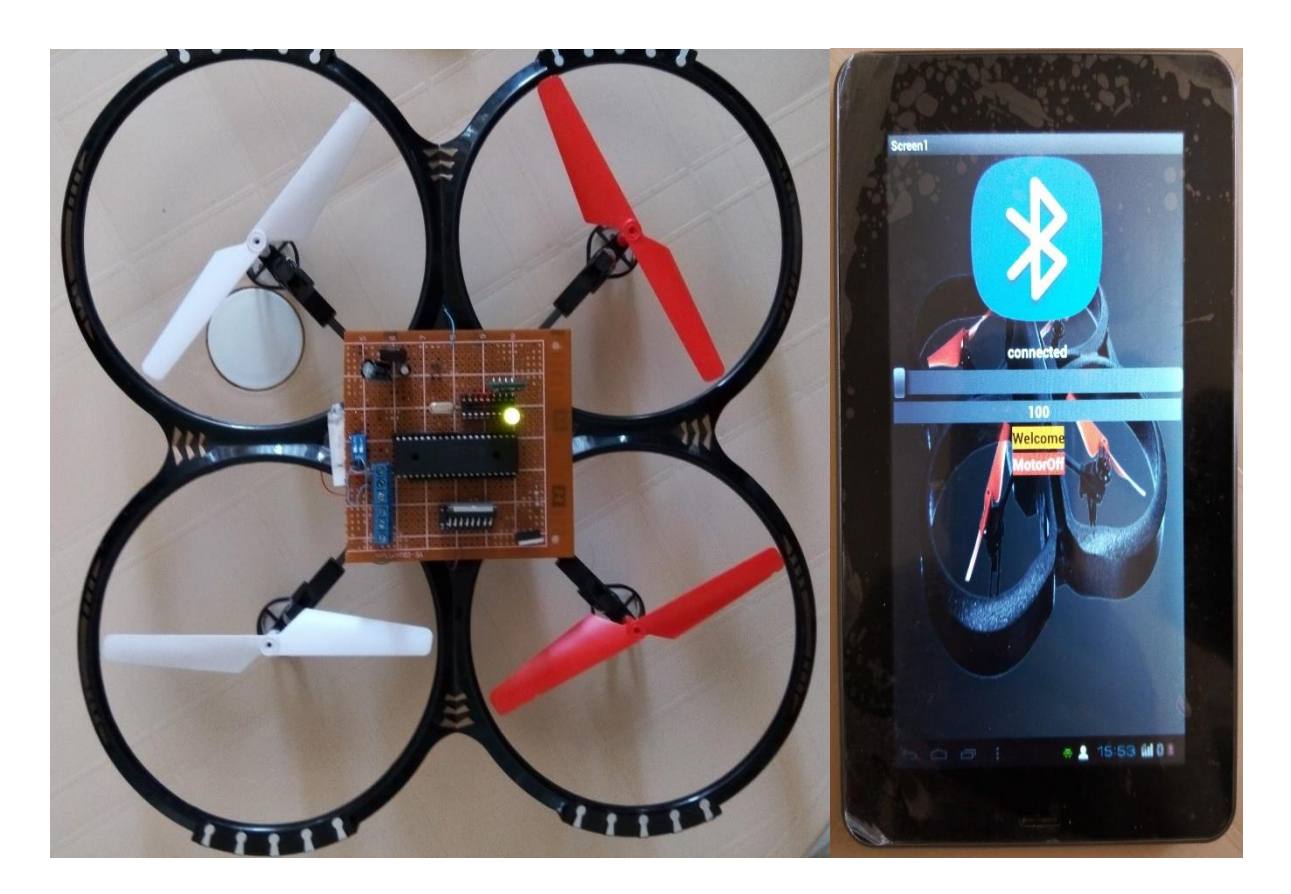

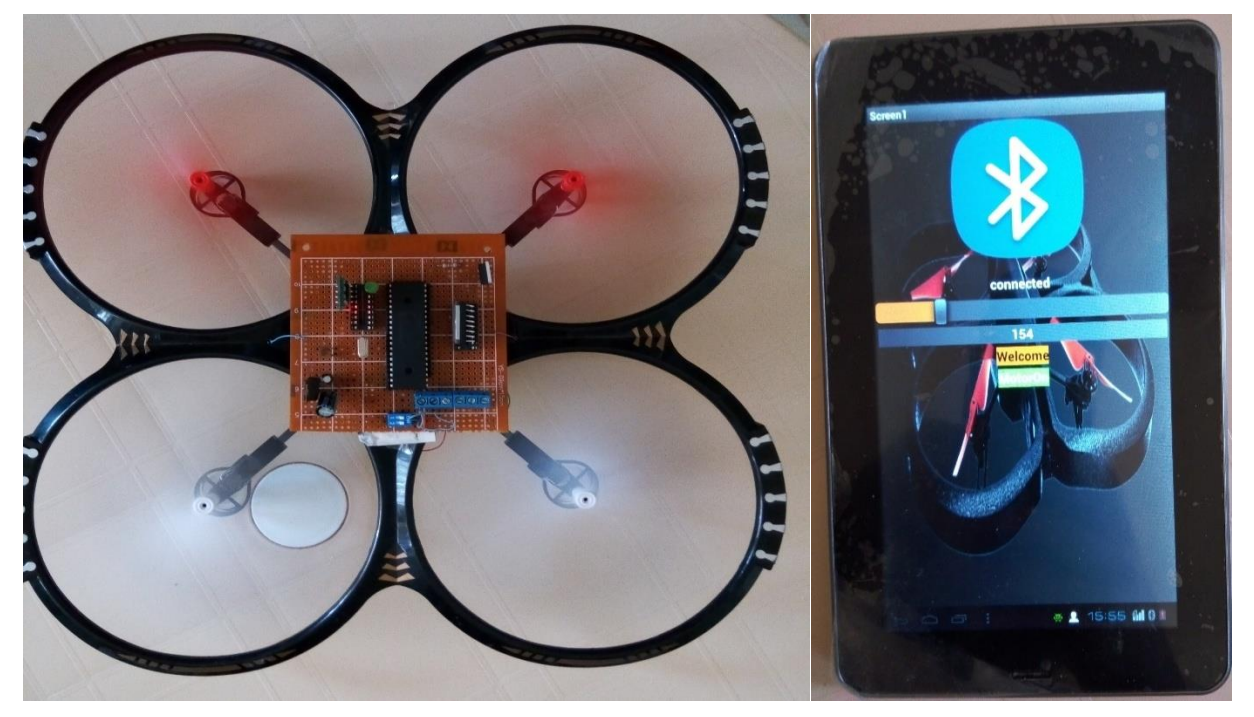

*Figure III.26 : réalisation du troisiéme essai*

#### **Les problèmes rencontrés et les solutions proposés**

**Circuit d'alimentation :** le problème c'est que nous n'avons pas trouvé une alimentation commune assez puissante qui peut alimenter les deux circuits de commande et de puissance au même temps car le circuit de puissance consomme tout le courant fourni par le circuit d'alimentation ce qui engendra l'atteinte de circuit de commande.

La solution était de séparer l'alimentation de chaque circuit, le circuit de commande alimenté par une tension de 5v (la sortie de régulateur), le circuit de puissance alimenté par une tension d'une batterie Lipo de 3.7v.

**Circuit de puissance :** au début de l'essai on a utilisé un pont de H pour commander les moteurs mais le problème que le pont ne délivre pas assez de courant pour que les moteurs fonctionnent au max alors on a décidé d'ajouter un transistor de puissance (mosfet irfz44) de courant de sortie qui a atteindre jusqu' à 48A avec une basse tension a sa base (grid).

#### **III.2.3.6. Conclusion**

Dans ce chapitre nous avons présenté le travail fait qui a pour objectif la réalisation d'une télécommande à distance application sur drone et pendant cela nous avons rencontré pas mal de problèmes liées aux différentes étapes de ce travail soit en programmation de l'application mobile ou du µC PIC ainsi que la simulation sur Proteus et la réalisation de la carte électronique.

# **Conclusion générale**

A la fin de ce projet, nous sommes convaincus que la réalisation pratique exige beaucoup de temps et nous confirmons qu'il y'a une grande différence entre la simulation et la réalisation pratique.

Nous devons préciser que nous avons rencontré quelques obstacles telle que la non disponibilité de certains composants comme le PIC de type LF, capteur gyroscope et le moteur brushless.

Néanmoins, nous avons eu la chance de découvrir un nouveau domaine de Télécommunication et la commande à distance donc nous avons mis en œuvre une télécommande pour un drone ce qui nous a permis de nous familiariser avec le PIC 16F887, la communication Bluetooth et la programmation des applications Android. Plusieurs améliorations peuvent être ajoutées à notre réalisation dans le futur :

- Afin d'obtenir le contrôle de drone dans les six degrés de liberté il faut commander chaque moteur de drone séparément donc il est nécessaire d'utiliser un µC PIC à quatre modules PWM généralement de famille 18, 24,32.
- Pour avoir la stabilité de drone il est primordial d'intégrer dans la carte électronique des capteurs qui nous fournit des informations pendant le vol du drone au temps réel par exemple un gyroscope qui mesure le degré d'inclinaison de drone, un accéléromètre qui mesure l'accélération de drone suivant les trois axes orthogonaux.
- Pour une commande de longue distance, il est conseillé d'utiliser un module Wifi qui a une portée de commande de quelque mètre jusqu' à des centaines de mètres ou un module GSM pour les grandes distances.
# **Bibliographie**

[1] dictionnaire le Petit Robert 2017 - Édition BIMÉDIA,20/02/2017

[2] Wikipédia, http://en.wikipedia.org/wiki/systeme drone,22/02/2017

[3] DGA Française.« classification des drones »,http://www.defense.gouv.fr/dga,23/02/2017

[4] M.Carlier, «domaine d'application de drone»,article, http://www.drone-trend.fr/drone-trouver-dupetrole-408,25/03/2017

[5]J.Cadot. «que peut-on faire avec drone», article[,http://www.numerama.com/tech/129752-que-peut](http://www.numerama.com/tech/129752-que-peut-on-faire-avec-un-drone.html)[on-faire-avec-un-drone.html,](http://www.numerama.com/tech/129752-que-peut-on-faire-avec-un-drone.html)27/03/2017

[6]skycamAlgeria. «drone vu de ciel»,http://www.huffpostmaghreb.com/2015/02/19/algeriephotosdrones\_n\_6713190.html,edition Ennahar TV,03/04/2017

[7] M. Nizar Zein Eddine, « Modélisation et contrôle d'un Quadrirotor"Biritos" », Projet fin d'études, Université libanaise, Faculté de génie Département mécanique Jeudi, 19-7- 2012

[8]J.Frediric. «Règlementation pour drone», article, http://www.les drones.com/réglementation,11/04/2017

[9] Wikipedia, [https://fr.wikipedia.org/wiki/Onde\\_électromagnétique,](https://fr.wikipedia.org/wiki/Onde_électromagnétique) 13/04/2017

[10]Coleman Benson. «Comment fabriquer un drone,Tutoriels» http :www.roboshop.com/bg [/fr/comment-fabriquer-un-droneuav-lecon-4-controleur-de-vol-4623,](http://www.robotshop.com/blog/fr/comment-fabriquer-un-droneuav-lecon-4-controleur-de-vol-4623)15/04/2017

[11] E.DURIS. «informatique et réseau»,coure, http://igm.univmlv.fr/duris/NTREZO/2042005/ Nguyen-Vongvilay-Wolowiec-Bluetooth.pdf,17/04/2017

[12]K.Sidwar-K.Breseman.«protocole de communication»,http://tessel/io/blog/108840925792

[13]C.Auffray. «Chiffres clés les OS pour smartphones»,magazine ZDnet, http://www.zdnet.fr/actualites/chiffres-cles-les-os-pour-smartphones-39790245.html,18/04/2017

[14]Z.Ayoub, «Applications et Systèmes d'exploitation mobiles», chapitre 1 projet fin étude, http://dspace.univ-tlemcen.dz/bitstream/112/8275/4/Chapitre-I.pdf,20/04/2017

Datasheet: PIC16F887, Pont H L298n, Mosfet IRFZ44N, Bluetooth HC-06, Régulateur LM7805

## **Annexe**

#### **1. Programmeur d'un C PIC le PICkit2**

Après programmation du PIC avec Mikroc et simulation sur Proteus on injecte notre programme dans le pic en utilisant un programmeur destinée à ce modèle de µC conçu par Microchip Le pickit2 et un logiciel compatible à cette injecteur en suivant les étapes suivantes

On met le  $\mu$ C PIC dans son emplacement dans le programmateur pickit2 Et on le branche au PC via un câble USB

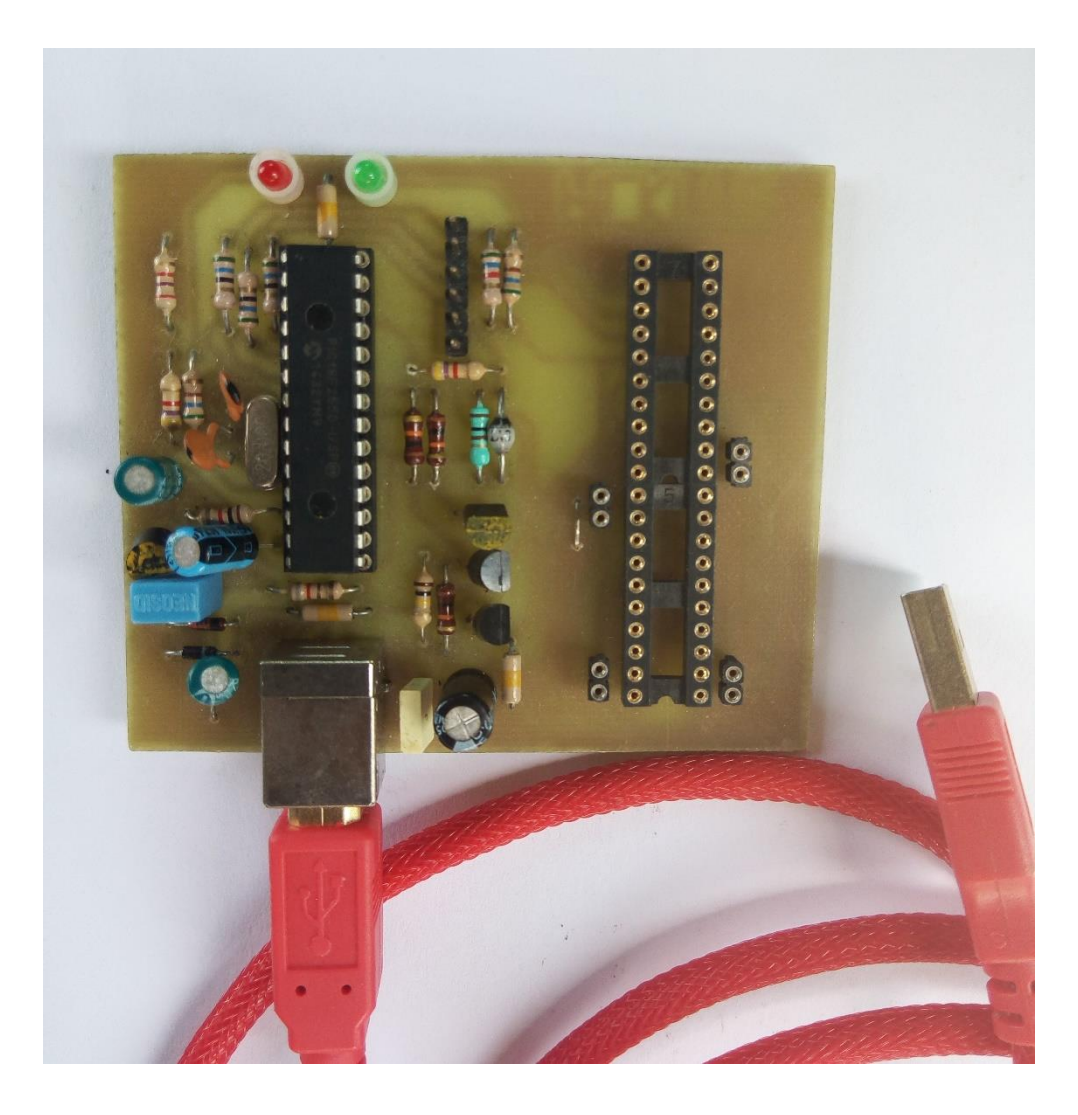

*Figure 1 : injecteur programme le PICkit2*

Ensuite on exécute le programme pickit2 programmer qui est déjà istallé et une interface qui contient plusieurs fonctionnalités

|                                                    | PICkit 2 Programmer |                          |             |                |                             |             |                          |                                   | $ \blacksquare$ $\times$ |                           |
|----------------------------------------------------|---------------------|--------------------------|-------------|----------------|-----------------------------|-------------|--------------------------|-----------------------------------|--------------------------|---------------------------|
| Device Family<br>File                              |                     | Programmer               | Tools       | Help           |                             |             |                          |                                   |                          | Menu Bar                  |
| Midrange Configuration                             |                     |                          |             |                |                             |             |                          |                                   |                          |                           |
| Device:                                            | PIC16F690           |                          |             |                | Configuration:              | OFFF        |                          |                                   |                          | Device Configuration      |
| User IDs:                                          | FF FF FF FF         |                          |             |                |                             |             |                          |                                   |                          |                           |
| Checksum:                                          | FFFF                |                          |             | <b>OSCCAL-</b> |                             |             | BandGap:                 |                                   |                          |                           |
| PICkit 2 found and connected.<br>PIC Device Found. |                     |                          |             |                |                             |             |                          | <b>MICROCHIP</b>                  |                          | Status Window             |
|                                                    |                     |                          |             |                |                             |             | VDD PICke 2<br><b>On</b> |                                   |                          | Progress Bar              |
| Read                                               | Write               | Verify                   | Erase       |                | <b>Blank Check</b>          |             | <b>/MCLR</b>             |                                   | $5.0 \div$               |                           |
| <b>Program Memory</b>                              |                     |                          |             |                |                             |             |                          |                                   |                          |                           |
| $\triangledown$ Enabled                            | Hex Orily           | v                        |             |                | Source: None (Empty/Erased) |             |                          |                                   |                          | Memory Source             |
| 000                                                | 3FFF                | 3FFF                     | 3FFF        | 3FFF           | 3FFF                        | 3FFF        | 3FFF                     | 3FFF                              | $\hat{\phantom{a}}$      |                           |
| 008                                                | 3FFF                | 3FFF                     | <b>SFFF</b> | <b>SFFF</b>    | 3FFF                        | 3FFF        | 3FFF                     | 3FFF                              |                          |                           |
| 010                                                | <b>SFFF</b>         | 3FFF                     | 3FFF        | 3FFF           | 3FFF                        | 3FFF        | 3FFF                     | $3$ FFF                           |                          |                           |
|                                                    |                     |                          |             |                |                             |             |                          |                                   |                          |                           |
| 018                                                | 3FFF                | 3FFF                     | 3FFF        | 3FFF           | 3FFF                        | 3FFF        | 3FFF                     | <b>SFFF</b>                       |                          |                           |
| 020                                                | <b>3FFF</b>         | 3FFF.                    | 3FFF        | 3FFF           | <b>SFFF</b>                 | 3FFF        | 3FFF                     | 3FFF                              |                          |                           |
| 028                                                | <b>SFFF</b>         | <b>SFFF</b>              | <b>SFFF</b> | 3FFF           |                             | <b>SFFF</b> | <b>SFFF</b>              | 3FFF                              |                          |                           |
| 030                                                | <b>SFFF</b>         | <b>SFFF</b>              | 3FFF        | 3FFF           | 3EWF<br><b>SFFF</b>         | 3FFF        | <b>SFFF</b>              | <b>SFFF</b>                       |                          | Program Memory            |
| 038                                                | <b>SFFF</b>         | <b>SFFF</b>              | <b>SFFF</b> | 3FFF           | <b>SFFF</b>                 | 3FFF        | <b>SFFF</b>              | 3FFF                              |                          |                           |
| 040                                                | 3FFF                | 3FFF                     | 3FFF        | 3FFF           | <b>SFFF</b>                 | 3FFF        | 3FFF                     | <b>SFFF</b>                       |                          |                           |
| 048                                                | <b>SFFF</b>         | <b>SFFF</b>              | 3FFF        | 3FFF           | 3FFF                        | 3FFF        | 3FFF                     | <b>SFFF</b>                       |                          |                           |
| 050                                                | <b>SFFF</b>         | 3FFF                     | <b>SFFF</b> | 3FFF           | 3FFF                        | 3FFF        | 3FFF                     | <b>SFFF</b>                       |                          |                           |
| 058                                                | 3FFF                | 3FFF                     | 3FFF        | 3FFF           | 3FFF                        | 3FFF        | 3FFF                     | <b>SFFF</b>                       | ×                        |                           |
| <b>EEPROM Data</b><br>$\triangledown$ Enabled      | Hex Only            | $\overline{\phantom{a}}$ |             |                |                             |             |                          | Auto Import Hex<br>+ Write Device |                          |                           |
| 00                                                 |                     |                          |             |                |                             |             |                          | Read Device +                     |                          |                           |
| 10                                                 |                     |                          |             |                |                             |             |                          | Export Hex File                   |                          |                           |
| 20                                                 |                     |                          |             |                |                             |             |                          | PICkit <sup>-</sup> 2             |                          | <b>EEPROM Data Memory</b> |

*Figure 2 : Fenêtre du programme PICkit2*

### **2. Les Etapes pour programmation à l'aide de PICkit2**

Lorsque l'application PICkit2 Programmer est ouverte pour la première fois, elle tente d'identifier l'appareil connecté par l'ID de l'appareil et de l'afficher dans la fenêtre de configuration

#### **2.1.Importer Fichier HEX**

Pour importer un programme compilé (fichier hex) à programmer dans l'appareil cible, sélectionnez Fichier> Importer HEX.

Parcourez le fichier hexadécimal et cliquez sur Ouvrir. Le code est affiché dans la mémoire de programme et les fenêtres de données EEPROM. Le nom du fichier hexadécimal est affiché dans le bloc Source sous Mémoire de programme.

#### **2.2.Ecriture du programme**

Une fois qu'une famille de périphériques a été sélectionnée et qu'un fichier hexadéen a été importé, le périphérique cible peut être programmé en cliquant sur Write (Figure 2-10). L'appareil sera effacé et programmé avec le code hexagonal précédemment importé. L'état de l'opération d'écriture s'affiche dans la barre d'état située sous la fenêtre Configuration du périphérique. Si l'écriture est couronnée de succès, la barre d'état devient verte et affiche

"Programmation réussie",

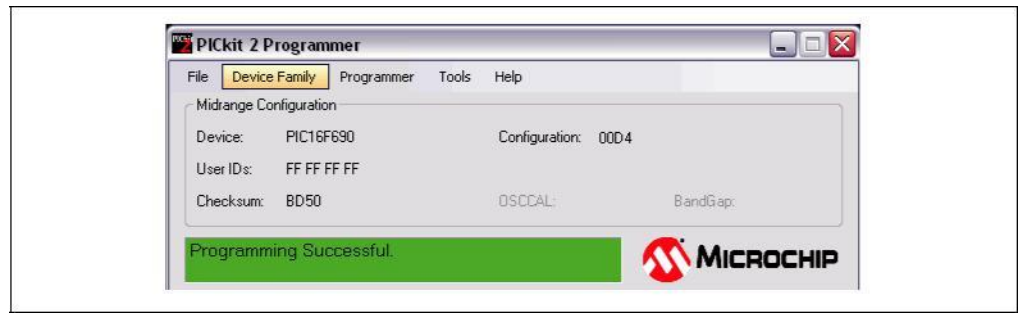

Si l'écriture échoue, la barre d'état devient rouge et affiche «Programmation échouée», comme le montre la Figure 2-12. Cette erreur indique que les données ont été endommagées pendant la séquence de programmation. Si cette erreur est affichée, essayez d'écrire à nouveau le programme sur l'appareil. Si l'erreur se poursuit, consultez le chapitre 5. "Dépannage" pour obtenir de l'aide.

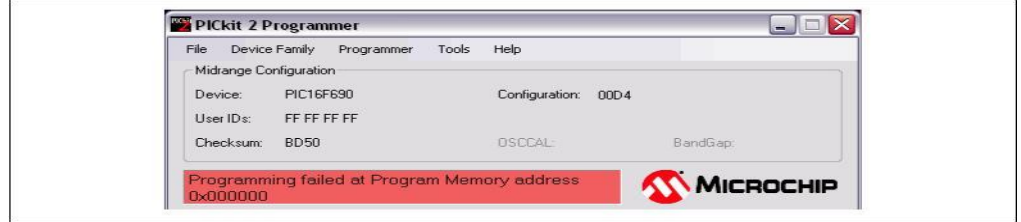

#### **2.3.Vérification**

La fonction Vérifier vérifie que le programme dans la mémoire de l'appareil correspond au fichier hexadécimal importé dans l'application PICkit 2 Programmer. Il compare toutes les zones de mémoire, y compris la mémoire de programme, la mémoire EEPROM de données, les ID et les bits de configuration.

Pour vérifier le code, importez le fichier hexadécimal et cliquez sur Vérifier.

Notez qu'une opération Write est automatiquement vérifiée si Programmer> Verify on Write est coché.

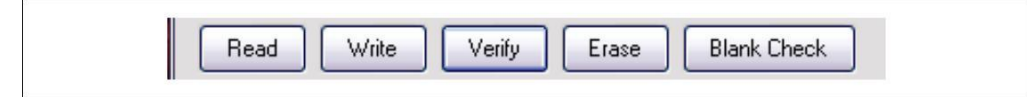

Si le code est identique, la barre d'état devient verte et affiche "Device Verified". En cas de décalage, la barre d'état devient rouge et affiche où se trouve l'erreur: "Erreur dans la mémoire du programme, la mémoire EEPROM de données ou les bits de configuration".

#### **2.4.Lecture**

Pour afficher le code écrit sur l'appareil, cliquez sur Lire.

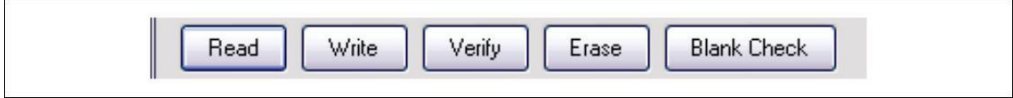

Le code est affiché dans la mémoire de programme et les fenêtres de données EEPROM pour votre évaluation. Si tous les zéros sont affichés, il est possible que l'appareil soit protégé par code (voirreview. If all zeros are displayed, it is possible that the device is code-protected

#### **2.5.Effacer et la vérification vierge**

La fonction Effacer efface la mémoire de programme, la mémoire EEPROM de données, les ID et les bits de configuration, quel que soit l'état des cases à cocher "Programmes" et "Données activées" de la mémoire EEPROM. Cependant, cette fonction n'est normalement pas nécessaire car la fonction d'écriture effectue une opération d'effacement avant la programmation du périphérique.

#### Pour effacer la memoire du PIC, clicker Effacer

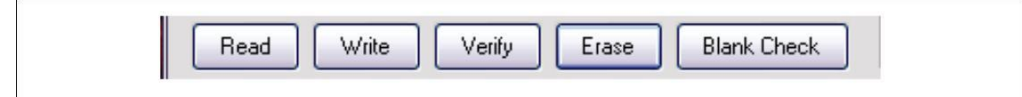

La fonction Vérification vierge (Blank Check) lira l'ensemble du périphérique pour déterminer si la mémoire de programme, la mémoire de données EEPROM, les identifiants d'utilisateur et les bits de configuration sont effacés. Toutes les régions de la mémoire seront examinées, indépendamment de l'état des cases à cocher "Programmes de mémoire programmés et EEPROM".

Pour Verification clicker Blank Check